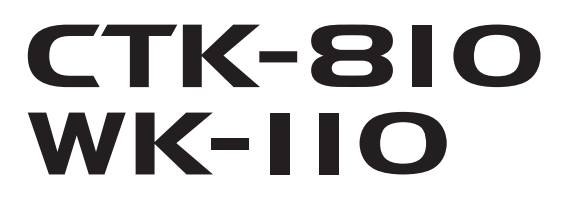

# **РУКОВОДСТВО ПОЛЬЗОВАТЕЛЯ**

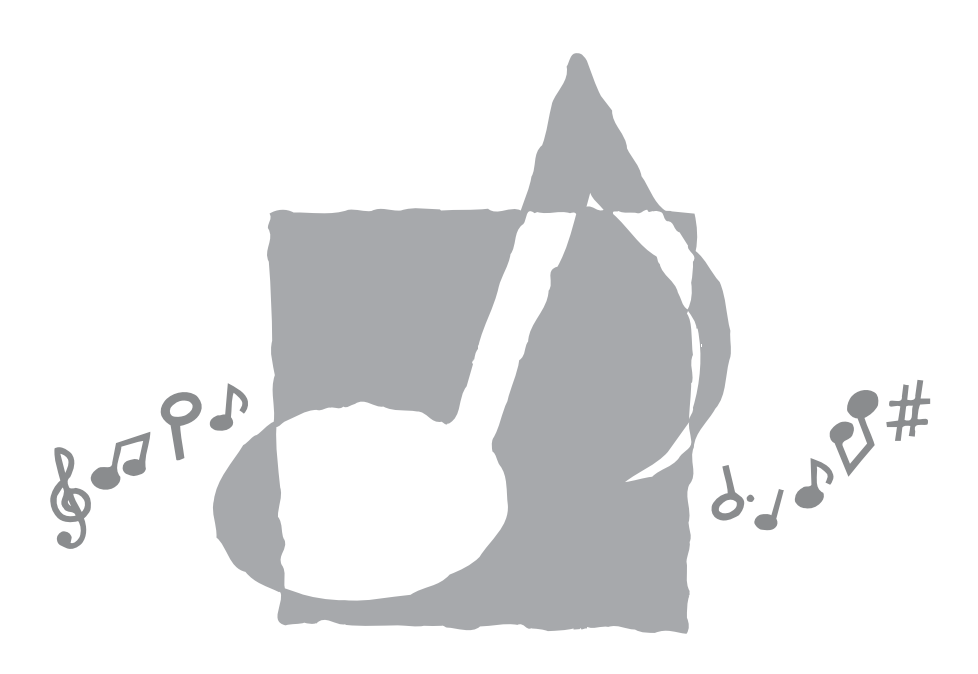

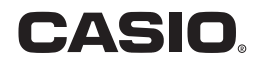

CTK810/WK110ES1A

#### **Заявление о соответствии**

Номер модели: CTK-810/WK-110 Торговая фирма: CASIO COMPUTER CO., LTD. Ответственная сторона: CASIO, INC. Адрес: 570 MT. PLEASANT AVENUE, DOVER, NEW JERSEY 07801 Телефон: 973-361-5400 Данное устройство отвечает требованиям части 15 Правил ФКС. Работа устройства должна соответствовать следующим двум условиям. (1) Это устройство не должно вызывать недопустимых помех и (2) это устройство должно подавлять любые принимаемые помехи, включая те, которые могут вызывать неправильное функционирование.

*Внимание!*

Прежде чем приступать к использованию данного изделия, ознакомьтесь со следующей информацией:

- Прежде чем приступить к использованию адаптера AD-5 (в комплект поставки не входит) для подачи питания на устройство, убедитесь в отсутствии в адаптере каких бы то ни было дефектов. Тщательно проверьте шнур питания на наличие обрывов, надрезов, оголенных проводов и других серьезных повреждений. Не позволяйте детям пользоваться серьезно поврежденным адаптером.
- Не пытайтесь перезаряжать батареи.
- Не пользуйтесь аккумуляторными батареями.
- Никогда не используйте совместно старые и новые батареи.
- Используйте батареи рекомендованного или эквивалентного типа.
- При установке батарей соблюдайте полярность. Подключайте полюса  $(+)$  и (-) в соответствии с обозначениями около батарейного отсека.
- При первых же признаках разрядки как можно скорее заменяйте батареи.
- Не замыкайте накоротко полюса батарей.
- Не допускайте к изделию детей младше 3 лет.
- Используйте только адаптер CASIO AD-5.
- Адаптер переменного тока не игрушка!
- Перед тем как приступать к очистке изделия, отсоединяйте от него адаптер переменного тока.

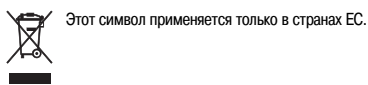

CASIO Europe GmbH Bornbarch 10, 22848 Norderstedt, Germany

# Меры безопасности

Поздравляем вас с приобретением электронного музыкального инструмента CASIO!

- Прежде чем приступать к использованию этого инструмента, внимательно прочитайте все содержащиеся в этом руководстве инструкции.
- Сохраните это руководство, чтобы обращаться к нему в будущем.

#### Символы =

В руководстве пользователя и на самом музыкальном инструменте имеются различные символы, предназначенные для обеспечения безопасной и правильной эксплуатации инструмента, предотвращения травм пользователя и иных лиц, а также ущерба собственности. Эти символы и их значения приведены ниже.

# ∕∆ опасность

Этот символ обрашает ваше внимание на те свеления, игнорирование или неправильное использование которых влечет за собой опасность для жизни или риск получения серьезной травмы.

# ПРЕДУПРЕЖДЕНИЕ

Этот символ обрашает ваше внимание на те вопросы и предметы, которые таят в себе угрозу для жизни или риск получения серьезной травмы, если вопреки такому предупреждающему символу музыкальный инструмент эксплуатируется неправильно.

# **∕∆ осторожно**

Этот символ обращает ваше внимание на те вопросы и предметы, которые таят в себе опасность получения серьезной травмы, а также на те вопросы и предметы, в связи с которыми вероятность получения телесных повреждений возникает только в том случае, если вопреки такому предостерегающему знаку музыкальный инструмент эксплуатируется неправильно.

#### Примеры символов

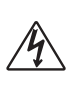

Ланный треугольный символ (/\) означает. что пользователь должен быть осторожен. (Приведенный слева символ предупреждает об опасности поражения электрическим током.)

Данный перечеркнутый круг  $(Q)$  означает, что нельзя выполнять указанное действие. Действия, изображенные в данном символе или рядом с ним, строго запрешены. (Приведенный слева символ указывает на запрещение разборки.)

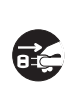

Черный круг (•) означает, что указанное действие должно быть обязательно выполнено. Необхолимо обязательно выполнить операцию, изображенную в этом символе. (Привеленный слева символ указывает на необходимость извлечения вилки из сетевой розетки.)

# **ОПАСНОСТЬ**

#### **Щелочные батареи**

Если жидкость из щелочных батарей попала вам в глаза, немедленно выполните следующее:

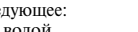

1. Не трите глаза! Промойте их водой. 2. Немедленно обратитесь к врачу.

Невыполнение указанных выше действий мо-

жет привести к потере зрения!

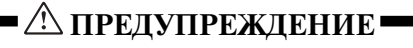

#### **Дым, необычный запах, перегрев**

Использование устройства при появлении дыма или необычного запаха или при перегреве может повлечь за собой возгорание или поражение электрическим током. Немедленно выполните указанные ниже действия:

- 1. Выключите электропитание инструмента.
- 2. Если вы используете адаптер переменного тока, отсоедините его от розетки электросети.
- 3. Обратитесь за помощью к представителю компании, в которой вы приобрели данный музыкальный инструмент, или в уполномоченный центр технического обслуживания компании CASIO.

#### **Адаптер переменного тока**

- Неправильное использование адаптера переменного тока может повлечь за собой опасность возгорания и поражения электрическим током. Обязательно соблюдайте указанные ниже меры предосторожности.
	- Пользуйтесь только адаптером переменного тока, указанным в настоящем руководстве.
	- Не пользуйтесь источником питания, напряжение которого отличается от указанного на адаптере.
	- Не перегружайте электрические розетки и удлинители.
- Неправильное использование шнура адаптера переменного тока может повлечь за собой повреждение или поломку адаптера, что влечет за собой опасность возгорания и поражения электрическим током. Обязательно соблюдайте указанные ниже меры предосторожности.
- Не устанавливайте на провод тяжелые предметы и не подвергайте его нагреву.
- Не пытайтесь модифицировать провод и не изгибайте его в чрезмерной степени.
- Не скручивайте и не натягивайте провод.
- При повреждении провода электропитания или вилки обратитесь за помощью к представителю компании, в которой вы приобрели данный музыкальный инструмент, или в уполномоченный центр технического обслуживания компании CASIO.

• Никогда не касайтесь адаптера переменного тока мокрыми Руками. В противном случае возникает опасность поражения электрическим током.

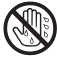

- Не используйте адаптер переменного тока в местах, где на него может попасть вода, так как это может вызвать возгорание или поражение электрическим током.
	-
- Не ставьте на адаптер переменного тока вазы и другие емкости, наполненные жидкостью, так как попадание жидкости на адаптер может вызвать возгорание или поражение электрическим током.

#### **Батареи**

Неправильное использование батарей может привести к утечке электролита, способного повредить окружающие предметы, а также к разрыву батарей, влекущему за собой опасность возгорания и телесных повреждений. Обязательно соблюдайте указанные ниже меры предосторожности.

- Ни в коем случае не пытайтесь разбирать батареи и не замыкайте их накоротко.
- Не допускайте чрезмерного нагрева батарей. Не сжигайте использованные батареи.
- Не используйте совместно старые и новые батареи.
- Не используйте совместно батареи разных типов.
- Не заряжайте батареи.
- Соблюдайте полярность при установке батарей.

#### **Не избавляйтесь от устройства путем сжигания.**

Ни в коем случае не бросайте устройство в огонь. Оно может взорваться, что влечет за собой опасность пожара и получения травмы.

#### **Вода и посторонние предметы**

Попадание внутрь устройства воды, других жидкостей и посторонних объектов (например, металлических предметов) влечет за собой опасность возгорания и поражения электрическим током. Немедленно выполните опи-

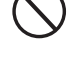

санные ниже действия.

- 1. Выключите электропитание инструмента.
- 2. Если вы используете адаптер переменного тока, отсоедините его от розетки электросети.
- 3. Обратитесь за помощью к представителю компании, в которой вы приобрели данный музыкальный инструмент, или в уполномоченный центр технического обслуживания компании CASIO.

#### **Разборка и модификация**

Никогда не пытайтесь разбирать или модифицировать этот музыкальный инструмент. Такие действия могут привести к поражению электрическим током, получению ожогов и других травм. Все проверки, регулировки и ремонт внутренних частей инструмента должны производиться только представителями компании, в которой вы приобрели данный музыкальный инструмент, или специалистами центра технического обслуживания компании CASIO.

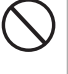

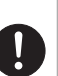

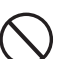

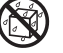

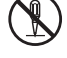

#### **Падение и удар**

Продолжение использования устройства, поврежденного в результате падения или сильного удара, влечет за собой опасность возгорания и поражения электрическим током. Немедленно выполните описанные ниже действия.

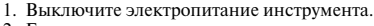

- 2. Если вы используете адаптер переменного тока, отсоедините его от розетки электросети.
- 3. Обратитесь за помощью к представителю компании, в которой вы приобрели данный музыкальный инструмент, или в уполномоченный центр технического обслуживания компании CASIO.

#### **Пластиковые пакеты**

Не позволяйте никому надевать на голову пластиковые упаковочные пакеты из-под музыкального инструмента и брать их в рот. Это может привести к удушению. В этой связи необходимо соблюдать особую осторожность, если дома есть маленькие дети.

#### **Не становитесь на музыкальный инструмент или на его подставку.\***

Не становитесь на музыкальный инструмент или на его подставку. Инструмент может опрокинуться или получить повреждения. В этой связи необходимо соблюдать особую осторожность, если дома есть маленькие дети.

#### **Установка**

Не устанавливайте музыкальный инструмент на неустойчивой подставке или его подставку на неровной или неустойчивой поверхности. Установка инструмента на неровной или неустойчивой поверхности может привести к его падению и нанесению травм находящимся рядом людям.

### **ОСТОРОЖНО**

#### **Адаптер переменного тока**

- Неправильное использование адаптера переменного тока создает опасность возго-.<br>рания и поражения электрическим током. Обязательно соблюдайте указанные ниже меры предосторожности.
	- Не располагайте электрический провод около печей, кухонных плит и других источников тепла.
	- Отсоединяя шнур питания от электрической розетки, не тяните за шнур. Беритесь за адаптер переменного тока.
- Неправильное использование адаптера переменного тока создает опасность возгорания и поражения электрическим током. Обязательно соблюдайте указанные ниже меры предосторожности.
	- Вставляйте адаптер переменного тока в стенную розетку до упора.
	- Отсоединяйте адаптер от стенной розетки во время грозы, а также если вы надолго покидаете дом, например, едете в отпуск.
	- Не реже одного раза в год отсоединяйте адаптер от сетевой розетки и стирайте пыль, накопившуюся вокруг штырьков розетки.
	- Ни в коем случае не используйте моющее средство для очистки шнура питания, особенно вилки и штекера.

#### **Перемещение изделия**

Прежде чем перемещать изделие, обязательно отключайте адаптер переменного тока от сетевой розетки и отсоединяйте все остальные кабели и соединительные провода. В противном случае возникает опасность повреждения шнуров, возгорания и поражения электрическим током.

#### **Чистка**

Перед чисткой изделия вначале обязательно отключайте адаптер переменного тока от сетевой розетки. Если адаптер останется подключенным, то возникнет опасность его повреждения, а также возгорания и поражения электрическим током.

#### **Батареи**

Неправильное использование батарей может привести к утечке электролита, способного повредить окружающие предметы, а также к разрыву батарей, влекущему за собой опасность возгорания и телесных повреждений. Обязательно соблюдайте указанные ниже меры предосторожности.

- Используйте только рекомендуемые батареи.
- Вынимайте батареи, если вы не планируете пользоваться музыкальным инструментом в течение продолжительного времени.

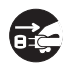

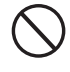

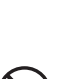

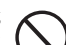

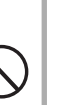

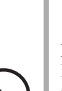

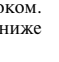

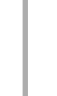

#### **Соединители**

К гнездам и разъемам изделия можно подключать только указанные в руководстве приборы и аппаратуру. Подключение другого оборудования или устройств создает опасность возгорания и поражения электрическим током.

#### **Установка изделия**

В указанных ниже местах ставить данное изделие не рекомендуется, так как при этом возникает опасность возгорания и поражения электрическим током.

- В местах с высокой влажностью или большим количеством пыли.
- В местах приготовления пищи или других местах, подверженных воздействию маслянистого дыма.
- Возле кондиционера воздуха, на ковре с подогревом, под прямыми солнечными лучами, в припаркованном на солнце автомобиле и в других местах, где изделие может подвергнуться воздействию высокой температуры.

#### **Экран дисплея**

- Не подвергайте жидкокристаллический дисплей инструмента сильным ударам: стекло дисплея может разбиться или потрескаться, а люди – получить травму.
- Если стекло дисплея все же растрескалось или разбилось, не допускайте попадания на кожу жидкости из дисплея: это может вызвать раздражение кожи.
- При попадании жидкости из дисплея в рот немедленно прополощите рот водой и обратитесь к врачу.
- При попадании жидкости из дисплея в глаза следует немедленно промыть глаза водой (в течение не менее 15 минут) и обратиться к врачу.

#### **Громкость звука**

Не слушайте музыку на очень высоком уровне громкости в течение длительного времени. Особую осторожность следует соблюдать при прослушивании музыки через наушники. Очень громкий звук может повредить слух.

#### **Тяжелые предметы**

Не ставьте на музыкальный инструмент тяжелые предметы.

В противном случае инструмент может перевернуться или установленный предмет может упасть с него, что создает угрозу травмы.

#### **Правильная сборка подставки\***

Неправильно установленная подставка может перевернуться, а инструмент – упасть, что влечет за собой опасность получения травмы. Аккуратно соберите подставку, следуя прилагаемой инструкции. Убедитесь в том, что музыкальный инструмент правильно установлен на подставке.

Подставку можно приобрести дополнительно (в комплект поставки музыкального инструмента она не входит).

#### *ВНИМАНИЕ!*

При использовании батарей в случае обнаружения любого из нижеперечисленных признаков обязательно замените батарейки или переклю-.<br>читесь на альтернативный источник питания.

- Уменьшение яркости индикатора питания
- Инструмент не включается
- Изображение на дисплее мерцает, стало тусклым или трудно считывать данные с дисплея
- Слишком низкий уровень громкости звука из динамиков или наушников.
- Искажение звука
- Периодическое пропадание звука при игре на большой громкости
- Внезапный сбой электропитания при игре на большой громкости
- Изображение на дисплее мерцает или тускнеет при игре на большой громкости
- Продолжение звучания даже после отпускания клавиши
- Тембр звучания совершенно не похож на выбранный
- Нарушение воспроизведения моделей ритма и демонстрационных мелодий

Названия компаний и изделий, использованные в этом руководстве, могут являться зарегистрированными торговыми марками других компаний.

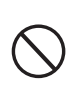

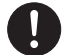

# **Основные возможности**

#### **515 инструментальных тембров**

Широкий диапазон тембров, от стереофонического пианино до синтезированных звуков, наборов ударных инструментов и многих других.

Также имеются цифровые эффекты, управляющие акустическими характеристиками тембров.

#### **Кнопка «PIANO SETTING» [Настройка фортепьяно]**

Эта кнопка позволяет оптимизировать настройки клавиатуры для игры с использованием тембра фортепьяно.

#### **3-этапная система обучения**

- 3-этапная система обучения: Теперь вы можете поэтапно, шаг за шагом изучать музыкальные партии встроенных мелодий музыкального инструмента и данных SMF, загруженных в память инструмента через сеть Internet. Указания, которые отображаются на дисплее, помогут вам повысить свое музыкальное мастерство.
- Система оценки: Инструмент можно настроить таким образом, чтобы он оценивал качество вашего исполнения во время обучения путем присвоения баллов. Инструмент также может отображать набранные вами баллы как по ходу урока, так и после его завершения.

#### **100 встроенных мелодий**

#### **120 ритмов**

Набор ритмов, который охватывает рок-музыку, поп-музыку, джаз и многие другие музыкальные стили.

#### **Автоаккомпанемент**

Просто сыграйте аккорд, и музыкальный инструмент будет автоматически исполнять соответствующие ритмическую, басовую и аккордовую партии. Функция «One Touch Presets» [Вызов предварительных настроек одним нажатием] мгновенно вызывает из памяти установки тембра и темпа, наиболее соответствующие тому ритму, который вы используете.

#### **Регистрационная память**

Настройки клавиатуры могут быть сохранены в памяти для последующего вызова. В регистрационной памяти может быть сохранено до 32 наборов настроек (4 набора × 8 банков).

#### **Запись и воспроизведение**

Используя функцию записи уроков, вы можете записывать вашу игру под аккомпанемент встроенных мелодий для последующего воспроизведения.

Функция записи исполнения позволяет вам записывать вашу игру на инструменте, в том числе с использованием автоаккомпанемента, в реальном времени.

#### **Сохранение и воспроизведение мелодий, перенесенных с компьютера**

Вы можете подключить музыкальный инструмент к компьютеру, использовать специальное программное обеспечение CASIO для преобразования данных SMF в формат CASIO, а затем перенести их на музыкальный инструмент.

# **Содержание**

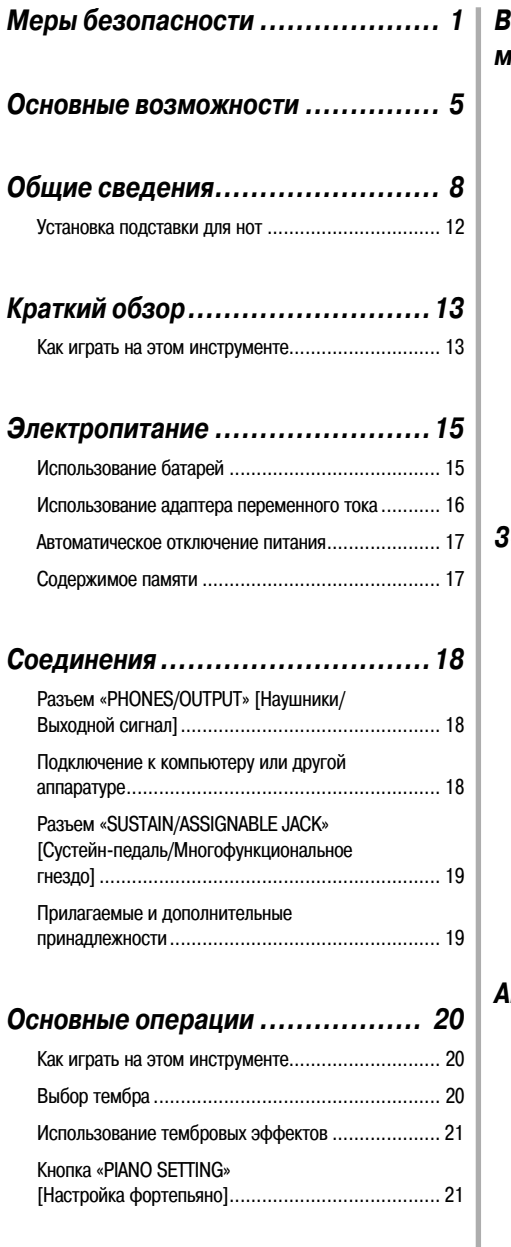

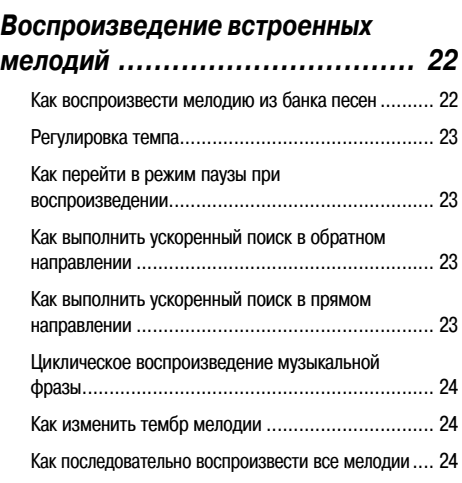

#### *3-этапная система обучения ....... 25*

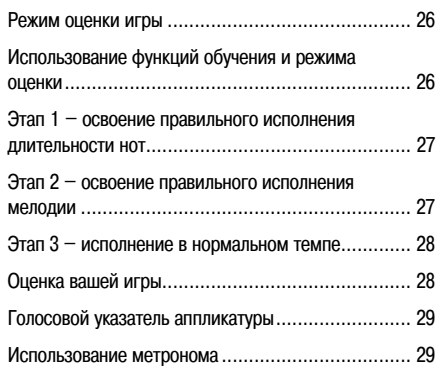

#### *Автоаккомпанемент .................. 30*

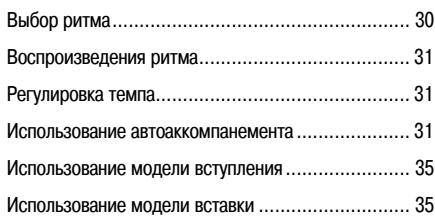

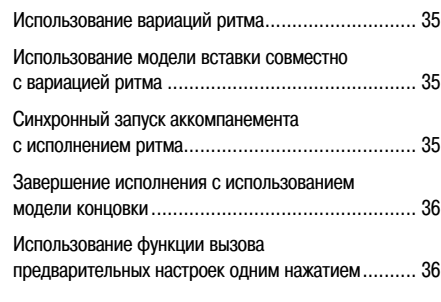

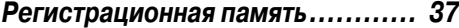

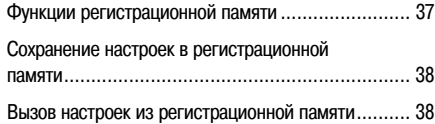

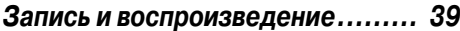

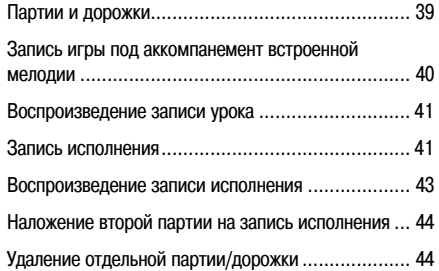

#### *Настройка параметров*

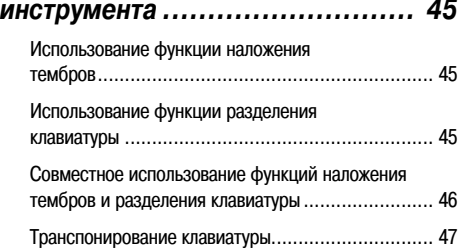

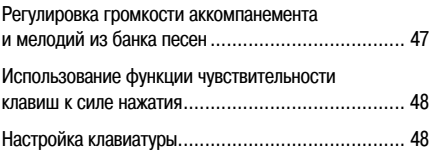

#### *Подключение к компьютеру ........ 49*

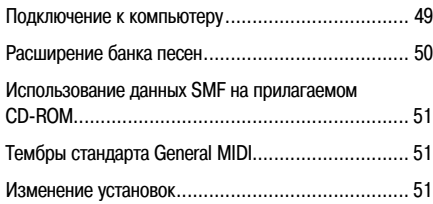

#### *Поиск и устранение*

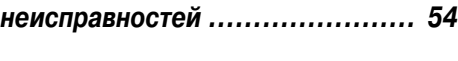

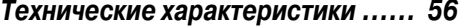

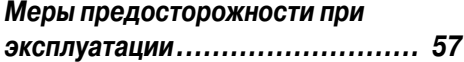

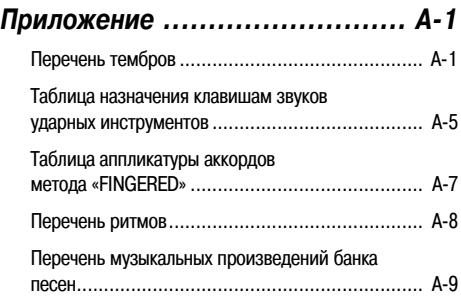

*MIDI-сообщения, которые могут быть переданы и приняты через порт USB*

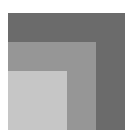

# Общие сведения

■ CTK-810

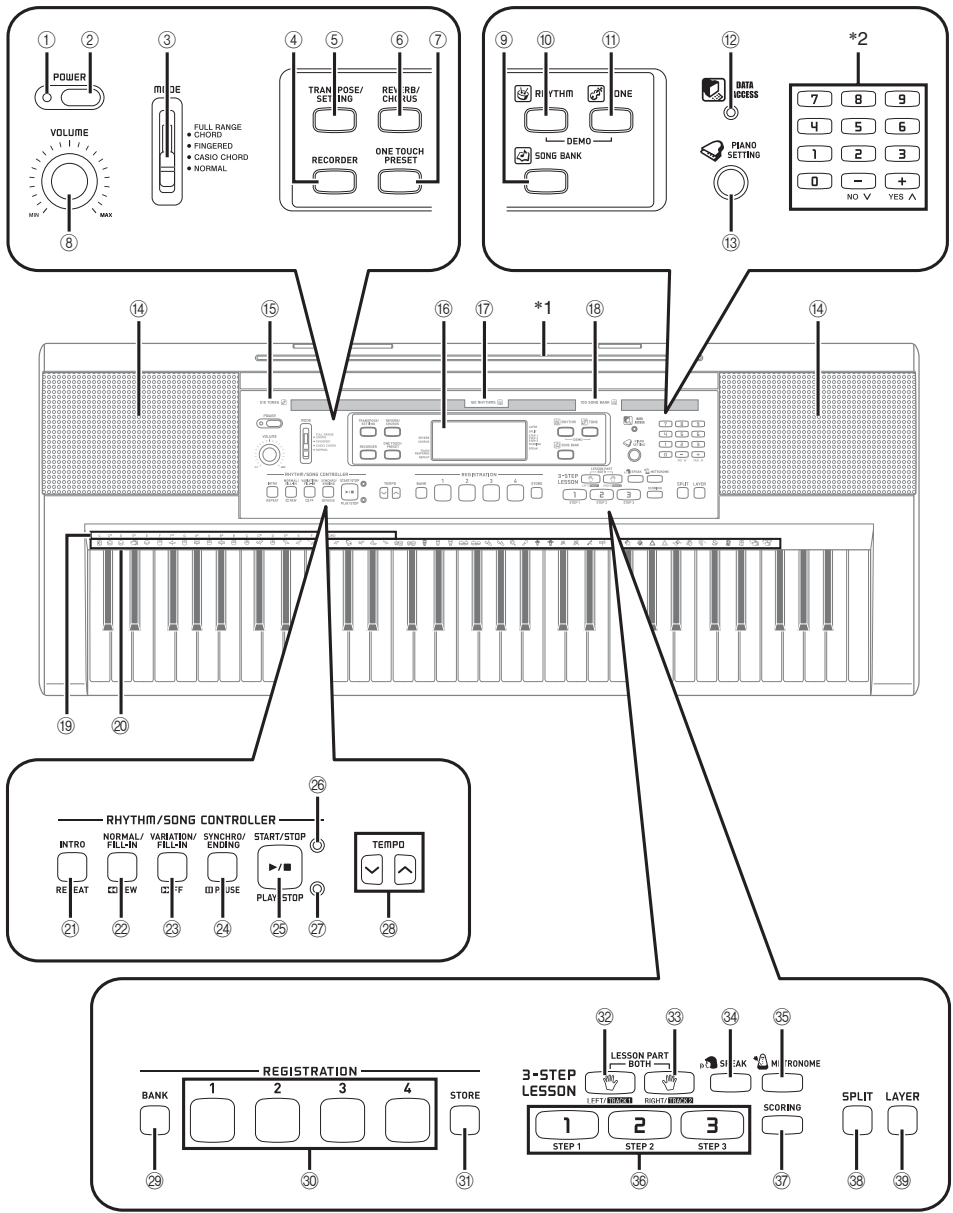

#### **Общие сведения**

- Индикатор питания
- (2) Кнопка «POWER» [Питание]
- Переключатель «MODE» [Режим]
- Кнопка «RECORDER» [Записывающее устройство]
- Кнопка «TRANSPOSE/SETTING» [Транспонирование/Установка]
- Кнопка «REVERB/CHORUS» [Реверберация/Хорус]
- Кнопка «ONE TOUCH PRESET» [Вызов предварительных настроек одним нажатием]
- Регулятор «VOLUME» [Громкость]
- Кнопка «SONG BANK» [Банк песен]
- Кнопка «RHYTHM» [Ритм]
- Кнопка «TONE» [Тембр]
- Индикатор «DATA ACCESS» [Доступ к данным]
- (13) Кнопка «PIANO SETTING» [Настройка фортепьяно]
- Громкоговоритель
- Перечень тембров
- Дисплей
- Перечень ритмов
- Перечень музыкальных произведений банка песен
- Обозначения основных тонов аккорда
- Перечень ударных инструментов
- •«**RHYTHM/SONG CONTROLLER» [Управление ритмами/ банком песен]**
	- -21 Кнопка «INTRO» [Вступление], кнопка «REPEAT» [Повтор]
	- -22 Кнопка «NORMAL/FILL-IN» [Обычное исполнение/Вставка], кнопка «REW» [Ускоренный поиск в обратном направлении]
	- -23 Кнопка «VARIATION/FILL-IN» [Вариация/Вставка], кнопка «FF» [Ускоренный поиск в прямом направлении]
	- @ Кнопка «SYNCHRO/ENDING» [Синхронизация/Концовка], кнопка «PAUSE» [Пауза]
	- -25 Кнопка «START/STOP» [Запуск/Остановка], кнопка «PLAY/STOP» [Воспроизведение/Остановка]
	- -26 Индикатор режима управления ритмами
	- -27 Индикатор режима управления банком песен
- -28 Кнопки «TEMPO» [Темп]
- -29 Кнопка «BANK» [Банк]
- -30 Кнопка «REGISTRATION» [Регистрация]
- -31 Кнопка «STORE» [Сохранение]

#### •«**3-STEP LESSON SYSTEM» [3-этапная система обучения]**

- -32 Кнопка «LEFT/TRACK 1» [Левая рука/Дорожка 1]
- -33 Кнопка «RIGHT/TRACK 2» [Правая рука/Дорожка 2]
- -34 Кнопка «SPEAK» [Говорить]
- -35 Кнопка «METRONOME» [Метроном]
- -36 Кнопки «STEP 1-3» [Этап]
- -37 Кнопка «SCORING» [Оценка в баллах]

-38 Кнопка «SPLIT» [Разделение клавиатуры]

-39 Кнопка «LAYER» [Наложение тембров]

#### **WK-110**

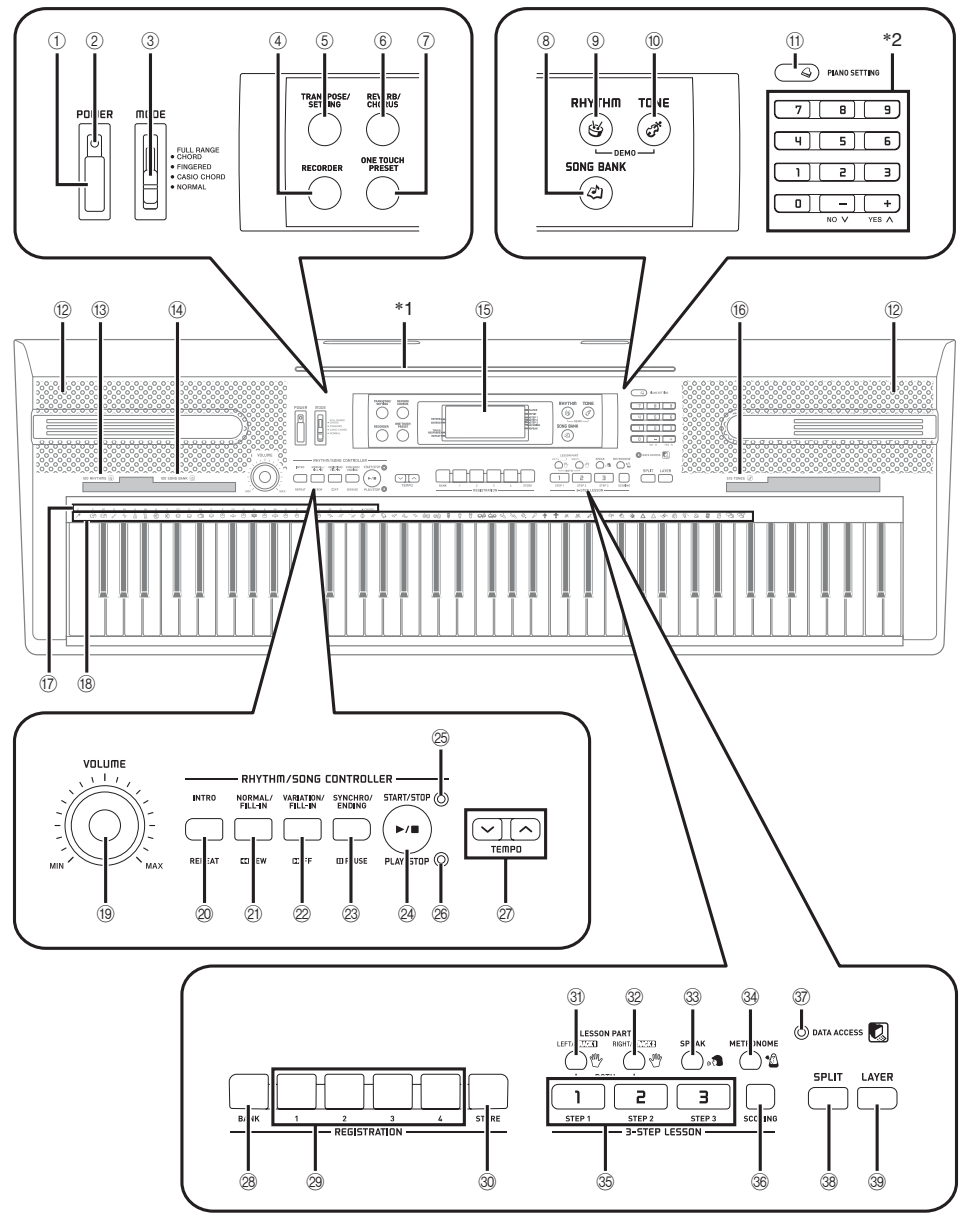

#### **Общие сведения**

- Кнопка «POWER» [Питание]
- Индикатор питания
- Переключатель «MODE» [Режим]
- Кнопка «RECORDER» [Записывающее устройство]
- Кнопка «TRANSPOSE/SETTING» [Транспонирование/Установка]
- Кнопка «REVERB/CHORUS» [Реверберация/Хорус]
- Кнопка «ONE TOUCH PRESET» [Вызов предварительных настроек одним нажатием]
- Кнопка «SONG BANK» [Банк песен]
- Кнопка «RHYTHM» [Ритм]
- Кнопка «TONE» [Тембр]
- Кнопка «PIANO SETTING» [Настройка фортепьяно]
- Громкоговоритель
- Перечень ритмов
- Перечень музыкальных произведений банка песен
- Дисплей
- Перечень тембров
- Обозначения основных тонов аккорда
- Перечень ударных инструментов
- Регулятор «VOLUME» [Громкость]
- •«**RHYTHM/SONG CONTROLLER» [Управление ритмами/ банком песен]**
	- Кнопка «INTRO» [Вступление], кнопка «REPEAT» [Повтор]
	- -21 Кнопка «NORMAL/FILL-IN» [Обычное исполнение/Вставка], кнопка «REW» [Ускоренный поиск в обратном направлении]
	- -22 Кнопка «VARIATION/FILL-IN» [Вариация/Вставка], кнопка «FF» [Ускоренный поиск в прямом направлении]
	- $\circledS$  Кнопка «SYNCHRO/ENDING» [Синхронизация/Концовка], кнопка «PAUSE» [Пауза]
	- -24 Кнопка «START/STOP» [Запуск/Остановка], кнопка «PLAY/STOP» [Воспроизведение/Остановка]
	- -25 Индикатор режима управления ритмами
	- -26 Индикатор режима управления банком песен
- -27 Кнопки «TEMPO» [Темп]
- -28 Кнопка «BANK» [Банк]
- -29 Кнопка «REGISTRATION» [Регистрация]
- -30 Кнопка «STORE» [Сохранение]

#### •**«3-STEP LESSON SYSTEM» [3-этапная система обучения]**

- -31 Кнопка «LEFT/TRACK 1» [Левая рука/Дорожка 1]
- -32 Кнопка «RIGHT/TRACK 2» [Правая рука/Дорожка 2]
- -33 Кнопка «SPEAK» [Говорить]
- $\circledA$  Кнопка «METRONOME» [Метроном]
- -35 Кнопки «STEP 1-3» [Этап]
- -36 Кнопка «SCORING» [Оценка в баллах]
- -37 Индикатор «DATA ACCESS» [Доступ к данным]
- -38 Кнопка «SPLIT» [Разделение клавиатуры]
- -39 Кнопка «LAYER» [Наложение тембров]

#### *ПРИМЕЧАНИЕ*

• На рисунках в данном руководстве показана модель WK-110.

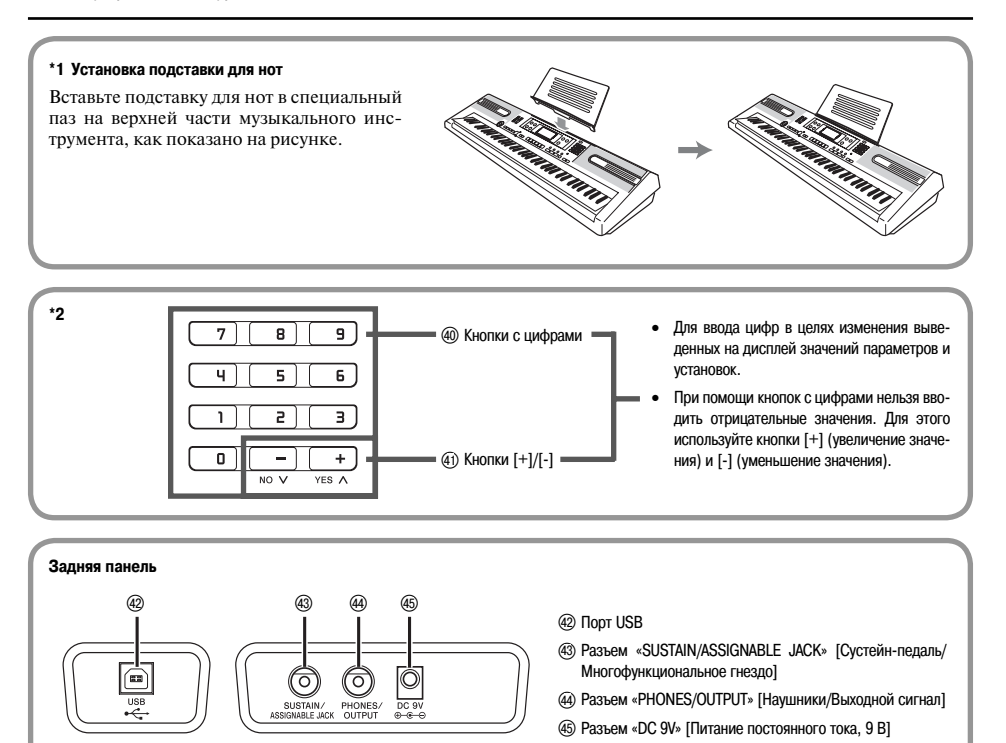

#### **Индикаторы режимов управления**

#### **Индикатор режима управления ритмами (CTK-810: , WK-110: )**

При нажатии кнопки «RHYTHM» [Ритм] для входа в режим регулировки ритма загорается данный индикатор. Это означает, что кнопки с @ по @ (WK-110: с @ по @) работают в данный момент как кнопки управления ритмом.

#### **Индикатор режима управления банком песен (СТК-810: 27), WK-110: 26)**

При нажатии кнопки «SONG BANK» [Банк песен] или при одновременном нажатии кнопок «RHYTHM» [Ритм] и «TONE» [Тембр] для включения воспроизведения демонстрационной мелодии загорится данный индикатор. Это означает, что кнопки с ② по ③ (WK-110: с ⑳ по ④) работают в данный момент как кнопки управления воспроизведением.

#### *ПРИМЕЧАНИЕ*

- Примеры индикации дисплея в данном руководстве пользователя приведены только в качестве иллюстрации. Реальные показания дисплея могут отличаться от приведенных в руководстве.
- Когда вы смотрите на жидкокристаллический дисплей инструмента под углом, то вам может казаться, что изображение на нем недостаточно контрастно. Контрастность дисплея этого инструмента настроена таким образом, чтобы им было удобно пользоваться человеку, сидящему на стуле непосредственно перед инструментом. Учтите, что контрастность изображения на дисплее зафиксирована на определенном уровне, и изменить ее нельзя.

# **Краткий обзор**

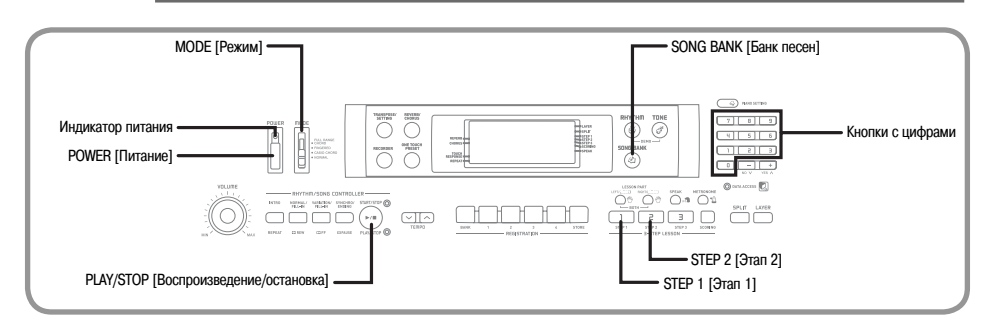

В данном разделе приведен краткий обзор работы с музыкальным инструментом при использовании первого и второго этапов 3-этапной системы обучения. При пользовании функцией 3-этапного обучения клавиши на экранном указателе клавиатуры загораются, указывая следующую ноту мелодии.

#### *Как играть на этом инструменте*

 Включите питание инструмента нажатием кнопки «POWER».

• Загорится индикатор питания.

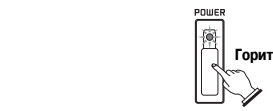

 Установите переключатель режимов «MODE» в положение «NORMAL» [Обычное исполнение].

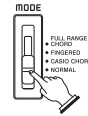

**3** Нажмите кнопку «SONG BANK».

**Появляется**  SONG RANK **индикатор**

 В перечне музыкальных произведений банка песен «SONG BANK» найдите нужную мелодию и при помощи кнопок с цифрами введите ее трехзначный порядковый номер. • Перечень «SONG BANK» привелен на стр. А-9.

*Пример:* Для выбора мелодии «047 ALOHA OE» нажмите кнопки «0», «4» и «7».

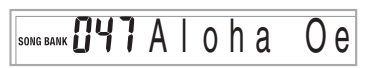

Нажмите кнопку «STEP 1» или «STEP 2».

• Из громкоговорителей клавиатуры будет слышен отсчет долей, и инструмент войдет в режим ожидания вашей игры. При этом на дисплее будут мигать клавиши, которые необходимо нажать первыми.

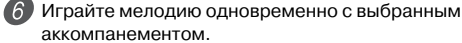

• Играйте в соответствии с показываемыми на дисплее индикаторами клавиш, пальцев и нот.

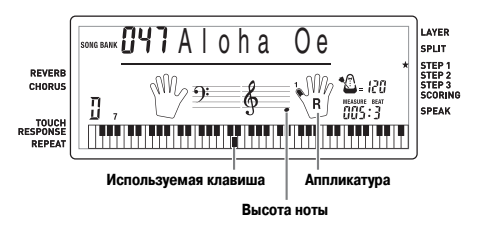

#### **Если вы выбрали 1-й этап системы обучения**

- Исполняйте ноты на клавиатуре.
- Одновременно с нажатием вами клавиш будет автоматически исполняться аккомпанемент (партия левой руки).
- Если выбран 1-й этап системы обучения, то правильная нота мелодии исполняется вне зависимости от того, какую клавишу на клавиатуре вы нажали.

#### **Если вы выбрали 2-й этап системы обучения**

- Исполняйте правильные ноты на клавиатуре.
- Нажимайте ту клавишу на клавиатуре, которая соответствует отображаемой клавише на экранном указателе клавиатуры. При исполнении произведения для двух рук, как только вы нажимаете клавишу, соответствующая клавиша на экранном указателе клавиатуры перестает светиться и загорается клавиша, соответствующая следующей ноте.
- По мере нажатия вами правильных клавиш на клавиатуре автоматически исполняется аккомпанемент (партия левой руки).

 Для прекращения игры в любое время нажмите кнопку «PLAY/STOP».

# **Электропитание**

Электропитание этого музыкального инструмента может осуществляться от стандартной стенной розетки домашней электросети (через указанный в технических характеристиках адаптер переменного тока) или от батарей. Если вы не пользуетесь музыкальным инструментом, обязательно выключайте его.

#### *Использование батарей*

Перед заменой батарей всегда выключайте музыкальный инструмент.

*ПРИМЕЧАНИЕ*

• Инструмент может не работать должным образом, если вы будете устанавливать или менять батареи при включенном питании. В этом случае выключите питание, а затем снова включите его: нормальная работа инструмента должна восстановиться.

#### **Как установить батареи**

#### **<CTK-810>**

Откройте крышку батарейного отсека.

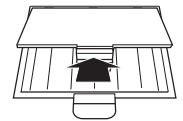

 Установите в батарейный отсек 6 батарей типоразмера «АА».

• Убелитесь в том, что положительный [+] и отрицательный [-] полюса батарей установлены в правильном направлении.

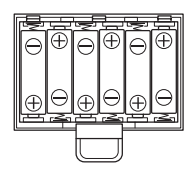

 Вставьте язычки крышки батарейного отсека в предусмотренные для них пазы и закройте крышку.

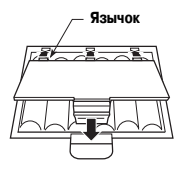

#### **<WK-110>**

Откройте крышку батарейного отсека.

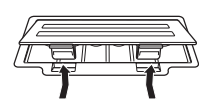

- Установите в батарейный отсек 6 батарей типоразмера «D».
	- Убелитесь в том, что положительный [+] и отрицательный [-] полюса батарей установлены в правильном направлении.

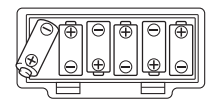

 Вставьте язычки крышки батарейного отсека в предусмотренные для них пазы и закройте крышку.

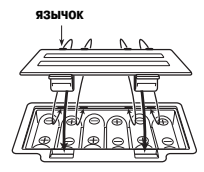

#### **Важная информация об использовании батарей**

#### Примерный срок службы батарей

**Щелочные батареи ............... <CTK-810> 2,5 часов Марганцевые батареи ........... <WK-110> 6 часов** Указан стандартный срок службы батарей при нормальной температуре и среднем уровне громкости музыкального инструмента. Эксплуатация инструмента при слишком высоких или низких температурах, а также с очень высоким уровнем громкости сокращает срок службы батарей.

#### *ПРЕДУПРЕЖДЕНИЕ!*

Неправильное использование батарей может привести к утечке электролита, способного повредить окружающие предметы, а также к разрыву батарей, влекущему за собой опасность возгорания и телесных повреждений. Обязательно соблюдайте указанные ниже меры предосторожности.

- Ни в коем случае не пытайтесь разбирать батареи и не замыкайте их накоротко.
- Не допускайте чрезмерного нагрева батарей. Не сжигайте использованные батареи.
- Не используйте совместно старые и новые батареи.
- Не используйте совместно батареи разных типов.
- Не заряжайте батареи.
- Соблюдайте полярность при установке батарей.

#### *ОСТОРОЖНО*

Неправильное использование батарей может привести к утечке электролита, способного повредить окружающие предметы, а также к разрыву батарей, влекущему за собой опасность возгорания и телесных повреждений. Обязательно соблюдайте указанные ниже меры предосторожности.

- Используйте только те батареи, которые рекомендованы для использования с данным изделием.
- Если вы не собираетесь использовать устройство в течение длительного времени, извлекайте из него батареи.

#### *ПРИМЕЧАНИЕ*

• Не используйте с данным устройством батареи Oxyride или другие первичные батареи на основе никеля. Несовместимость характеристики таких батарей и данного устройства может привести к сокращению срока службы батарей и неисправности устройства.

#### *Использование адаптера переменного тока*

Используйте только адаптер переменного тока, рекомендованный для данного музыкального инструмента.

#### **Рекомендованный адаптер переменного тока: AD-5**

#### **[Задняя панель]**

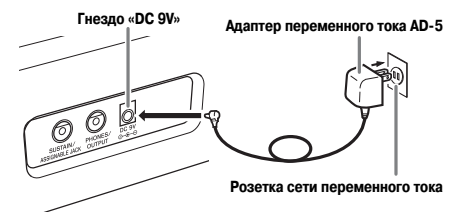

При использовании адаптера переменного тока обратите внимание на приведенные ниже предостережения.

#### • **Во время использования**

- Ни в коем случае не тяните за шнур с чрезмерной силой.
- Ни в коем случае не тяните за шнур повторно, если он не извлекается.
- Ни в коем случае не скручивайте шнур у основания вилки или соединителя.
- При использовании шнур питания не должен быть сильно натянут.

#### • **При перемещении**

• Перед перемещением инструмента не забудьте отсоединить адаптер переменного тока от розетки.

#### • **При хранении**

• Смотайте и перевяжите шнур питания, но ни в коем случае не обматывайте его вокруг адаптера переменного тока.

#### *ВНИМАНИЕ!*

- Перед подключением или отключением адаптера переменного тока обязательно убедитесь в том, что музыкальный инструмент выключен.
- При работе адаптера переменного тока в течение длительного времени он может нагреваться. Это нормальное явление, не свидетельствующее о наличии какой-либо неисправности.

#### *Автоматическое отключение питания*

При питании от батарей электропитание инструмента автоматически отключается, если инструмент не используется в течение 6 минут. В этом случае для повторного включения инструмента нажмите кнопку «POWER».

*ПРИМЕЧАНИЕ*

• Функция автоматического отключения питания блокируется (не действует), когда питание вашего музыкального инструмента осуществляется от сети через адаптер переменного тока.

#### **Как отключить функцию автоматического отключения питания**

Для отключения функции автоматического отключения питания при включении музыкального инструмента удерживайте нажатой кнопку «TONE».

*ПРИМЕЧАНИЕ*

- Когда эта функция отключена, инструмент не выключается автоматически вне зависимости от времени, в течение которого он не используется.
- При выключении музыкального инструмента вручную и повторном его включении функция автоматического отключения питания снова активизируется.

#### *Содержимое памяти*

Содержимое регистрационной памяти, содержимое памяти записывающего устройства и данные банка песен, перенесенные в память музыкального инструмента с компьютера, сохраняются при выключении питания инструмента нажатием на выключатель питания или функцией автоматического отключения питания.

#### **Электропитание**

Содержимое памяти, упомянутое выше, сохраняется, пока инструмент подключен к источнику электропитания. Если адаптер переменного тока отключен, а батареи не установлены или разряжены, электропитание перестает поступать на инструмент клавиатуры. При этом все содержимое памяти стирается.

#### **Требования к электропитанию**

Во избежание потери содержимого памяти принимайте следующие меры предосторожности:

- Перед заменой батарей подайте на инструмент питание от сети переменного тока, подключив к клавиатуре адаптер переменного тока.
- Перед отключением адаптера переменного тока убедитесь в том, что в устройство установлены свежие батареи.

Перед заменой батарей или отключением адаптера переменного тока выключайте музыкальный инструмент.

#### *Разъем «PHONES/OUTPUT» [Наушники/Выходной сигнал]*

#### *ПОДГОТОВКА*

• Перед подсоединением наушников или другого внешнего устройства установите на минимум уровень громкости на инструменте и подключаемом устройстве. После подключения можно установить требуемый уровень громкости.

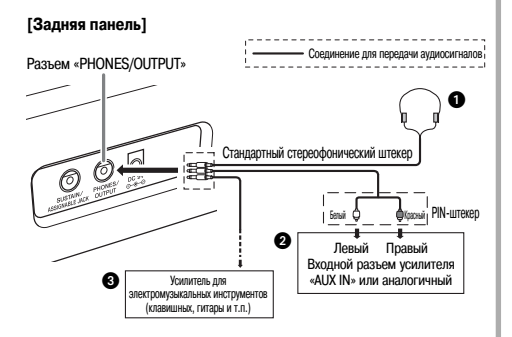

#### **Подключение наушников (Рисунок )**

При подключении наушников встроенные громкоговорители инструмента отключаются, поэтому вы можете играть на инструменте даже глубокой ночью, не причиняя никому беспокойства.

#### **Аудиоаппаратура (Рисунок )**

Для подключения инструмента к аудиоаппаратуре используйте имеющийся в продаже соединительный шнур со стандартным штекером на одном конце и двумя PIN-штекерами на другом. Имейте в виду, что для подключения к инструменту необходимо использовать стереофонический штекер, в противном случае на выход будет подаваться сигнал только от одного стереофонического канала. При этой конфигурации, как правило, необходимо устанавливать переключатель входов аудиоаппаратуры в положение входа (как правило, обозначается как «AUX IN» или аналогично), к которому присоединен шнур от музыкального инструмента. Более подробные указания смотрите в документации, прилагаемой к аудиоаппаратуре.

#### **Усилитель для электромузыкальных инструментов (Рисунок )**

Для подключения инстурмента к усилителю для электромузыкальных инструментов используйте имеющийся в продаже соединительный шнур.

#### *ПРИМЕЧАНИЕ*

• Используйте только соединительный шнур со стандартным стереофоническим штекером на конце, подсоединяемом к музыкальному инструменту, и разъем, обеспечивающий подачу на подключаемый усилитель сигналов обоих каналов (левого и правого). Неправильный тип разъема на любом из концов соединительного шнура может привести к потере сигнала одного из стереоканалов.

При подключении усилителя для электромузыкальных инструментов установите регулятор громкости на инстурменте на достаточно низкий уровень, а выходную громкость регулируйте органами управления усилителя.

#### **Пример соединения**

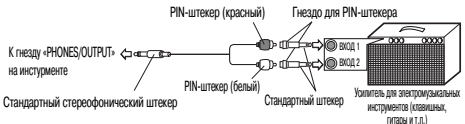

#### *Подключение к компьютеру или другой аппаратуре*

Можно также подключить инструмент к компьютеру. Подробности смотрите в разделе «Подключение к компьютеру» на странице 49.

**Соединения**

#### *Разъем «SUSTAIN/ASSIGNABLE JACK» [Сустейн-педаль/ Многофункциональное гнездо]*

Для использования возможностей музыкального инструмента, описанных ниже, к многофункциональному штекерному разъему «SUSTAIN/ASSIGNABLE JACK» можно подключить сустейн-педаль (SP-3 или SP-20) (приобретается отдельно).

Подробные указания по выбору требуемой функции педали смотрите в подразделе «Разъем «SUSTAIN/ ASSIGNABLE JACK» (По умолчанию: «SUS»)» на странице 53.

#### **Разъем «SUSTAIN/ASSIGNABLE JACK»**

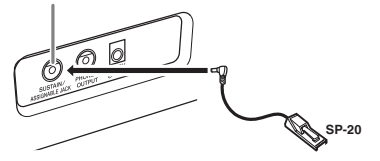

#### *Сустейн-педаль*

- При использовании тембров фортепьяно нажатие данной педали продлевает звучание ноты аналогично демпферной (правой) педали фортепьяно.
- При использовании органных тембров нажатие педали заставляет звучать ноты до отпускания педали.

#### *Состенуто-педаль*

- Подобно действию сустейн-педали, нажатие состенуто-педали продлевает звучание ноты.
- Различие между состенуто-педалью и сустейн-педалью заключается во времени их применения. При использовании состенуто-педали вы нажимаете клавиши, а затем нажимается педаль до отпускания клавиш.
- Продлевается звучание только тех нот, которые звучат в момент нажатия педали.

#### *Приглушающая педаль (левая педаль фортепьяно)*

Нажатие этой педали приглушает звучание нот, исполняемых в данный момент.

#### *Педаль запуска/остановки ритма*

В данном случае педаль выполняет те же самые функции, что и кнопка «START/STOP» [Запуск/Остановка].

#### *Принадлежности и дополнительные устройства*

Используйте только те принадлежности и дополнительные устройства, которые предназначены для данного музыкального инструмента. Использование непредусмотренных устройств создает риск возгорания, поражения электрическим током и травм.

# **Основные операции**

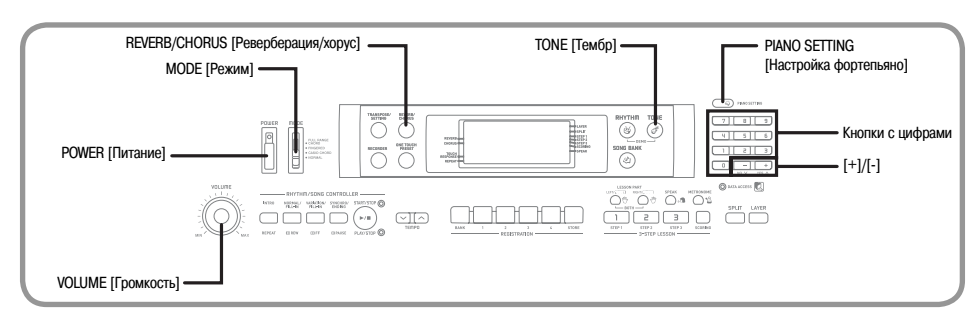

В этом разделе представлена информация о выполнении основных операций на музыкальном инструменте.

#### *Как играть на этом инструменте*

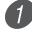

 Для включения музыкального инструмента нажмите кнопку «POWER».

 Установите переключатель режимов «MODE» в положение «NORMAL» [Обычное исполнение].

 При помощи регулятора «VOLUME» установите громкость на достаточно низкий уровень.

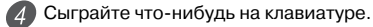

#### *Выбор тембра*

Музыкальный инструмент имеет 515 встроенных тембров. Для выбора нужного тембра используйте описанную ниже процедуру.

#### **Как выбрать тембр**

- Найдите нужный вам тембр в перечне инструментальных тембров «TONE» и запомните его номер.
	- На консоли инструмента напечатаны не все имеющиеся тембры. Полный перечень содержится в разделе «Перечень тембров» на стр. A-1.

Нажмите кнопку «TONE».

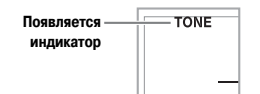

 Используйте кнопки с цифрами для ввода трехзначного номера нужного вам тембра.

*Пример:* Для выбора тембра «111 ACOUSTIC BASS» [Акустический бас] введите последовательно цифры «1», «1» и «1».

> TONE l Acous.

#### *ПРИМЕЧАНИЕ*

- Всегда вводите все три цифры номера тембра, включая нули в начале (при их наличии). При вводе только одной или двух цифр введенное вами число будет автоматически стерто через несколько секунд.
- Можно также увеличить представленный на дисплее порядковый номер тембра нажатием кнопки [+] или уменьшить нажатием кнопки [-].
- При выборе одного из наборов звуков ударных инструментов (номера тембров с 501 по 515) каждой клавише клавиатуры присваивается звук одного из ударных инструментов выбранного набора. Подробности приведены на странице A-5.

#### **Полифония**

Термин «полифония» указывает максимальное число нот, которое вы можете исполнять одновременно. Данный музыкальный инструмент имеет 32-нотную полифонию, которая включает в себя как ноты, исполняемые вами на клавиатуре, так и звучание моделей ритма и автоаккомпанемента, исполняемых программно музыкальным инструментом. Это означает, что если ваш музыкальный инструмент проигрывает модель ритма или автоаккомпанемента, то соответственно уменьшается количество нот (полифония), доступных для одновременного исполнения на клавиатуре. Имейте в виду, что для некоторых тембров возможна только 16-нотная полифония.

• При исполнении ритма или автоаккомпанемента число одновременно исполняемых звуков сокращается.

#### *Использование тембровых эффектов*

Реверберация: заставляет звуки резонировать Хорус: добавляет звучанию широту

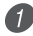

 Нажимайте кнопку «REVERB/CHORUS» для циклического переключения между установками эффектов, как показано ниже.

• Вы можете узнать текущую установку эффектов реверберации/хорус, посмотрев на индикаторные лампы «REVERB» и «CHORUS».

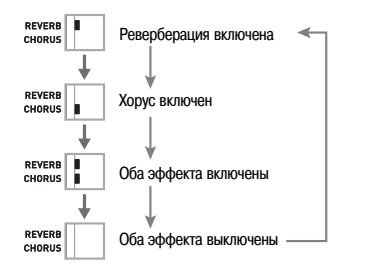

 После включения желаемого эффекта используйте кнопки [+]/[-] для выбора типа эффекта.

• Учтите, что необходимо выбрать тип эффекта при помощи кнопок с цифрами или кнопок [+]/[-] в течение нескольких секунд после включения эффекта. В противном случае экран установки исчезнет.

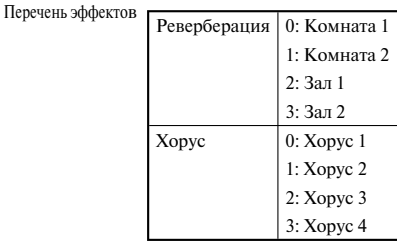

#### *Кнопка «PIANO SETTING» [Настройка фортепьяно]*

При нажатии этой кнопки настройки клавиатуры изменяются с целью ее оптимизации для игры с использованием тембра фортепьяно.

#### **Установки**

Номер тембра: «001» Номер ритма: «101» Наложение тембров: выкл. Разделение клавиатуры: выкл. Реверберация: вкл. (тип 3) Хорус: выкл. Транспонирование: 00 Чувствительность клавиш к силе нажатия: Выкл.: Возврат к первоначальной установке Вкл.: без изменений Многофункциональное гнездо: SUS Локальное управление: вкл.

**Оптимизация настроек клавиатуры для игры с использованием тембра фортепьяно**

 Установите переключатель режимов «MODE» в положение «NORMAL» [Обычное исполнение].

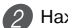

Нажмите кнопку «PIANO SETTING».

- Сыграйте что-нибудь на клавиатуре.
- Для озвучивания исполняемых вами нот будет использоваться тембр фортепьяно.
- Если вы хотите воспроизвести ритмический аккомпанемент, нажмите кнопку «START/STOP» [Запуск/Остановка]. При этом начнет воспроизводиться ритм, оптимизированный для фортепьяно.
- Для остановки воспроизведения ритма еще раз нажмите кнопку «START/STOP».

#### *ПРИМЕЧАНИЕ*

- При нажатии кнопки «PIANO SETTING» во время воспроизведения ритма воспроизведение останавливается, а затем изменяются настройки клавиатуры.
- Настройки клавиатуры не изменяются, если вы нажимаете кнопку «PIANO SETTING» при одном из следующих условий.
	- Во время записи в реальном времени в память песен.
	- Во время воспроизведения демонстрационной мелодии.

# **Воспроизведение встроенных мелодий**

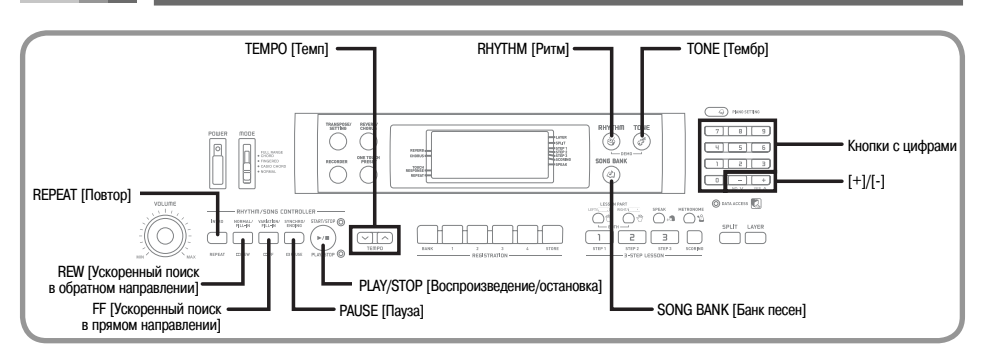

В данный музыкальный инструмент встроено 100 мелодий, которые вы можете просто прослушивать или использовать для тренировки исполнения. Встроенные музыкальные произведения разделены на две группы, описание которых приведено ниже.

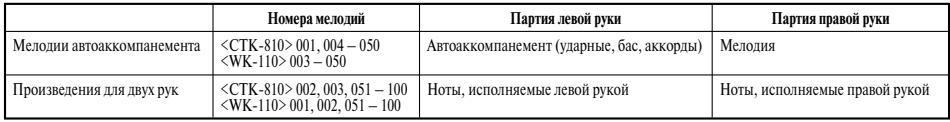

Помимо встроенных мелодий, вы также можете воспроизводить мелодии, загруженные через сеть Internet (стр. 50).

#### *Как воспроизвести мелодию из банка песен*

*ПОДГОТОВКА* 

• Отрегулируйте общий уровень громкости (см. стр. 20).

 В перечне музыкальных произведений банка песен «SONG BANK» найдите нужную мелодию и запомните ее номер.

• Перечень «SONG BANK» приведен на стр. A-9.

 Нажатием кнопки «SONG BANK» задайте режим банка песен.

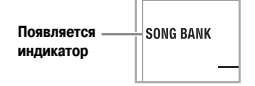

 С помощью кнопок с цифрами введите трехзначный порядковый номер мелодии.

*Пример:* Для выбора мелодии «47 ALOHA OE» нажмите кнопки «0», «4» и «7».

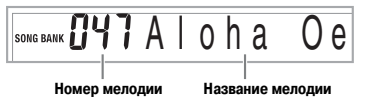

#### *ПРИМЕЧАНИЕ*

- При включении питания музыкального инструмента по умолчанию выбирается встроенная мелодия с порядковым номером 001.
- Можно увеличить представленный на дисплее порядковый номер мелодии нажатием кнопки [+] и уменьшить нажатием кнопки [-].

 Для начала воспроизведения встроенной мелодии нажмите кнопку «PLAY/STOP».

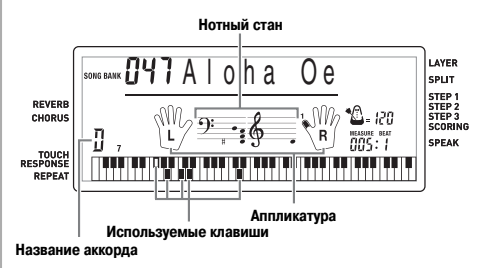

- $5$  Для остановки воспроизведения встроенной мелодии нажмите кнопку «PLAY/STOP».
	- Выбранная мелодия будет воспроизводиться до тех пор, пока вы ее не остановите.

#### *Регулировка темпа*

Каждой мелодии соответствует установленный по умолчанию темп (количество долей такта в минуту), который задается автоматически при выборе мелодии. При воспроизведении мелодии можно менять установку темпа в диапазоне от 30 до 255.

#### **Как установить темп**

 Для установки темпа используйте кнопки «TEMPO».

: Увеличивает темп.

: Уменьшает темп.

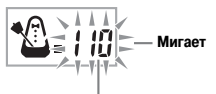

**Установка темпа**

#### *ПРИМЕЧАНИЕ*

- Когда на дисплее мигает установка темпа, то при помощи кнопок с цифрами или кнопок [+] и [-] можно ввести трехзначную установку темпа. Имейте в виду, что необходимо вводить ведущие нули, т.е. для установки темпа под номером 90 необходимо ввести «090».
- При одновременном нажатии кнопок  $\sim$  и  $\sim$  «TEMPO» для выбранного в данный момент ритма возвращается первоначальная установка темпа.

#### *Как перейти в режим паузы при воспроизведении*

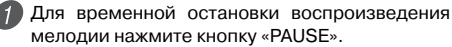

 Повторное нажатие кнопки «PAUSE» возобновляет воспроизведение с точки остановки.

#### *Как выполнить ускоренный поиск в обратном направлении*

- $\overline{1}$  Во время воспроизведения мелодии или в режиме паузы нажмите кнопку «REW» и удерживайте ее в нажатом состоянии, чтобы выполнить поиск в обратном направлении на большой скорости.
	- Ускоренный поиск в обратном направлении происходит по одному такту.
	- Во время ускоренного поиска в обратном направлении на дисплее меняются номера тактов и долей тактов.

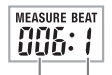

 **Номер такта Номер доли такта**

 Когда вы отпустите кнопку «REW», начнется воспроизведение мелодии с такта, номер которого представлен на дисплее.

#### *ПРИМЕЧАНИЕ*

• После остановки воспроизведения встроенной мелодии ускоренный поиск в обратном направлении не работает.

#### *Как выполнить ускоренный поиск в прямом направлении*

 Во время воспроизведения мелодии или в режиме паузы нажмите кнопку «FF» и удерживайте ее в нажатом состоянии, чтобы выполнить поиск в прямом направлении на большой скорости.

- Ускоренный поиск в прямом направлении происходит по одному такту.
- Во время ускоренного поиска в прямом направлении на дисплее меняются номера тактов и долей тактов.

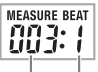

 **Номер такта Номер доли такта**

 Когда вы отпустите кнопку «FF», начнется воспроизведение мелодии с такта, номер которого представлен на дисплее.

#### *ПРИМЕЧАНИЕ*

• После остановки воспроизведения встроенной мелодии ускоренный поиск в прямом направлении не работает.

#### *Циклическое воспроизведение музыкальной фразы*

Вы можете выбрать один или несколько тактов и воспроизводить их циклически. Это значит, что они будут воспроизводиться непрерывно, пока вы не остановите воспроизведение.

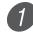

 Нажмите кнопку «REPEAT» во время воспроизведения такта, с которого вы хотите начать циклическое воспроизведение.

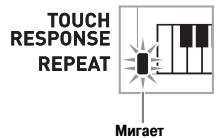

 Еще раз нажмите кнопку «REPEAT» во время воспроизведения такта, которым вы хотите завершить циклическое воспроизведение.

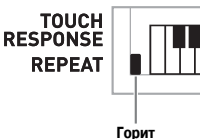

• Лля остановки воспроизвеления цикла еще раз нажмите кнопку «REPEAT». Индикатор повтора погаснет.

#### *Как изменить тембр мелодии*

 $1$  Нажмите кнопку «TONE».

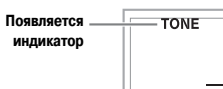

 Найдите в перечне тембров «TONE» необходимый тембр, а затем при помощи кнопок с цифрами введите трехзначный номер.

*Пример:* Для выбора тембра «131 VIOLIN» [Скрипка] последовательно нажмите «1», «3» и «1».

• Вы можете выбрать любой из встроенных в музыкальный инструмент тембров.

TONE Viol in

*ПРИМЕЧАНИЕ*

- Для изменения тембра мелодии можно использовать также кнопки [+] и [-].
- При вводе порядкового номера мелодии, исполняемой в данный момент, для данной мелодии восстанавливается установка тембра, принимаемая по умолчанию.

#### *Как последовательно воспроизвести все мелодии*

 Одновременно нажмите кнопки «RHYTHM» и «TONE».

• Воспроизвеление начнется с мелодии из банка песен с порядковым номером 001.

 Для остановки воспроизведения встроенных мелодий нажмите кнопку «PLAY/STOP».

#### *ПРИМЕЧАНИЕ*

- При воспроизведении мелодии можно переключиться на другую мелодию при помощи кнопок [+] и [-].
- Одновременно с воспроизводимой мелодией можно играть на клавиатуре инструмента.

# **3-этапная система обучения**

С использованием 3-этапной системы обучения вы можете практиковаться в исполнении встроенных мелодий и данных SMF, загруженных через сеть Internet, и даже оценивать свои успехи в соответствии с предоставляемыми инструментом оценочными параметрами.

См. раздел «Расширение банка песен» на стр. 50 для получения информации об использовании данных SMF, загруженных через сеть Internet.

#### **Оценка успехов обучения:**

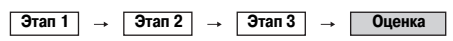

#### **3-этапное обучение**

Функция 3-этапного обучения позволяет вам пройти три описанные ниже этапа обучения исполнению мелодий на музыкальном инструменте.

*Этап 1 – освоение правильного исполнения длительности нот.*

*Этап 2 – освоение правильного исполнения мелодии.*

*Этап 3 – исполнение в нормальном темпе.*

#### **Партии уроков**

Функция 3-этапного обучения позволяет вам практиковаться в исполнении партии правой руки, партии левой руки и партий обеих рук.

#### **Индикация на дисплее во время 3-этапного обучения игре**

При выборе для 3-этапного обучения мелодии с автоаккомпанементом экранный указатель клавиатуры и нотный стан показывают ноты, которые следует исполнить, и их длительность. На экранном указателе клавиатуры также отображаются ноты, которые вы играете. Ниже описана информация, отображающаяся на дисплее.

#### *Высота ноты*

На экранном указателе клавиатуры отображается та клавиша, которую необходимо нажать, а на нотном стане отображается соответствующая нота. На дисплее также показываются пальцы, которыми необходимо исполнять ноты.

#### *Длительность ноты*

Продолжительность отображения клавиши на экранном указателе клавиатуры соответствует длительности исполняемой ноты. Ноты на нотном стане и аппликатура пальцев также отображается столько времени, сколько длится нота.

#### *Следующая нота*

На экранном указателе клавиатуры мигает индикация клавиши, соответствующей следующей ноте для исполнения. Одновременно на дисплее рядом с индикатором пальца, которым надо исполнить следующую ноту, появляется его номер.

#### *Повторяющиеся ноты одинаковой высоты*

Перед каждой последующей нотой индикация клавиши на экранном указателе клавиатуры гаснет на короткое время и появляется снова. Индикация ноты на нотном стане и индикация аппликатуры также гаснет и снова появляется.

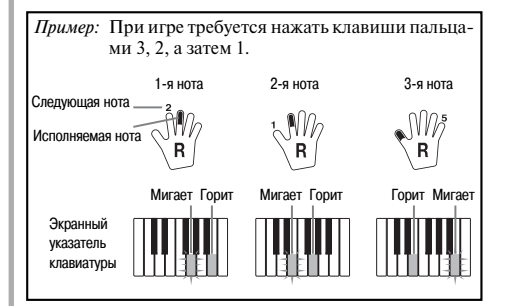

#### *ПРИМЕЧАНИЕ*

- При исполнении произведений для двух рук с использованием 1-го и 2-го этапов 3-этапной системы обучения длительность нот не указывается. При нажатии клавиши, отображаемой на экранном указателе клавиатуры, ее индикация гаснет и начинает мигать индикация следующей клавиши.
- При исполнении произведений для двух рук с использованием 3-го этапа 3-этапной системы обучения длительность нот указывается на экранном указателе клавиатуры. В этом случае при нажатии светящейся клавиши следующая клавиша не мигает.
- Во время использования 3-го этапа номер пальца для исполнения следующей ноты на дисплее не появляется. Показывается только номер текущего пальца.

#### **Регулировка темпа при 3-этапном обучении**

Для установки темпа во время 3-этапного обучения используйте процедуру, приведенную в разделе «Регулировка темпа» на странице 23.

#### *Режим оценки игры*

Инструмент может оценивать ваши успехи при использовании 3-этапной системы обучения. Отличным является счет, равный 100. Инструмент также может отображать набранные вами баллы как по ходу урока, так и после его завершения.

#### **Индикация на дисплее в режиме оценки**

Индикатор уровня (9 уровней): этот индикатор отражает визуальную оценку вашей текущей игры на музыкальном инструменте. Чем больше сегментов на графике, тем большее число баллов вы заработали.

Пример: 50 баллов

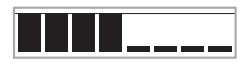

Индикатор правильной длительности нот: в режиме оценки конфигурация звездочек на экране меняется с каждой нотой, показывая правильность исполнения длительности нот. Чем больше звездочек, тем правильнее вы играете.

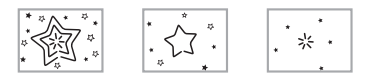

**Функция смены тембра при неправильной длительности исполняемых нот**

Когда инструмент фиксирует неправильную длительность исполняемой вами ноты, он сообщает вам об этом посредством смены тембра исполняемых нот.

#### **Результаты оценки**

После завершения игры инструмент выполняет оценку исполнения всего произведения с начала до конца и выводит на дисплей суммарное число баллов.

#### **Дисплейные сообщения оценки игры на музыкальном инструменте**

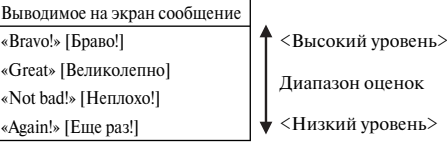

"\*\*\*\*": этот индикатор свидетельствует о том, что выход из режима оценки был осуществлен до получения оценочных результатов.

#### *Использование функций обучения и режима оценки*

Для того чтобы научиться играть ваши любимые произведения, выполните следующие этапы.

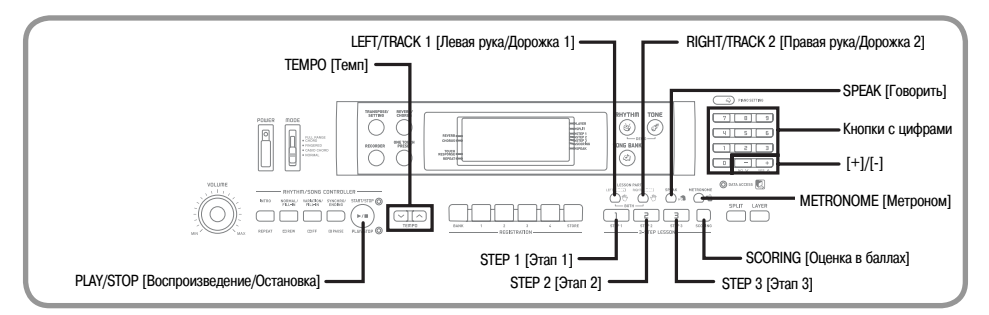

#### *Этап 1 – освоение правильного исполнения длительности нот*

- Выберите мелодию, которую вы хотите использовать.
- Нажмите кнопку «RIGHT/TRACK 2» или «LEFT/ TRACK 1» для выбора партии, в исполнении который вы хотите практиковаться.
	- На изображенной на дисплее руке, партия которой выбрана, появится индикатор.

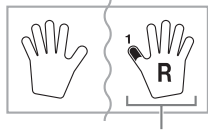

 **Появляется индикатор**

• Если вы хотите практиковаться в исполнении партий обеих рук, одновременно нажмите обе кнопки.

 Для начала игры на 1-м этапе нажмите кнопку «STEP 1».

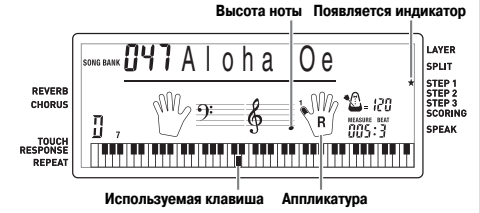

- После вступительного счета музыкальный инструмент входит в режим ожидания исполнения первой ноты мелодии.
- В режиме исполнения партии одной руки инструмент использует искусственный человеческий голос для названия номеров пальцев, которыми нужно нажимать соответствующие ноты. Для получения более подробной информации см. раздел «Голосовой указатель аппликатуры» на стр. 29.

 Для исполнения мелодии можно нажимать лю- $\overline{A}$ бые клавиши.

- Индикация клавиши, соответствующей следующей ноте, которую надо играть, мигает на экранном указателе клавиатуры, и музыкальный инструмент ждет, когда вы начнете ее исполнение. При нажатии любой клавиши звучит правильная нота, а индикация клавиши на экранном указателе клавиатуры отображается во время исполнения ноты.
- Аккомпанемент (партия левой руки) ждет, пока вы нажмете любую клавишу, чтобы исполнить ноту.
- При случайном последовательном нажатии более одной ноты звучит аккомпанемент для соответствующего количества нот.
- Одновременное нажатие нескольких клавиш рассматривается как одна нота мелодии. При удерживаемой нажатой клавише нажатие второй клавиши рассматривается как две ноты мелодии.
- Для прекращения игры в любой момент нажмите кнопку «STEP 1» или «PLAY/STOP».

#### *Этап 2 – освоение правильного исполнения мелодии*

 Выберите мелодию, которую вы хотите использовать.

- Нажмите кнопку «RIGHT/TRACK 2» или «LEFT/ TRACK 1» для выбора партии, в исполнении который вы хотите практиковаться.
	- На изображенной на дисплее руке, партия которой выбрана, появится индикатор.
	- Если вы хотите практиковаться в исполнении партий обеих рук, одновременно нажмите обе кнопки.

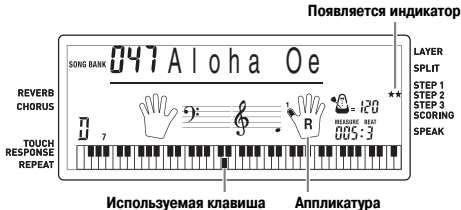

 Для начала игры на 2-м этапе нажмите кнопку «STEP 2».

- После вступительного счета музыкальный инструмент входит в режим ожидания исполнения первой ноты мелодии.
- В режиме исполнения партии одной руки инструмент использует искусственный человеческий голос для названия номеров пальцев, которыми нужно нажимать соответствующие ноты. Для получения более подробной информации см. раздел «Голосовой указатель аппликатуры» на стр. 29.

 Исполняйте правильные ноты в соответствии с указаниями на экранном указателе клавиатуры.

- Индикация клавиши, соответствующей следующей ноте, которую надо играть, мигает на экранном указателе клавиатуры, и музыкальный инструмент ждет, когда вы начнете ее исполнение. При нажатии любой клавиши звучит правильная нота, а индикация клавиши на экранном указателе клавиатуры отображается во время исполнения ноты.
- Если при игре мелодии для двух рук на экранном указателе клавиатуры светится несколько клавиш, это означает необходимость нажатия всех указанных клавиш.

 Для прекращения исполнения в любой момент нажмите кнопку «STEP 2» или «PLAY/STOP».

#### *Этап 3 – исполнение в нормальном темпе*

 Выберите мелодию, которую вы хотите использовать.

 Нажмите кнопку «RIGHT/TRACK 2» или «LEFT/ TRACK 1» для выбора партии, в исполнении который вы хотите практиковаться.

- На изображенной на дисплее руке, партия которой выбрана, появится индикатор.
- Если вы хотите практиковаться в исполнении партий обеих рук, одновременно нажмите обе кнопки.

 Для начала игры на 3-м этапе нажмите кнопку «STEP 3».

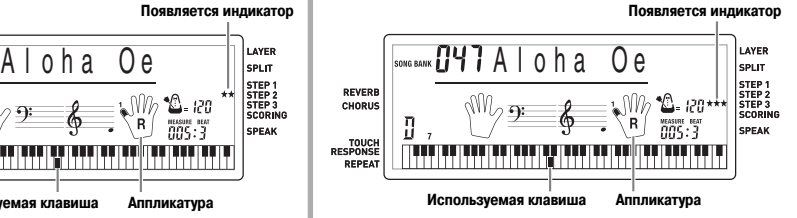

- Аккомпанемент (партия левой руки) начнет воспроизводиться в нормальном темпе.
- Исполняйте правильные ноты в соответствии с указаниями на экранном указателе клавиатуры.
- Для прекращения исполнения в любой момент нажмите кнопку «STEP 3» или «PLAY/STOP».

#### *Оценка вашей игры*

- Нажмите кнопку «SCORING».
	- При этом на дисплее появится индикатор «SCORING».

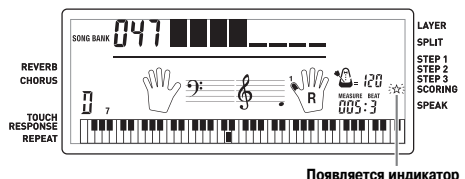

• После вступительного счета инструмент перейдет в режим оценки игры.

 Играйте в соответствии с указаниями на дисплее.

• Чтобы остановить работу режима оценки, нажмите кнопку «PLAY/STOP». После этого на экран будут выведены только баллы, набранные к этому моменту.

 После того как вы завершите игру, на экране появится окончательная оценка вашей игры.

- Подробные сведения о сообщениях режима оценки игры приведены в подразделе «Результаты оценки» на стр. 26.
- При нажатии кнопки «SONG BANK» происходит возврат к экрану выбора музыкального произведения.

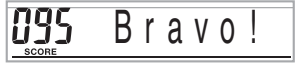

#### Голосовой указатель аппликатуры

Функция голосового указателя аппликатуры использует синтезированный человеческий голос, который называет номера пальцев, которыми следует нажимать клавиши в ходе обучения игре партии одной руки на этапах 1 и 2 системы обучения. Например, если нужно нажать клавишу большим пальцем, то синтезированный голос скажет «One!» [Олин]. Если нужно исполнить аккорд большим. средним пальнами и мизинцем то синтезированный голос произнесет: «One, three, five!» [Один, три, пять].

HOMEDA HALLIER HOM3HOCSTCS TOJLKO B TOM CJUJAC если вы не нажимаете правильную клавишу.

#### Номера пальцев, называемые синтезированным голосом:

- «Опе» [Олин]: большой пален
- «Тwo» [Два]: указательный палец
- «Three» [Три]: средний палец
- «Four» [Четыре]: безымянный палец
- «Five» [Пять]: мизинец

#### Как включить или отключить голосовой указатель аппликатуры

Чтобы включить функцию голосового указателя аппликатуры (светится индикатор годосового указателя аппликатуры) или отключить эту функцию (соответствующий инликатор отсутствует). нажмите кнопку «SPEAK».

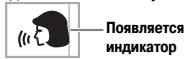

#### ПРИМЕЧАНИЕ.

- Учтите, что в режиме оценки функция голосового указателя аппликатуры не работает.
- При выходе из режима оценки автоматически восстанавливается та установка функции голосового указателя аппликатуры, которая действовала в момент входа в режим оценки.

#### Использование метронома

При использовании функции метронома с первой долей каждого такта инструмент издает звук колокольчика, и звук шелчка с кажлой послелующей лолей такта. Это прекрасный способ отработки игры мелодий без аккомпанемента (ритма).

#### Как включить метроном

- Для включения звучания метронома нажмите кнопку «METRONOME».
	- При этом на экране лисплея появляется инликатор «Beat» [Доля такта]. Выполните пункт 2 не позлнее, чем через пять секунл после появления этого инликатора

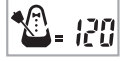

При помощи кнопок с цифрами или кнопок [+] и [-] установите количество долей в такте.

Можно установить количество лолей в такте в пределах от 2 до 6, а также значение 0.

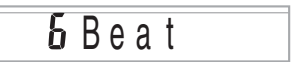

#### **ПРИМЕЧАНИЕ**

• При установке значения 0 лля количества лолей в такте колокольчик (указывающий на первую долю такта) звучать не будет. Все доли такта будут сопровождаться звуком щелчка. Такая установка позволит практиковать игру в ровном темпе, независимо от количества долей в каждом такте.

При помощи кнопок «ТЕМРО» установите темп метронома.

• Нажатие кнопки • увеличивает темп (ускоряет метроном), а нажатие кнопки  $\vee$  снижает темп (замедляет метроном).

Мигает

#### Значение темпа

#### ПРИМЕЧАНИЕ\_

- При мигающем значении темпа его значение можно установить, введя при помощи кнопок с цифрами или при помощи кнопок [+] и [-] соответствующее трехзначное число. Имейте в виду, что в начале олнозначного или лвухзначного номера необходимо ввести ведущие нуль, например для установки значения «90» необходимо ввести «090».
- При одновременном нажатии кнопок  $\sim$  и  $\sim$  «ТЕМРО» для текущего ритма или мелодии восстанавливается первоначальная установка темпа.

Для отключения метронома нажмите кнопку  $\overline{A}$ «METRONOME».

#### **ПРИМЕЧАНИЕ**

 $\bullet$ Функция метронома отключается при использовании 1-го или 2-го этапа 3-этапной системы обучения.

# **Автоаккомпанемент**

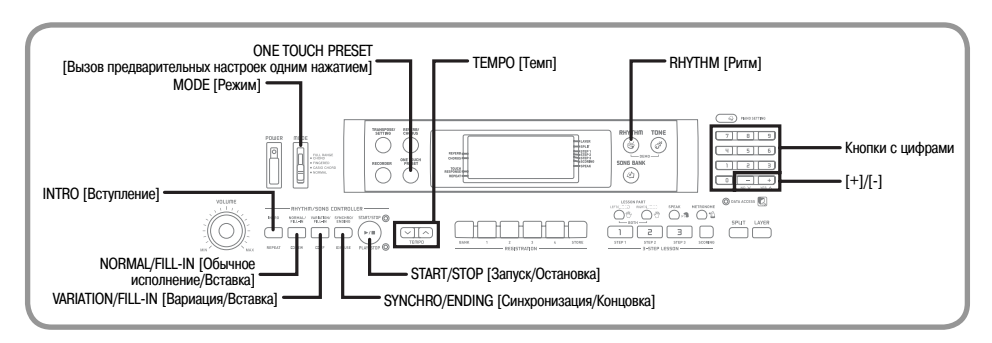

Данный музыкальный инструмент автоматически играет басовую и аккордовую партии в соответствии с аккордами, исполняемыми вами на клавиатуре. Басовая и аккордовая партии исполняются с использованием звуков и тембров, подбираемых автоматически в соответствии с используемым вами ритмом. Благодаря этому что получается полноценный реалистичный аккомпанемент для мелодии, исполняемой правой рукой, создавая впечатление игры целого ансамбля.

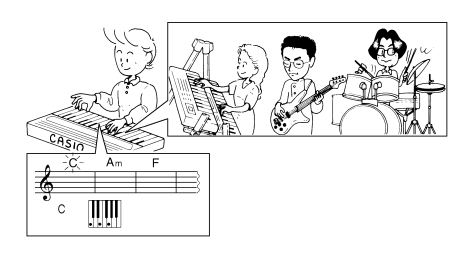

#### *Выбор ритма*

В данном музыкальном инструменте имеется 120 захватывающих встроенных музыкальных ритмов, которые можно выбирать при помощи следующей процедуры.

#### **Как выбрать ритм**

- Найдите нужный вам ритм в перечне ритмов и запомните его номер.
	- На консоли инструмента напечатаны не все имеющиеся ритмы. Полный перечень содержится в разделе «Перечень ритмов» на стр. A-8.
- Нажмите кнопку «RHYTHM», чтобы войти в режим выбора ритма.

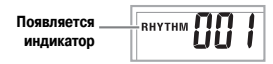

 Используйте кнопки с цифрами для ввода трехзначного номера выбранного вами ритма.

*Пример:* Для выбора ритма «095 HAWAIIAN» [Гавайский] последовательно нажмите кнопки «0», «9» и «5».

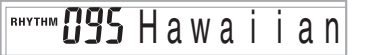

#### *ПРИМЕЧАНИЕ*

- Можно также увеличивать выводимый на дисплей порядковый номер ритма нажатием кнопки [+] и уменьшать нажатием кнопки [-].
- Некоторые ритмы (№ 110, 112 120) состоят только из аккордового аккомпанемента без барабанов и других ударных инструментов. Такие ритмы звучат только в том случае, если в качестве режима аккомпанемента выбран режим «CASIO CHORD», «FINGERED» или «FULL RANGE CHORD».

#### *Воспроизведение ритма*

Чтобы начать и остановить воспроизведение ритма, используйте следующую процедуру.

#### **Как воспроизвести ритм**

- Установите переключатель режимов «MODE» в положение «NORMAL» [Обычное исполнение].
- Для начала воспроизведения выбранного ритма нажмите кнопку «START/STOP».

 Для остановки воспроизведения ритма снова нажмите кнопку «START/STOP».

#### *ПРИМЕЧАНИЕ*

• При установке переключателя режимов «MODE» в положение «NORMAL», все клавиши инструмента являются мелодийными.

#### *Регулировка темпа*

Темп (количество долей в такта в минуту) может быть установлен в диапазоне от 30 до 255. Установка темпа используется для мелодий из банка песен, 3-этапной системы обучения, автоаккомпанемента и метронома, а также для воспроизведения данных из памяти.

#### **Как установить темп**

- Для установки темпа используйте кнопки «TEMPO».
	- : Увеличивает темп.  $\vee$ : Уменьшает темп.
	-

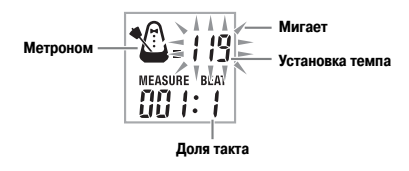

#### *ПРИМЕЧАНИЕ*

- Когда на дисплее мигает установка темпа, то при помощи кнопок с цифрами или кнопок [+] и [-] можно ввести трехзначную установку темпа. Имейте в виду, что необходимо вводить ведущие нули, т.е. для установки темпа под номером «90» необходимо ввести «090».
- При одновременном нажатии кнопок  $\mathop{\frown}$  и  $\mathop{\smile}$  «TEMPO» для выбранного в данный момент ритма возвращается первоначальная установка темпа.

#### *Использование автоаккомпанемента*

Ниже описана процедура использования функции автоаккомпанемента данного музыкального инструмента. Перед началом использования необходимо выбрать желаемый ритм и установить темп.

#### **Как использовать автоаккомпанемент**

- Установите переключатель «MODE» в положение «CASIO CHORD», «FINGERED» или «FULL RANGE CHORD».
- Для начала воспроизведения выбранного ритма нажмите кнопку «START/STOP».

#### Сыграйте аккорд.

• Конкретные действия при исполнении аккорда зависят от выбранного режима аккомпанемента. Подробная информация по исполнению аккордов приведена на следующих страницах:

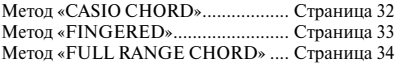

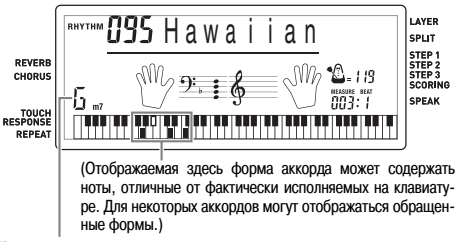

#### **Название аккорда**

 Для остановки исполнения автоаккомпанемента еще раз нажмите кнопку «START/STOP».

#### *ПРИМЕЧАНИЕ*

- Если вместо кнопки «START/STOP» в пункте 2 вы нажмете кнопку «SYNCHRO/ENDING», а затем кнопку «INTRO», воспроизведение автоаккомпанемента при выполнении пункта 3 начнется с модели вступления. Подробная информация об этих кнопках приведена на стр. 35 и 36.
- Если вместо кнопки «START/STOP» в пункте 4 вы нажмете кнопку «SYNCHRO/ENDING», то после воспроизведения автоаккомпанемента будет исполнена модель концовки. Подробная информация об этой кнопке приведена на стр. и 36.
- Вы можете отрегулировать уровень громкости партии аккомпанемента отдельно от общего уровня громкости. Подробные сведения об этом см. в разделе «Регулировка уровня громкости аккомпанемента и мелодий из банка песен» на стр. 47

#### **CASIO CHORD**

Этот метод исполнения аккордов дает возможность любому, независимо от музыкального образования и опыта, легко исполнять аккорды. Ниже показаны «регистр аккомпанемента» и «регистр мелодии» режима «CASIO CHORD» и приводится объяснение того, как исполняются аккорды по методу «CASIO CHORD».

#### *Регистры клавиатуры в режиме «CASIO CHORD»*

#### **<WK-110>**

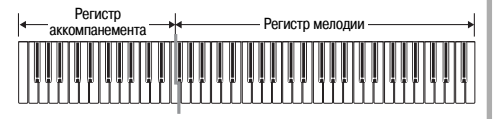

#### **<CTK-810>**

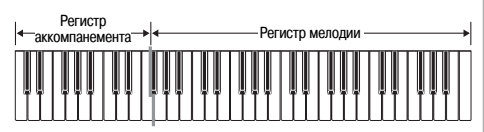

#### *ПРИМЕЧАНИЕ*

- Регистр аккомпанемента может использоваться только для исполнения аккордов. Если вы попытаетесь исполнить на нем отдельные ноты мелодии, звуки производиться не будут.
- Точка разделения (стр. 46) это точка, разделяющая область автоаккомпанемента и область мелодии на клавиатуре. Вы можете изменить местоположение точки разделения; при этом также изменятся размеры указанных областей клавиатуры.

#### *Типы аккордов*

Аккомпанемент в режиме «CASIO CHORD» позволяет исполнять четыре типа аккордов, используя минимальное количество клавиш.

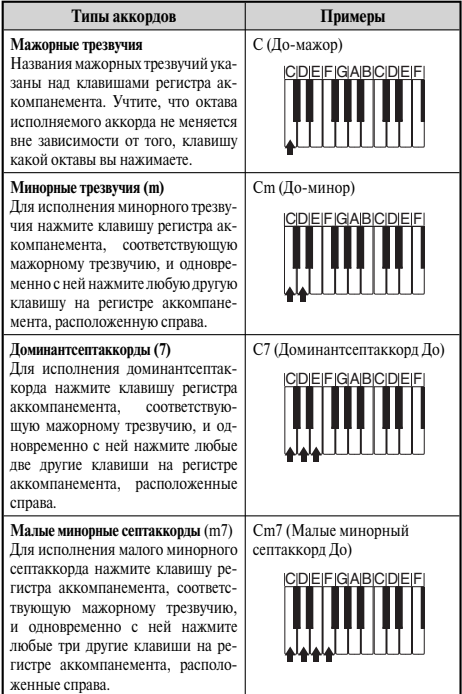

#### *ПРИМЕЧАНИЕ*

• При исполнении минорных трезвучий, доминантсептаккордов и малых минорных септаккордов не имеет значения, черные или белые клавиши используются в качестве дополнительных.

#### **FINGERED**

Метод «FINGERED» предоставляет в ваше распоряжение 15 различных типов аккордов. Ниже демонстрируются «регистр аккомпанемента» и «регистр мелодии» и рассказывается, как исполнять аккорды с основным тоном До по методу «FINGERED».

#### *Регистры клавиатуры в режиме «FINGERED»*

#### **<WK-110>**

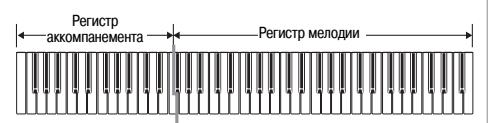

#### **<CTK-810>**

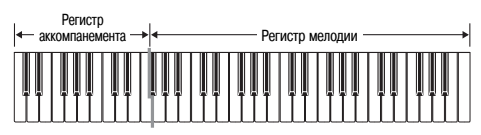

#### *ПРИМЕЧАНИЕ*

- Регистр аккомпанемента может использоваться только для исполнения аккордов. Если вы попытаетесь исполнить на нем отдельные ноты мелодии, звуки производиться не будут.
- Точка разделения (стр. 46) это точка, разделяющая область автоаккомпанемента и область мелодии на клавиатуре. Вы можете изменить местоположение точки разделения; при этом также изменятся размеры указанных областей клавиатуры.

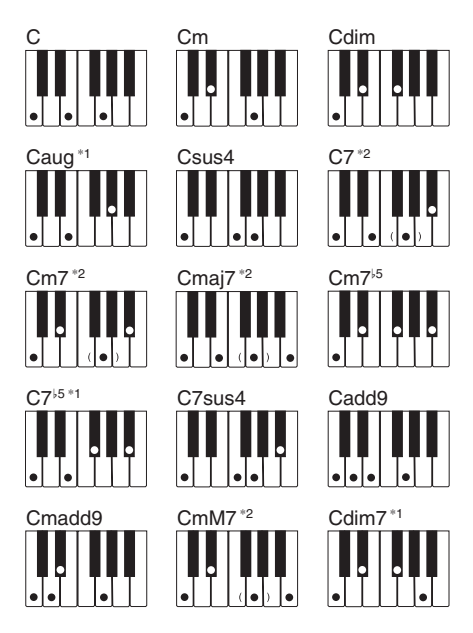

Подробные сведения по исполнению аккордов с другими основными тонами аккорда смотрите в «Таблице аппликатуры аккордов режима «FINGERED» на стр. A-7.

- \*1: Нельзя использовать обращенные аппликатуры. Самая низкая нота является основным тоном аккорда.
- \*2: Тот же самый аккорд может быть исполнен без нажатия клавиши пятой ступени G [Соль].

#### *ПРИМЕЧАНИЕ*

- За исключением аккордов, указанных выше в примечании\*1, обращенные аппликатуры (т.е. исполнение «E-G-C» [Ми-Соль-До] или «G-C-E» [Соль-До-Ми] вместо «C-E-G» [До-Ми-Соль]) будут создавать те же самые аккорды, что и стандартная аппликатура.
- Кроме исключений, указанных выше в примечании<sup>\*2</sup>, должны быть нажаты клавиши всех нот, составляющих аккорд. Если не будет нажата хотя бы одна клавиша, вы не сможете исполнить нужный вам аккорд методом «FINGERED».

#### **FULL RANGE CHORD**

Этот метод аккомпанемента делает возможным исполнение 38 типов аккордов: 15 типов, доступных в режиме «FINGERED», плюс 23 дополнительных типа. Музыкальный инструмент интерпретирует нажатие трех или более клавиш, которое соответствует одной из моделей, предусмотренных методом «FULL RANGE CHORD», как определенный аккорд. Нажатие любой другой комбинации клавиш, не совпадающей ни с одной из моделей метода «FULL RANGE CHORD», интерпретируется как исполнение мелодии. В связи с этим нет необходимости в отдельном регистре аккомпанемента, и вся клавиатура от края до края может быть использована как для исполнения мелодии, так и аккордов.

#### *Регистры клавиатуры в режиме «FULL RANGE CHORD»*

#### **<WK-110>**

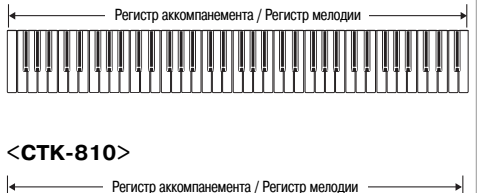

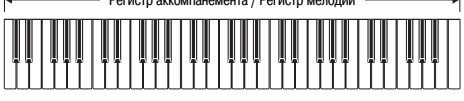

**<Аккорды, распознаваемые данным музыкальным инструментом>**

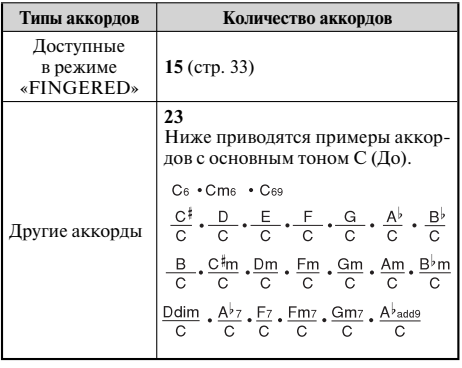

#### *Пример:* **Исполнение аккорда До-мажор.**

При использовании любой из аппликатур, показанных на приведенной ниже иллюстрации, исполняется аккорд До-мажор.

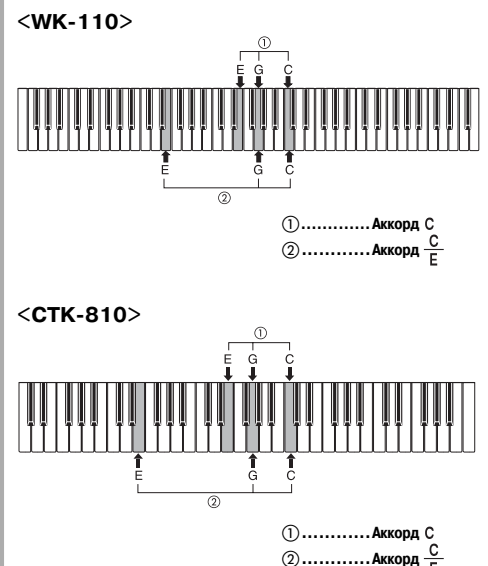

#### *ПРИМЕЧАНИЕ*

- Как и в режиме «FINGERED» (см. стр. 33), можно играть ноты, составляющие аккорд, в любой комбинации (①).
- Когда составляющие аккорд ноты отстоят друг от друга на шесть или более полутонов, самая низкая нота становится так называемой «басовой нотой» (основным тоном аккорда) ((2)).

#### **<Музыкальный пример>**

Тембр: 001, Ритм: 102, Темп: 070

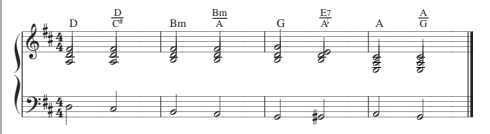

#### *Использование модели вступления*

Чтобы начало исполнения ритма было более плавным и естественным, музыкальный инструмент позволяет вставлять короткое вступление в модель ритма.

Ниже описана процедура использования функции вступления. Прежде чем приступать к выполнению этой процедуры, вам необходимо выбрать нужный ритм и установить темп.

#### **Как вставить вступление**

 Для начала исполнения выбранного ритма вместе с моделью вступления нажмите кнопку «INTRO».

• В соответствии с произведенными установками проигрывается модель вступления, а автоаккомпанемент начинает исполняться вместе с моделью вступления, как только вы начинаете исполнять аккорды на регистре аккомпанемента.

#### *ПРИМЕЧАНИЕ*

- Стандартная модель ритма начинает исполняться после завершения исполнения модели вступления.
- Если вы нажмете кнопку «VARIATION/FILL-IN» во время исполнения модели вступления, то модель вариации начнет исполняться после окончания модели вступления.

#### *Использование модели вставки*

Модели вставки позволяют мгновенно изменить модель ритма, добавляя тем самым новые интересные вариации к вашему исполнению.

Следующая процедура описывает порядок использования функции вставки.

#### **Как выполнить вставку**

 Для начала исполнения модели ритма нажмите кнопку «START/STOP».

 Чтобы вставить модель вставки в используемую модель ритма, нажмите кнопку «NORMAL/ FILL-IN<sub>»</sub>

#### *ПРИМЕЧАНИЕ*

• При нажатии кнопки «NORMAL/FILL-IN» во время исполнения модели вступления модель вставки исполняться не будет.

#### *Использование вариаций ритма*

Для некоторого разнообразия, помимо использования стандартной модели ритма, можно переключаться на дополнительную вариацию модели выбранного ритма.

**Как выполнить вставку модели вариации ритма**

- Для начала исполнения модели ритма нажмите кнопку «START/STOP».
- Для переключения на модель вариации исполняемого ритма нажмите кнопку «VARIATION/ FILL-IN».

#### *ПРИМЕЧАНИЕ*

• Для переключения на первоначальную модель ритма нажмите кнопку «NORMAL/FILL-IN».

#### *Использование модели вставки совместно с вариацией ритма*

Вы можете также выполнить вставку модели вставки во время воспроизведения вариации ритма.

#### **Как вставить модель вставки в вариацию ритма**

 Чтобы вставить модель вставки в используемую вариацию ритма, нажмите кнопку «VARIATION/FILL-IN» во время исполнения вариации ритма.

#### *Синхронный запуск аккомпанемента с исполнением ритма*

Можно установить рабочие параметры музыкального инструмента таким образом, чтобы исполнение ритма начиналось одновременно с вашим исполнением аккомпанемента на клавиатуре.

Следующая процедура описывает последовательность использования синхронного запуска. Перед началом исполнения выберите необходимый ритм, установите темп и переключателем «MODE» выберите нужный способ исполнения аккордов («NORMAL», «CASIO CHORD», «FINGERED», «FULL RANGE CHORD»).

#### Как использовать функцию синхронного старта

Для перевода музыкального инструмента в режим готовности к синхронному старту нажмите кнопку «SYNCHRO/ENDING».

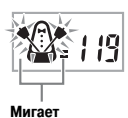

Исполните аккорд. Автоматически начнется воспроизведение модели ритма.

#### ПРИМЕЧАНИЕ\_

- Если переключатель «MODE» установлен в положение «NORMAL» [Обычное исполнение], то при игре на регистре аккомпанемента булет воспроизволиться только ритм (без аккорлов)
- Если перед началом игры на клавиатуре будет нажата кнопка «INTRO», то одновременно с началом игры на регистре аккомпанемента автоматически запустится исполнение ритма с моделью **ВСТУПЛАНИЯ**
- Если перел началом игры на клавиатуре булет нажата кнопка «VARIATION/FILL-IN», то одновременно с началом игры на клавиатуре включится исполнение модели вариации.
- Для отмены режима готовности к синхронному старту еще раз нажмите кнопку «SYNCHRO/ENDING».

#### Завершение исполнения при помощи модели концовки

Можно завершить свое исполнение моделью заключительной части (концовки), что приведет используемый вами ритм к естественно звучащему заключению. Следующая процедура описывает последовательность вставки заключительной части. Учтите, что фактически исполняемая модель концовки зависит от используемой вами модели ритма.

#### Как завершить исполнение при помощи модели концовки

Во время исполнения модели ритма нажмите кнопку «SYNCHRO/ENDING».

• Это вызовет исполнение модели концовки, которая завершит исполнение ритмического аккомпанемента.

#### Использование функции вызова предварительных настроек одним нажатием

Функция вызова предварительных настроек одним нажатием автоматически активизирует перечисленные ниже настройки в соответствии с используемой моделью ритма.

- Тембр клавиатуры
- Установки наложения тембров, разделения клавиатуры или совместного использования функций наложения и разделения
- $\bullet$ Наложенный тембр (когда включена функция наложения тембров), дополнительный тембр (когда включена функция разделения клавиатуры) или наложенный дополнительный тембр (когда включены функции наложения и разделения)
- $\bullet$  Temp
- Установки эффектов реверберации и хорус

Как использовать функцию вызова предварительных настроек одним нажатием

- Выберите ритм, который вы хотите использо-**RATH**
- При помощи переключателя «МОDE» выберите режим аккомпанемента, который вы хотите использовать.
- **R** Нажмите кнопку «ONE TOUCH PRESET».
	- При этом будут автоматически активизированы предварительные настройки в соответствии с выбранным ритмом, и инструмент войдет в режим ожидания синхронного старта.

А Сыграйте аккорд. При этом автоматически начнется воспроизведение модели ритма.

• Аккомпанемент исполняется с применением предварительных настроек, вызываемых одним нажатием

# **Регистрационная память**

#### *Функции регистрационной памяти*

Регистрационная память позволяет вам сохранять до 32 (4 области × 8 банков) групп настроек клавиатуры для активизации в любой момент, когда они вам потребуются. Ниже перечислены параметры, значения которых могут быть сохранены в регистрационной памяти.

#### **Данные, сохраняемые в регистрационной памяти**

- Тембр<br>• Puru
- Ритм
- Темп
- Установка функции наложения тембров
- Установка функции разделения клавиатуры
- Точка разделения
- Установки эффектов
- Установки функции чувствительности клавиш к силе нажатия
- Установка многофункционального разъема
- Состояние режима ожидания синхронного старта

#### *ПРИМЕЧАНИЕ*

• Все банки регистрационной памяти первоначально содержат предустановленные данные. Просто замените имеющиеся данные вашими собственными.

#### **Названия групп настроек**

Вы можете сохранить настройки в одной из 32 областей, которую вы можете выбрать при помощи кнопок «BANK» с 1 по 4 и четырех кнопок «REGISTRATION». Областям памяти присвоены названия с 1-1 по 8-4, как показано на рисунке ниже.

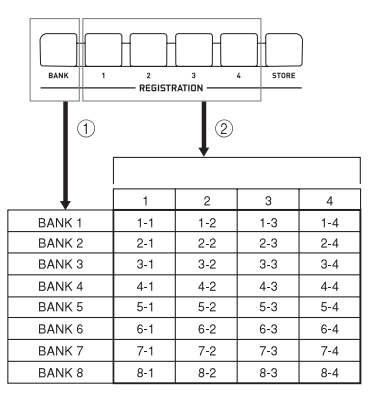

- При помощи кнопки «BANK» выберите банк. При каждом нажатии кнопки «BANK» происходит циклическое переключение между номерами банков – с 1 по 8.
- При нажатии кнопки «REGISTRATION» (с 1 по 4) происходит выбор соответствующей области в текущем выбранном банке.

#### *ПРИМЕЧАНИЕ*

• При сохранении новой группы настроек и присвоении ей названия ранее сохраненная под этим названием группа настроек удаляется.

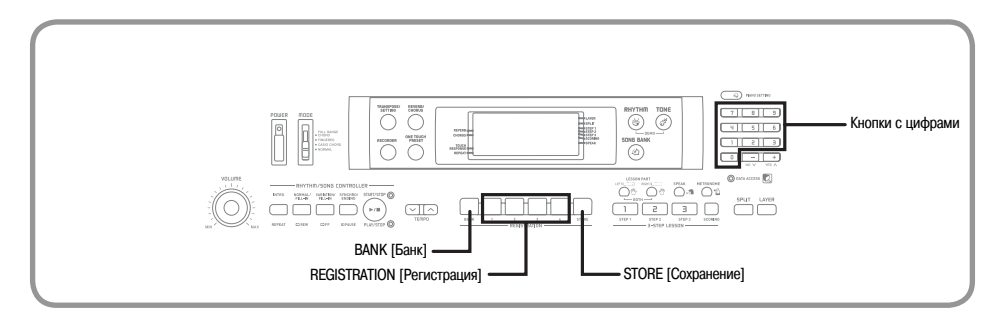

#### *Сохранение настроек*

#### *в регистрационной памяти*

- Выберите тембр, ритм и другие параметры инструмента.
	- Для получения более подробной информации о сохраняемых в регистрационной памяти данных см. раздел «Функции регистрационной памяти» на стр. 37.

 При помощи кнопки «BANK» или кнопок с цифрами выберите желаемый банк.

- Если вы не выполните следующий шаг в течение приблизительно трех секунд после нажатия кнопки «BANK», на дисплей вернутся настройки, указанные в пункте 1 выше.
- Выбран Банк 1

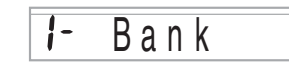

- Удерживая нажатой кнопку «STORE», нажмите кнопку «REGISTRATION» (с 1 по 4).
	- После нажатия кнопки «2» на дисплее появится следующая индикация.

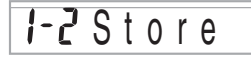

Отпустите кнопки «STORE» и «REGISTRATION».

#### *ПРИМЕЧАНИЕ*

• Настройки будут сохранены, как только вы нажмете кнопку «REGISTRATION» в пункте 3 выше.

#### *Вызов настроек из регистрационной памяти*

 При помощи кнопки «BANK» или кнопок с цифрами выберите банк.

• Если вы не выполните следующий шаг в течение приблизительно трех секунд после нажатия кнопки «BANK», окно вызова настроек из регистрационной памяти автоматически исчезнет с дисплея.

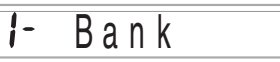

 Нажмите кнопку «REGISTRATION» (с 1 по 4), соответствующую области, содержащей группу настроек, которую вы хотите вызвать.

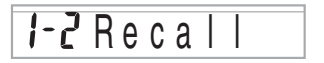

• При этом на дисплее отобразятся название группы настроек и сообщение «Recall» [Вызов].

#### *ПРИМЕЧАНИЕ*

• Если вы, прежде чем выбрать банк, сначала нажмете кнопку «REGISTRATION», будет вызвана группа настроек из соответствующей области банка, который был выбран последним.

# Запись и воспроизведение

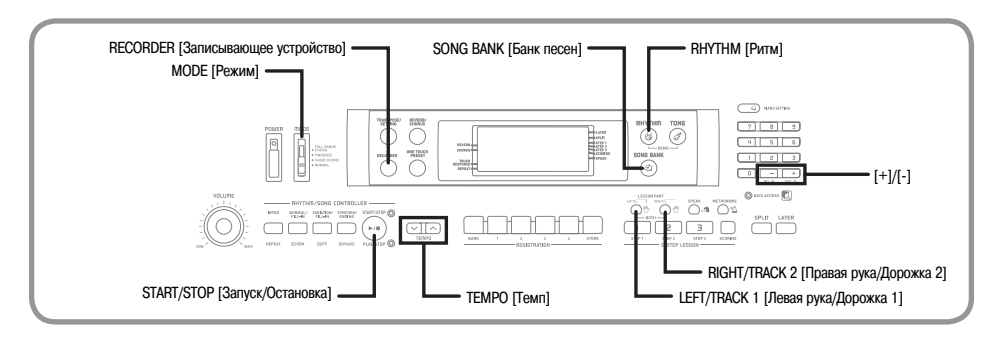

Вы можете записывать ваше исполнение урока (запись урока) и игру в сопровождении автоаккомпанемента (запись исполнения).

#### Партии и дорожки

Способ записи данных в память инструмента и тип записываемых данных зависит от того, выполняете ли вы запись исполнения или запись урока.

#### Запись урока

При записи урока используются кнопки «LEFT/ TRACK1» и «RIGHT/TRACK2» для выбора режима записи только партии левой руки, только партии правой руки или партий обеих рук.

#### Запись исполнения

При записи исполнения инструмент функционирует как магнитофон или секвенсор. При этом вы можете использовать кнопки «LEFT/TRACK1» и «RIGHT/ TRACK2» для выбора дорожки, на которую вы хотите осушествить запись.

В режиме записи исполнения записываются данные. отображаемые на нижеприведенном рисунке. Для этого используются две дорожки памяти.

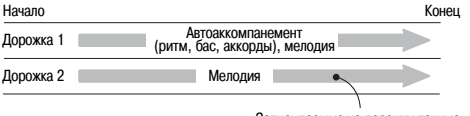

Записываемые на дорожку данные

Так как лорожки независимы лруг от лруга вы можете отредактировать запись, перезаписав только олну из лорожек.

#### Использование кнопки «RECORDER»

При каждом нажатии кнопки «RECORDER» последовательно переключаются приведенные ниже функции памяти.

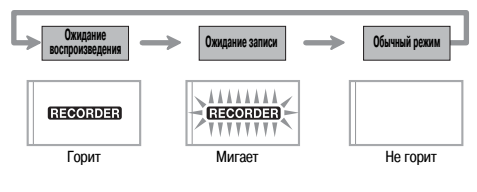

#### Емкость памяти

Память данного музыкального инструмента может содержать приблизительно до 12000 нот. Этот объем памяти может быть разлелен на лве части - лля записи урока и лля записи исполнения. Вы можете использовать весь объем памяти только для записи урока или только для записи исполнения. В этом случае запись в другом режиме будет невозможна.

- Записывающее устройство использует ту же область памяти, что и банк песен для хранения данных, переланных с компьютера. Поэтому лля записи может быть лоступно менее 12000 нот.
- Когла во время записи своболной памяти остается меньше, чем на 100 нот, на лисплее начинает быстро мигать индикатор «RECORDER» и индикатор дорожки/партии (L, R).
- При заполнении памяти запись автоматически оста-**USD THROATCO**

При использовании автоаккомпанемента или ритма их звучание также прекрашается.

#### ВНИМАНИЕ!

• Ни в коем случае не выключайте питание инструмента, когда он нахолится в режиме записи и в режиме ожилания записи, так как при этом все данные, сохраненные в пользовательской области банка песен. булут улалены.

#### **Хранение записанных данных**

- При выполнении новой записи старая запись стирается из памяти.
- До тех пор пока на инструмент подается питание, содержимое памяти сохраняется, даже при выключении инструмента. Если адаптер переменного тока отключен, а батареи не установлены или разряжены, электропитание перестает поступать на инструмент и содержимое памяти удаляется. Перед заменой батарей подключайте инструмент к электророзетке через адаптер переменного тока.
- Если при выполнении записи выключить музыкальный инструмент, содержимое записываемой дорожки будет утеряно.

Компания CASIO COMPUTER CO., LTD. не несет ответственности за любые убытки или ущерб вам или любой третьей стороне, возникающие в результате потери или повреждения данных.

#### *Запись игры под аккомпанемент встроенной мелодии*

Вы можете использовать процедуру записи урока для записи исполняемых вами нот одновременно с воспроизведением одной из встроенных мелодий. Когда вы включите режим записи урока, инструмент начнет воспроизводить мелодию без выбранной вами партии (партий).

#### **Выбор партии**

Нажмите кнопку, соответствующую партии (партиям), которую вы хотите выбрать в качестве партии (партий) записи.

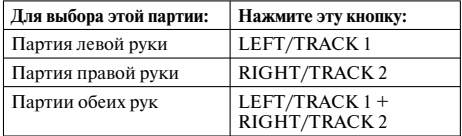

Выбранные партии указываются индикаторами партии/дорожки (L и R), появляющимися на дисплее, как описано ниже.

#### **Индикаторы партии/дорожки в режиме ожидания записи**

Нажмите кнопку, соответствующую партии, которую вы хотите выбрать в качестве партии записи. Соответствующий индикатор партии/дорожки начнет мигать.

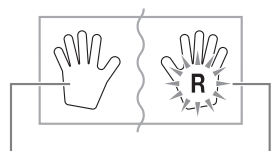

**Партия воспроизведения (индикатор отсутствует)**

**Партия записи (индикатор мигает)**

*Пример:* Приведенная на рисунке индикация сообщает о том, что партия левой руки – это партия воспроизведения, а партия правой руки – партия записи.

#### **Как осуществить запись одновременно с воспроизведением встроенной мелодии**

 Нажмите кнопку «SONG BANK» для выбора режима, включающего мелодию, одновременно с воспроизведением которой вы хотите выполнять запись.

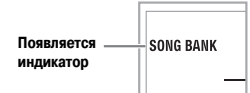

 При помощи кнопки «RECORDER» включите режим ожидания записи.

• При этом на дисплее начнет мигать индикатор «RECORDER».

 Выберите мелодию, одновременно с воспроизведением которой вы хотите выполнять запись.

• См. раздел «Как воспроизвести мелодию из банка песен» на стр. 22 для получения информации о том, как выбрать мелодию из банка песен.

 При помощи кнопки «LEFT/TRACK 1» или «RIGHT/TRACK 2» выберите партию (партии) (левой руки, правой руки) встроенной мелодии, которую вы хотите заглушить при воспроизведении и исполнять самостоятельно.

• Если вы хотите заглушить обе партии, нажмите обе кнопки одновременно.

 При желании произведите следующие настройки:

- Тембр (стр. 20)
- $\bullet$  Temp (стр. 23)

Нажмите кнопку «START/STOP».

• Запись начнется.

 Исполняйте ноты партии (партий), выбранной в пункте 4.

 Запись остановится автоматически при завершении воспроизведения встроенной мелодии.

- Для остановки записи нажмите кнопку «START/ STOP». При этом будет воспроизведено все, что было записано до этого момента.
- Если вы хотите сразу же прослушать результат записи, еще раз нажмите кнопку «START/ STOP».

#### **Данные записи урока**

Кроме исполнявшихся на клавиатуре нот и аккомпанемента выбранной встроенной мелодии, во время записи урока также сохраняются следующие данные.

- Установка тембра
- Установка темпа
- Название мелодии
- Выбор партии записи
- Нажатия педали
- Установки наложения тембров и разделения клавиатуры и соответствующие тембры
- Установки эффектов

#### *Воспроизведение записи урока*

- Нажмите кнопку «SONG BANK» для выбора банка встроенных мелодий, содержащего мелодию, которую вы использовали для записи урока.
	- При помощи кнопки «RECORDER» включите режим ожидания воспроизведения.
- $\Omega$  Нажмите кнопку «START/STOP».
	- Начнется воспроизведение записи урока.
	- При желании вы можете отрегулировать темп воспроизведения.

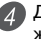

 Для остановки воспроизведения еще раз нажмите кнопку «START/STOP».

#### *Запись исполнения*

Используйте описанную ниже процедуру для записи вашего исполнения на клавиатуре в реальном времени. При записи исполнения записываются как исполняемые вами ноты, так и используемые вами модели аккомпанемента.

#### **Выбор дорожки**

Нажмите кнопку, соответствующую желаемой дорожке.

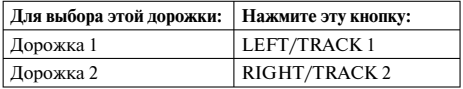

Текущая выбранная дорожка указывается индикатором партии/дорожки (L или R), который отображается на дисплее, как описано ниже.

#### **Индикаторы партии/дорожки в режиме ожидания воспроизведения**

При каждом нажатии кнопки партии/дорожки происходит включение (индикатор партии/дорожки отображается) или выключение (индикатор партии/дорожки отображается) воспроизведения этой дорожки.

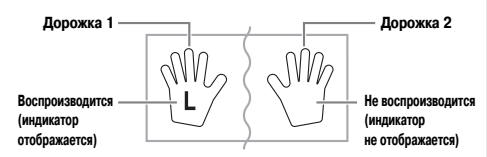

*Пример:* Приведенная на рисунке индикация сообщает о том, что дорожка 1 будет воспроизводиться, а дорожка 2 – не будет.

#### **Индикаторы партии/дорожки в режиме ожидания записи**

Индикатор партии/дорожки будет отображаться, если дорожка содержит данные.

Нажмите кнопку, соответствующую партии/дорожке, на которую вы хотите осуществить запись. Соответствующий индикатор партии/дорожки начнет мигать. Индикатор другой партии/дорожки будет гореть непрерывно, сообщая о том, что эта дорожка будет воспроизводиться во время записи.

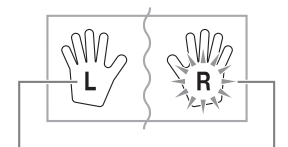

**Дорожка воспроизведения (индикатор отображается)** **Дорожка записи (индикатор мигает)**

*Пример:* Приведенная на рисунке индикация сообщает о том, что дорожка 1 – это дорожка воспроизведения, а дорожка 2 – дорожка записи.

#### **Как осуществить запись вашего исполнения на клавиатуре**

#### *ВНИМАНИЕ!*

• При записи на дорожку, уже содержащую данные, эти данные будут заменены новыми.

 Нажмите кнопку «RHYTHM», чтобы войти в режим выбора ритма.

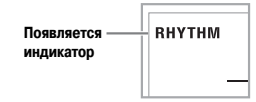

- При помощи кнопки «RECORDER» включите режим ожидания записи.
	- При этом на дисплее начнет мигать индикатор «RECORDER».
- Нажмите кнопку «LEFT/TRACK 1» для выбора дорожки 1.
	- При этом начнет мигать индикатор «L», сообщая о том, что дорожка 1 – это дорожка записи.

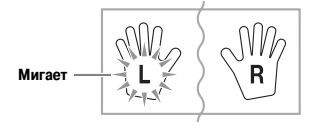

 При желании произведите любые из следующих настроек:

- Тембр (стр.  $20$ )
- $\bullet$  P $\mu$ TM (стр. 30)
- Установка переключателя «MODE» (стр. 31)
- Если вам кажется, что темп слишком велик для вас, используйте более медленный темп (стр. 23).

Нажмите кнопку «START/STOP».

• Запись начнется.

Играйте на клавиатуре.

- Помимо нот мелодии, записываются также исполняемые вами аккорды и соответствующие модели автоаккомпанемента.
- Также записываются все педальные операции, выполненные во время игры.

 Для остановки записи нажмите кнопку «START/ STOP».

- Если вы допустите ошибку, вам потребуется вернуться и повторить описанную процедуру, начиная с пункта 2.
- Если вы хотите сразу же прослушать результат записи, еще раз нажмите кнопку «START/ STOP».

#### **Данные дорожки 1**

Кроме исполнявшихся на клавиатуре нот и аккордов аккомпанемента, на дорожке 1 также сохраняются следующие данные.

- Номер тембра
- Номер ритма
- Нажатие кнопок «INTRO», «SYNCHRO/ENDING», «NORMAL/FILL-IN», «VARIATION/FILL-IN».
- Нажатия педали
- Установки наложения тембров и разделения клавиатуры и соответствующие тембры
- Точка разделения
- Установка темпа
- Установки эффектов

#### **Варианты записи на дорожку 1**

#### **Как выполнить запись без ритма**

Пропустите пункт 5 вышеописанной процедуры. • Запись без ритмического сопровождения начнет-

ся, как только вы нажмете клавишу клавиатуры.

#### **Как выполнить запись с синхронным стартом**

Вместо пункта 5 вышеописанной процедуры нажмите кнопку «SYNCHRO/ENDING».

• Воспроизведение автоаккомпанемента и запись начнутся при исполнении какого-либо аккорда на регистре аккомпанемента.

J **Как выполнить запись с использованием функций вступления, концовки и вставки** 

Во время записи можно использовать кнопки «IN-TRO», «SYNCHRO/ENDING», «NORMAL/FILL-IN» и «VARIATION/FILL-IN».

#### **• Как выполнить запись с моделью вступления и с использованием синхронного старта**

Вместо пункта 5 вышеописанной процедуры нажмите кнопку «SYNCHRO/ENDING», а затем кнопку «INTRO».

• Воспроизведение автоаккомпанемента и запись с моделью вступления начнется при исполнении какого-либо аккорда на регистре аккомпанемента.

#### **Kak включать партию автоаккомпанемента во время записи**

Вместо пункта 5 вышеописанной процедуры нажмите кнопку «SYNCHRO/ENDING», а затем начните запись, играя в регистре мелодии.

• Запись будет осуществляться без аккомпанемента. При достижении момента, в который необходимо подключить автоаккомпанемент, сыграйте аккорд на регистре аккомпанемента.

#### *Воспроизведение записи исполнения*

Выполните описанные ниже действия для воспроизведения мелодии, записанной в режиме записи исполнения.

 Нажмите кнопку «RHYTHM», чтобы войти в режим выбора ритма.

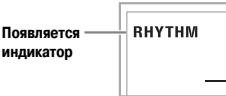

- При помощи кнопки «RECORDER» включите режим ожидания воспроизведения.
- $3$  Нажмите кнопку «START/STOP».
	- Начнется воспроизведение записи исполнения. Во время воспроизведения вы можете нажать кнопку «LEFT/TRACK 1» или «RIGHT/ TRACK 2» для заглушения любой из дорожек и прослушивания содержимого оставшейся дорожки.
	- При желании вы можете отрегулировать темп воспроизведения.

 Для остановки воспроизведения еще раз нажмите кнопку «START/STOP».

#### *ПРИМЕЧАНИЕ*

- Во время воспроизведения записи исполнения вся клавиатура работает как регистр мелодии, независимо от установки переключателя «MODE». Во время воспроизведения исполнения можно играть на клавиатуре. Можно также использовать функции наложения тембров и разделения клавиатуры (см. стр. 45-47) для игры с использованием нескольких тембров.
- При воспроизведении исполнения функции паузы и ускоренного поиска в прямом и обратном направлениях не работают.
- Вы можете посылать данные воспроизведения или записи исполнения как MIDI-данные.

#### *Наложение второй партии на запись исполнения*

Вы можете записать мелодию на дорожку 2, наложив ее на запись, сделанную ранее на дорожку 1.

 Нажмите кнопку «RHYTHM», чтобы войти в режим выбора ритма.

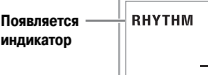

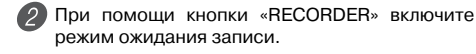

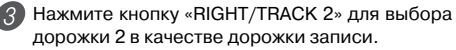

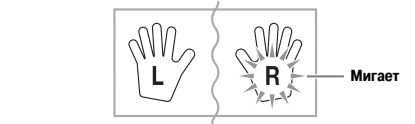

 Выберите тембр, который вы хотите использовать.

Нажмите кнопку «START/STOP».

• При этом включится воспроизведение дорожки 1 и запись на дорожку 2.

 Играйте ноты мелодии на клавиатуре, слушая воспроизведение дорожки 1.

 Для остановки записи еще раз нажмите кнопку «START/STOP».

- Если вы допустите ошибку, вам потребуется вернуться и повторить описанную процедуру, начиная с пункта 2.
- Если вы хотите сразу же прослушать результат записи, еще раз нажмите кнопку «START/ STOP».

#### *ПРИМЕЧАНИЕ*

- Дорожка 2 предназначена только для записи мелодии, на нее нельзя записать аккорды. В связи с этим при записи на дорожку 2 вся клавиатура работает как регистр мелодии, независимо от установки переключателя «MODE».
- Если вы хотите осуществить запись без воспроизведения записанной дорожки, войдите в режим ожидания воспроизведения, отмените выбор дорожки воспроизведения, а затем войдите в режим ожидания записи. Примите во внимание, что отключить ритмическое сопровождение и автоаккомпанемент невозможно.

#### **Данные дорожки 2**

Кроме исполнявшихся на клавиатуре нот, на дорожке 2 также сохраняются следующие данные.

- Номер тембра
- Нажатия педали

#### *Удаление отдельной партии/дорожки*

Для удаления определенной партии/дорожки из записи урока или записи исполнения выполните следующую процедуру.

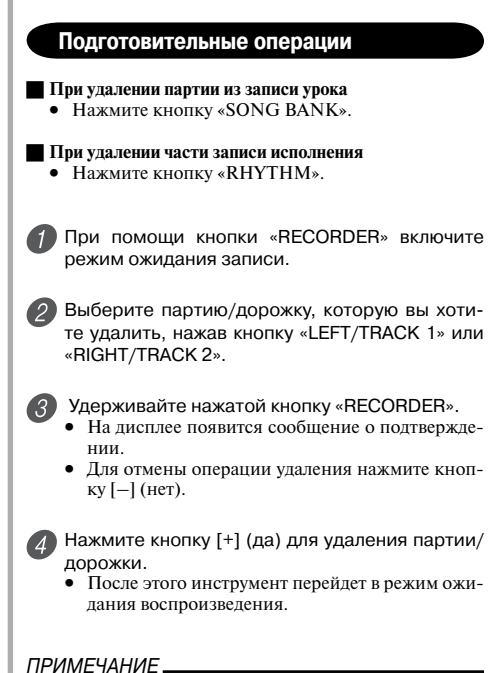

• Если нажать кнопку «RECORDER» при выведенном на дисплей экране удаления партии/дорожки, то инструмент вернется в режим ожидания записи.

# **Настройка параметров инструмента**

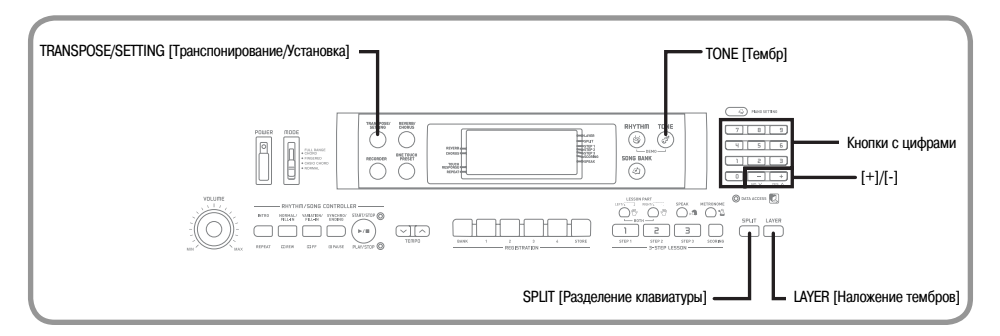

В этом разделе объясняется, как использовать функцию наложения тембров (исполнять два различных тембра нажатием одной клавиши) и функцию разделения клавиатуры (двум половинам клавиатуры присваиваются различные тембры), как настроить чувствительность клавиатуры, транспонировать клавиатуру и осуществить настройку клавиатуры.

#### *Использование функции наложения тембров*

Функция наложения тембров позволяет присваивать клавиатуре музыкального инструмента два различных тембра (основной тембр и наложенный тембр), которые будут звучать одновременно при нажатии любой клавиши. Например, вы можете наложить тембр «FRENCH HORN» [Валторна] на тембр «BRASS» [Медные духовые инструменты], чтобы получить изысканный глубокий звук с металлическим оттенком.

# **Как выполнить наложение двух тембров**

Сначала выберите основной тембр.

*Пример:* Для выбора в качестве основного тембра «180 BRASS» [Медные духовые инструменты] нажмите кнопку «TONE», а затем при помощи кнопок с цифрами или кнопок [+] и [-] введите «1», «8» и «0».

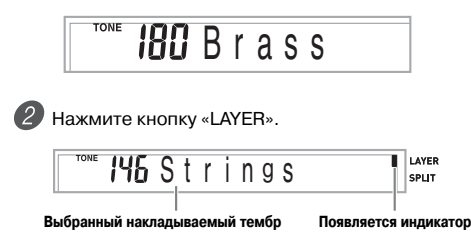

Выберите накладываемый тембр.

*Пример:* Для выбора в качестве накладываемого тембра «178 FRENCH HORN» [Валторна] при помощи цифровых кнопок или кнопок [+] и [-] введите «1», «7» и «8».

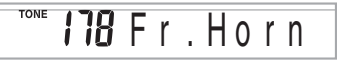

- Теперь попробуйте сыграть что-нибудь на клавиатуре.
	- Оба тембра звучат одновременно.
- Для отмены наложения тембров и возврата клавиатуры в нормальный режим нажмите кнопку «LAYER» еще раз.

#### *НАЛОЖЕНИЕ ТЕМБРОВ*

*Пример:* WK-110

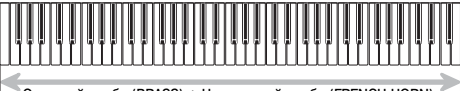

Основной тембр (BRASS) + Наложенный тембр (FRENCH HORN)

#### *Использование функции разделения клавиатуры*

При помощи функции разделения клавиатуры можно назначить два разных тембра (основной тембр и разделенный тембр) на две разные части клавиатуры. Это позволит исполнять один тембр левой рукой, а второй – правой. Например, можно выбрать тембр «STRINGS» [Струнные инструменты] в качестве основного тембра (верхний регистр) и тембр «PIZZICATO STRINGS» [Пиццикато, струнные инструменты] в качестве дополнительного тембра (нижний регистр), в одиночку играя за целый оркестр струнных инструментов.

Функция разделения клавиатуры также позволяет определить точку разделения клавиатуры, местоположение которой можно менять.

#### **Как выполнить разделение клавиатуры**

Сначала выберите основной тембр.

*Пример:* Для выбора в качестве основного тембра «146 STRINGS» [Струнные инструменты] нажмите кнопку «TONE», а затем при помощи кнопок с цифрами или кнопок [+] и [-] введите «1», «4» и «6».

# St r in g s

Нажмите кнопку «SPLIT».

**I AVED** Acous .Bs SPLIT

 **Появляется индикатор**

#### Выберите дополнительный тембр.

*Пример:* Для выбора в качестве дополнительного тембра «134 PIZZICATO STRINGS» [Пиццикато, струнные инструменты] при помощи кнопок с цифрами или кнопок [+] и [-] введите «1», «3» и «4».

#### TONE Pi $72. S$

 Укажите местоположение точки разделения клавиатуры. Удерживая нажатой кнопку «SPLIT», одновременно нажмите ту клавишу клавиатуры, где по вашему желанию должна находиться самая низкая нота (самая левая клавиша) верхнего регистра (регистра правой руки).

*Пример:* Для указания ноты G3 в качестве точки разделения клавиатуры нажмите клавишу G3.

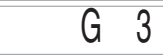

 Теперь попробуйте что-нибудь сыграть на клавиатуре.

• Всем клавишам от  $F#3$  и ниже назначается тембр «PIZZICATO STRINGS», в то время как всем клавишам от G3 и выше назначается тембр «STRINGS».

 Для отмены разделения клавиатуры и возврата ее в нормальный режим еще раз нажмите кнопку «SPLIT».

#### *РАЗДЕЛЕНИЕ КЛАВИАТУРЫ*

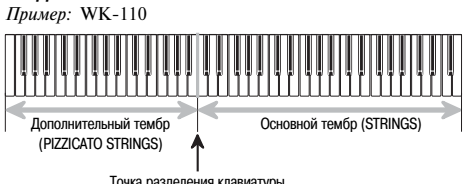

Точка разделения клавиатуры

#### *Совместное использование функций наложения тембров и разделения клавиатуры*

Можно совместно использовать функции наложения тембров и разделения клавиатуры для создания разделенной клавиатуры с наложенными тембрами. Не имеет значения, накладываете ли вы тембры и затем разделяете клавиатуру, или сначала разделяете клавиатура, а затем накладываете тембры. При совместном использовании функций наложения тембров и разделения клавиатуры верхнему регистру клавиатуры присваиваются два тембра (основной тембр + наложенный тембр), а на нижний регистр назначаются два других тембра (дополнительный тембр + наложенный дополнительный тембр).

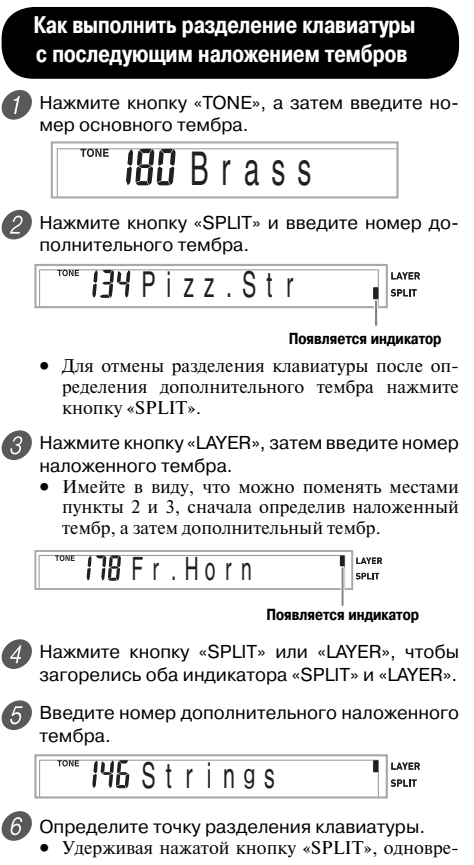

менно нажмите ту клавишу клавиатуры, где по вашему желанию должна находиться самая низкая нота (самая левая клавиша) верхнего регистра (регистра правой руки).

#### **Настройка параметров инструмента**

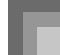

- Сыграйте что-нибудь на клавиатуре.
	- Для отмены наложения тембров нажмите кнопку «LAYER», а для отмены разделения клавиатуры нажмите кнопку «SPLIT».

*РАЗДЕЛЕНИЕ КЛАВИАТУРЫ С НАЛОЖЕНИЕМ ТЕМБРОВ Пример:* WK-110

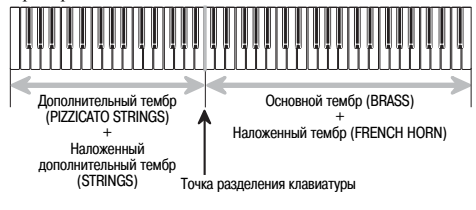

#### **О кнопке «TRANSPOSE/SETTING»**

При каждом нажатии кнопки «TRANSPOSE/SET-TING» происходит переключение между настроечными экранами. Если вы случайно пропустите нужный экран, продолжайте нажимать эту кнопку, пока он не появится снова.

#### *Транспонирование клавиатуры*

Транспонирование дает возможность повышать или понижать общую тональность клавиатуры шагами изменения в один полутон. Например, если необходимо аккомпанировать певцу, поющему в специфической тональности, отличной от данного музыкального инструмента, можно просто воспользоваться функцией транспонирования клавиатуры для изменения тональности инструмента.

#### **Как транспонировать клавиатуру**

 Нажимайте кнопку «TRANSPOSE/SETTING», пока не появится экран транспонирования.

r a n s

 При помощи кнопок с цифрами или кнопок [+]/[-] измените тональность клавиатуры. *Пример:* Для транспонирования клавиатуры на пять полутонов вверх

Trans .

#### *ПРИМЕЧАНИЕ*

- Транспонирование клавиатуры может быть произведено в пределах от –12 (одна октава вниз) до +12 (одна октава вверх).
- При включении инструмента задается установка транспонирования, принимаемая по умолчанию. Она равна «00».
- Если при появлении на дисплее экрана транспонирования клавиатуры в течение 5 секунд не будут произведены никакие действия, экран автоматически очистится.
- Установки транспонирования клавиатуры также оказывают влияние на воспроизведение из памяти и автоаккомпанемент.
- Чтобы восстановить исходную тональность клавиатуры, принимаемую по умолчанию, выполните описанную выше процедуру, и в ходе выполнения пункта 2 одновременно нажмите кнопки [+] и [-].
- Эффект операции транспонирования зависит от высоты каждой ноты и от используемого в настоящий момент тембра. Если в результате транспонирования окажется, что какая-либо нота выходит за пределы допустимого диапазона для данного тембра, то вместо нее будет исполнена та же нота ближайшей октавы, находящейся в указанном диапазоне.

#### *Регулировка громкости аккомпанемента и мелодий из банка песен*

Уровень громкости аккомпанемента и мелодий из банка песен можно регулировать независимо от уровня громкости исполняемых на клавиатуре нот. Вы можете задать значение уровня громкости в диапазоне от «000» (минимум) до «127» (максимум).

#### **Как отрегулировать уровень громкости аккомпанемента**

 Нажимайте кнопку «TRANSPOSE/SETTING», пока не появится экран регулировки громкости аккомпанемента.

 $115$  Acomp Vo

 **Текущая установка уровня громкости аккомпанемента**

 Для изменения уровня громкости аккомпанемента нажимайте кнопки с цифрами или кнопки [+]/[-].

*Пример:* 110

**I III** A comp Vol

#### *ПРИМЕЧАНИЕ*

• Если после выполнения пункта 1 в течение 5 секунд не будут введены никакие данные, индикация уровня громкости аккомпанемента автоматически исчезнет с дисплея.

#### **Как отрегулировать уровень громкости встроенной мелодии**

Войдите в режим банка песен и выполните действия, описанные в разделе «Как отрегулировать уровень громкости аккомпанемента».

• В этом случае вместо экрана регулировки громкости аккомпанемента появится экран регулировки громкости мелодии.

#### *Использование функции чувствительности клавиш к силе нажатия*

Когда включена функция чувствительности клавиш к силе нажатия, громкость звука меняется в зависимости от силы нажатия на клавиши, как на обыкновенном фортепьяно.

Функция предоставляет выбор из трех описанных ниже установок.

**«OFF» [Отключено]:** эта установка отключает функцию чувствительности клавиш к силе нажатия.

- **1:** эта установка обеспечивает чувствительность клавиш к силе нажатия, подходящую для обычной игры на инструменте.
- **2:** эта установка увеличивает чувствительность клавиш к силе нажатия. Увеличение давления на клавиши сопровождается большим эффектом, чем при установке «1».

 Нажимайте кнопку «TRANSPOSE/SETTING», пока не появится экран выбора установки функции чувствительности клавиш к силе нажатия.

Touch

 При помощи кнопок [+] и [-] или [0] и [1] измените установку.

*Пример:* Выбор установки 2

Touch

• Функция чувствительности клавиатуры к силе нажатия клавиш включена, когда на дисплее горит индикатор этой функции.

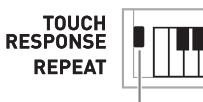

 **Появляется индикатор**

• Функция чувствительности клавиатуры к силе нажатия клавиш выключена, когда индикатор этой функции не горит.

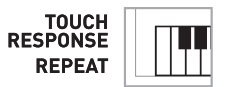

*ПРИМЕЧАНИЕ*

• Воспроизведение записанных данных и аккомпанемента не оказывает влияния на настройку чувствительности клавиш к силе нажатия.

#### *Настройка клавиатуры*

Используйте следующую процедуру для тонкой настройки клавиатуры в соответствии с настройкой другого музыкального инструмента.

#### **Как настроить клавиатуру**

 Нажимайте кнопку «TRANSPOSE/SETTING», пока не появится экран настройки.

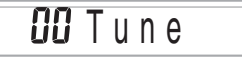

 Установите значение настройки при помощи кнопок [+], [-] и цифровых кнопок. *Пример:* Понижение настройки на 20 центов

 $-79T$ une

#### *ПРИМЕЧАНИЕ*

- Клавиатура может быть настроена в диапазоне от -50 центов до +50 центов.
	- \* 100 центов соответствуют одному полутону.
- При включении музыкального инструмента по умолчанию задается исходная установка настройки, равная «00».
- Дисплей возвращается от экрана настройки к обычному экрану, если вы не выполняете никаких действий в течение примерно пяти секунд.
- Установка настройки также оказывает влияние на воспроизведение из памяти записывающего устройства и автоаккомпанемент.
- Чтобы восстановить исходную настройку клавиатуры, принимаемую по умолчанию, выполните описанную выше процедуру и в ходе выполнения пункта 2 одновременно нажмите кнопки [+] и [-].

# Подключение к компьютеру

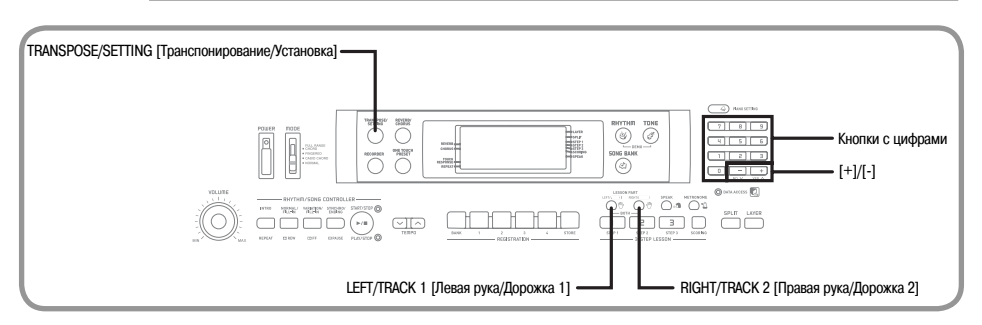

#### Подключение к компьютеру

Порт USB музыкального инструмента обеспечивает его простое и быстрое подключение к компьютеру. После установки на компьютер драйвера USB MIDI с придагаемого к инструменту  $\widehat{CD}$ -ROM вы сможете использовать на вашем компьютере имеющееся в продаже программное обеспечение для работы с MIDI-файлами для обмена данными между инструментом и компьютером.

#### Как установить драйвер USB MIDI

- Установите на компьютер, к которому вы хотите подключить музыкальный инструмент. драйвер USB MIDI с прилагаемого к инструменту CD-ROM.
	- Для получения информации об установке драйвера USB MIDI смотрите «Руководство по использованию драйвера CASIO USB MIDI» (manual e.pdf) на прилагаемом диске «USB Manual and Driver CD-ROM».

#### **ПРИМЕЧАНИЕ**

- Перед началом установки драйвера USB MIDI обязательно про- $\bullet$ чтите солержимое файла «readme.txt» в папке «English» на прилагаемом CD-ROM.
- Для доступа к руководству по использованию драй-<br>вера CASIO USB MIDI используйте программу Adobe Reader или Acrobat Reader.\*
- Для просмотра содержимого «Руководства по использованию драйвера USB MIDI» (manual e.pdf) на вашем компьютере должна быть установлена программа ложиваниере возначи войно установлени просращие программ выполните нижеописанную процедуру.

#### Установка программы Adobe Reader (Acrobat Reader\*\*)

- Установите прилагаемый к данному инструменту<br>диск «USB Manual and Driver CD-ROM» в дисковод для CD-ROM вашего компьютера.
- Найдите на CD-ROM папку «Adobe», откройте нахоляшуюся в ней папку «English» и дважды шелкните по  $\frac{1}{2}$   $\frac{1}{2}$  заниям, появляющимся на экране монитора вашего компьютера, для установки программы Adobe Reader.
- \*\* Программа Adobe Reader не может быть установлена на компьютер, на котором установлена система Windows 98. В этом случае установите программу Acrobat Reader, дважды щелкнув по файлу «ar505enu.exe».

#### Минимальные технические требования к компьютеру Поддерживаемые операционные системы

Windows® XP Professional, Windows® XP Home Edition, Windows® 2000 Professional, Windows® Me, Windows®  $98SE$  u Windows  $\bigcirc$  98

#### $\bullet$  «Общие

- Компьютер IBM АТ или совместимый
- Порт USB обеспечивающий нормальную работу в системе Windows
- Дисковод для CD-ROM (для установки)
- Не менее 2 Мб свободного пространства на жестком диске (не включая пространство, требуемое для программы Adobe Reader)

#### Windows XP

- $\bullet$  Процессор Pentium с тактовой частотой 300 М Ги или выше
- Не менее 128 Мб оперативной памяти

#### ● Windows 2000

- $\ddot{\phantom{0}}$ Процессор Pentium с тактовой частотой 166 М Ги или **DLITIL**
- Не менее 64 Мб оперативной памяти

#### ● Windows Me. Windows 98SE. Windows 98

- Процессор Pentium с тактовой частотой 166 МГц или выше
- Не менее 32 Мб оперативной памяти

#### ПРИМЕЧАНИЕ

Названия компаний и излелий использованные в этом руководстве, являются зарегистрированными торговыми марками соответствующих владельцев.

#### Использование порта USB

Лля полключения музыкального инструмента к компьютеру с использованием порта USB вам необходимо приобрести кабель USB.

#### Как подключить инструмент к компьютеру, используя порт USB

Подключите инструмент к компьютеру при помощи кабеля USB (имеется в продаже).

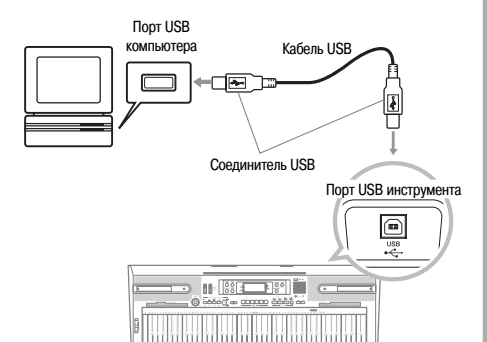

#### Индикатор работы с данными (DATA ACCESS)

Данный индикатор горит, когда музыкальный инструмент производит обмен данными с подключенным компьютером при помощи USB-соединения. Ни в коем случае не отсоединяйте кабель USB, когда горит данный индикатор.

#### Расширение банка песен

Вы можете передавать музыкальные данные с вашего компьютера на музыкальный инструмент. Вы можете сохранить до 5 музыкальных произведений в качестве мелодий банка песен под номерами со 101 по 105. Для передачи приобретенных или созданных вами файлов формата SMF в память инструмента вам понадобится специальное программное обеспечение для преобразования ланных  $\overline{SME}$  в формат CASIO

#### Как установить программу для преобразования данных SMF

Установите на компьютер, который вы хотите подключить к музыкальному инструменту, программу для преобразования данных SMF, имеюшуюся на прилагаемом к инструменту CD-ROM.

- Шелкните по файлу «SMFConv-е exe» на прилагаемом CD-ROM, а затем следуйте указаниям, появляющимся на экране монитора вашего компьютера, для установки программы для преобразования данных SMF.
- Перед установкой программы для преобразования данных SMF обязательно прочтите содержимое файла «smfreadme.txt» (на любом из имеющихся языков) на  $nnu$ агаемом  $CD$ - $ROM$

Для получения информации относительно использования программы для преобразования данных SMF дважлы шелкните по файлу «index.html» в папке «help», которая была создана при установке программы. Вы также можете получить доступ к пользовательской документации через меню Windows («Пуск»), щелкнув по пунктам «Программы» - «CASIO» - «SMF Converter» - «manual».

Для просмотра руководства по программе для преобра- $\bullet$ динированных SMF требуется обозреватель, поддерживающий фреймы (например, Internet Explorer 4 или Netscape Navigator 4.04 или более поздней версии).

#### Минимальные технические требования к компьютеру

• Операционная система: Windows 98SE Windows Me Windows XP Home Edition/XP Professional

- $\blacksquare$  Хпанение
- Не менее 10 Мб своболного пространства на жестком лиске
- Интерфейс USB
- Вы также можете приобрести копию программы для преобразования данных SMF, загрузив ее с сайта, адрес которого указан ниже. После загрузки установите программное обеспечение на ваш компьютер.

МУЗЫКАЛЬНЫЙ САЙТ CASIO http://casio-music.ru/

• Помимо самого программного обеспечения, на МУЗЫ-КАЛЬНОМ САЙТЕ CASIO вы также найлете информацию по его установке и использованию. Вы также узнаете последние новости о вашем инструменте и других музыкальных инструментах CASIO и многое другое.

#### Хранение данных песен

Данные песен, сохраненные в качестве мелодий банка песен. не удаляются даже после выключения питания инструмента, если в нем установлены батареи или он подключен к электросети через адаптер переменного тока. Если вы извлечете батареи или они разрядятся в то время как инструмент не будет подключен к электросети, данные песен будут удалены. Перед заменой батарей подключайте инструмент к электросети через адаптер переменного тока.

#### ПРИМЕЧАНИЕ\_

- Данный музыкальный инструмент поддерживает данные SMF формата 0 и 1.
- Голосовой указатель аппликатуры, дисплейные индикаторы аппликатуры и голосовые объявления оценок не поллерживаются лля имеющихся в пролаже или созлаваемых вами ланных SMF.

#### Использование данных SMF на прилагаемом CD-ROM

CD-ROM, вхоляший в комплект поставки данного музыкального инструмента, содержит демонстрационные мелодии, а также 25 мелодий (данные SMF), которые вы можете использовать для обучения. Также на диске имеются файлы формата PDF, содержащие нотную запись записанных на диске музыкальных произведений. Полный перечень записанных мелодий приведен в файле «List.txt», расположенном в папке «MusicData-Folder» на CD-ROM. В указанном файле приводится название каждой мелодии, имя SMF-файла, имя PDFфайла с нотами и тип урока\*, для которого может использоваться мелодия.

• Мелодии, помеченные звездочкой (\*), могут использоваться в уроках для обеих рук. Остальные мелодии могут использоваться в уроках для правой руки.

#### ПРИМЕЧАНИЕ.

- Вы можете загрузить данные SMF с CD-ROM на инструмент, используя программу для преобразования данных SMF (стр. 50).
- Для просмотра содержимого PDF-файла с нотами вам потребуerca программа Adobe Reader или Acrobat Reader, установленная на вашем компьютере. Если ни одна из этих программ не установлена на вашем компьютере, см. разлел «Установка программы Adobe Reader (Acrobat Reader)» на стр. 49.

#### Тембры стандарта General MIDI

Стандарт General MIDI определяет последовательность нумерации инструментальных тембров и звуков ударных инстурментов, количество используемых каналов MIDI и другие общие факторы, определяющие конфигурацию источника звука. В связи с этим музыкальные данные, создаваемые любым источником звукового сигнала стандарта General MIDI, могут воспроизволиться с теми же инструментальными тембрами и оттенками на источнике звуковых сигналов, выпущенном лругим произволителем

Ваш музыкальный инструмент соответствует нормам стандарта General MIDI, поэтому его можно подсоединять к компьютеру или иному устройству и использовать для воспроизведения MIDI-данных, имеющихся в продаже, загруженных из сети Internet, или приобретенных другим путем.

#### Изменение установок

В данном разделе описывается процедура задания установок, необходимых при подключении к компьютеру.

#### «KEYBOARD CHANNEL» [Канал музыкального инструмента] (По умолчанию: 1)

Канал музыкального инструмента - это канал передачи сообщений с вашего музыкального инструмента на компьютер. В качестве канала музыкального инструмента вы можете установить любой канал от 1-го до  $16-<sub>5</sub>$ 

Нажимайте кнопку «TRANSPOSE/SETTING». пока не появится экран выбора канала музыкального инструмента.

 $\prod$   $I$   $K$   $e$   $v$   $h$   $d$ 

При помощи кнопок [+], [-] и цифровых кнопок установите номер канала.

Пример: Установка канала 4

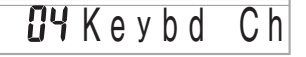

#### **«NAVIGATE CHANNEL» [Навигационный канал] (По умолчанию: 4)**

При получении сообщений с компьютера для воспроизведения на вашем музыкальном инструменте нотная информация навигационного канала высвечивается на дисплее. В качестве навигационного канала можно выбрать любой канал с 01 по 16. Так как данная настройка позволяет использовать данные любого канала приобретенных данных SMF для указания клавиш на экранном указателе клавиатуры, вы можете изучать исполнение различных партий воспроизводимой музыкальной композиции.

 Нажимайте кнопку «TRANSPOSE/SETTING», пока не появится экран выбора навигационного канала.

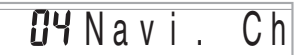

 При помощи кнопок [+], [-] и кнопок с цифрами с [0] по [9] установите номер канала.

*Пример:* Установка канала 2

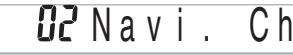

*Как отключить звучание определенных звуков перед воспроизведением полученных музыкальных данных*

**<<Включение и отключение навигационного канала>>**

 При воспроизведении музыкальных данных нажмите кнопку «RIGHT/TRACK 2».

• При этом звучание навигационного канала отключится, но клавиши на экранном указателе клавиатуры будет продолжать отображаться в соответствии с принимаемыми по каналу данными. При повторном нажатии кнопки «RIGHT/TRACK 2» звучание канала восстановится.

#### **<<Включение и отключение канала, расположенного перед навигационным>>**

 При воспроизведении музыкальных данных нажмите кнопку «LEFT/TRACK 1».

- При этом звучание канала, номер которого на 1 меньше номера навигационного канала, отключится, но клавиши на экранном указателе клавиатуры будет продолжать отображаться в соответствии с принимаемыми по каналу данными. При повторном нажатии кнопки «LEFT/ TRACK 1» звучание канала восстановится.
- *Пример:* Если навигационным каналом является 4-й канал, вышеописанные действия отключат 3-й канал.

#### **«LOCAL CONTROL» [Локальное управление] (По умолчанию: «on» [Включено])**

**«oFF» [Выключено]:** все, что исполняется на клавиатуре, подается в виде сообщение на порт USB, но не звучит через встроенные динамики.

• Имейте в виду, что музыкальный инструмент не будет звучать, если функция локального управления отключена, но никакое внешнее устройство не подсоединено.

- Нажимайте кнопку «TRANSPOSE/SETTING», пока не появится экран функции локального управления.
	- *Пример:* Когда функция локального управления включена

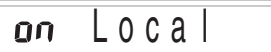

 При помощи кнопок [+], [-] или кнопок с цифрами [0] и [1] включите или выключите функцию. *Пример:* Выключение функции локального управления:

 $nFF \mid 00a$ 

#### **«ACCOMP OUT»**

 **[Выход сигналов аккомпанемента] (По умолчанию: «oFF» [Выключено])**

**«on» [Включено]:** автоаккомпанемент исполняется музыкальным инструментом, и соответствующие сообщения подаются на порт USB.

**«oFF» [Выключено]:** сообщения автоаккомпанемента не подаются на порт USB.

 Нажимайте кнопку «TRANSPOSE/SETTING», пока не появится экран функции выхода сигналов аккомпанемента.

*Пример:* Когда функция выхода сигналов аккомпанемента выключена

Aco m p Ou t

При помощи кнопок [+] и [-] или кнопок с цифрами [0] и [1] включите или выключите функцию. *Пример:* Включение функции выхода сигналов аккомпанемента

an AcompOut

#### **Разъем «SUSTAIN/ASSIGNABLE JACK» [Cустейн-педаль/Многофункциональный разъем] (по умолчанию «SUS» [Сустейн-эффект])**

**«SUS (sustain)»:** педали присваивается сустейн-эффект\*1.

**«SoS (sostenuto)»:** педали присваивается состенутоэффект\*2.

**«SFt (soft)» [приглушение]:** педали присваивается эффект понижения уровня громкости звучания нот.

**«rHy (rhythm)» [ритм]**: педали присваивается функция кнопки «START/STOP».

 Нажимайте кнопку «TRANSPOSE/SETTING», пока не появится экран выбора установки функции многофункционального разъема.

*Пример:* Когда задана установка «сустейн-эффект»

# $515$  Jack

 При помощи кнопок [+] и [-] или цифровых кнопок [0], [1], [2] и [3] измените установку. *Пример:* Для выбора функции ритма

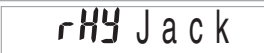

#### **\*1 Сустейн-эффект**

При использовании тембров фортепьяно и других затухающих звуков нажатие данной педали продлевает звучание ноты аналогично демпферной педали фортепьяно. При использовании органных тембров и других длящихся звуков нажатие педали заставляет звучать ноты до отпускания педали. В любом случае сустейнэффект также воздействует на любые ноты, исполняемые при нажатой педали.

#### **\*2 Состенуто-эффект**

Подобно действию сустейн-эффекта, состенуто продлевает звучание ноты. Отличие состоит в том, что продлевается звучание только тех нот, которые звучат в момент нажатия педали. На ноты, исполняемые при нажатой педали, воздействие не оказывается.

# **Поиск и устранение неисправностей**

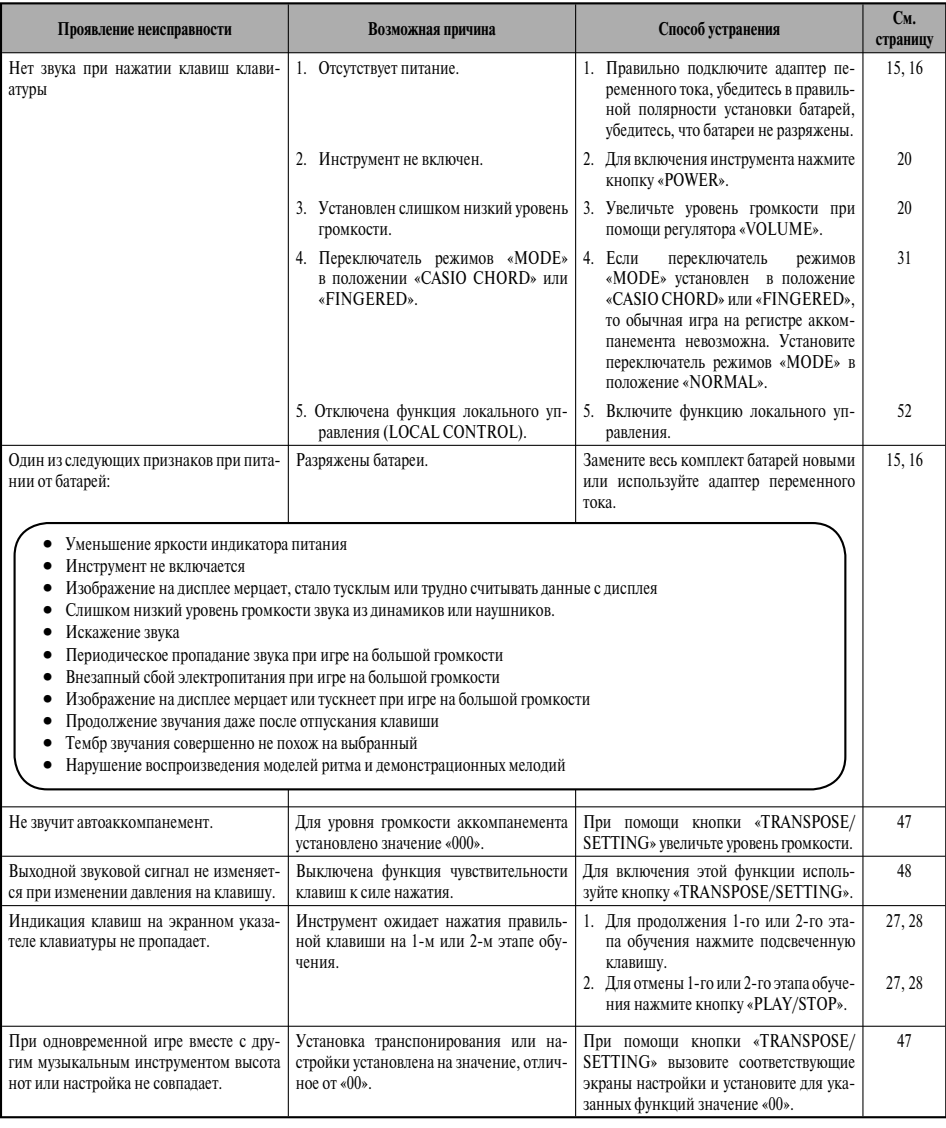

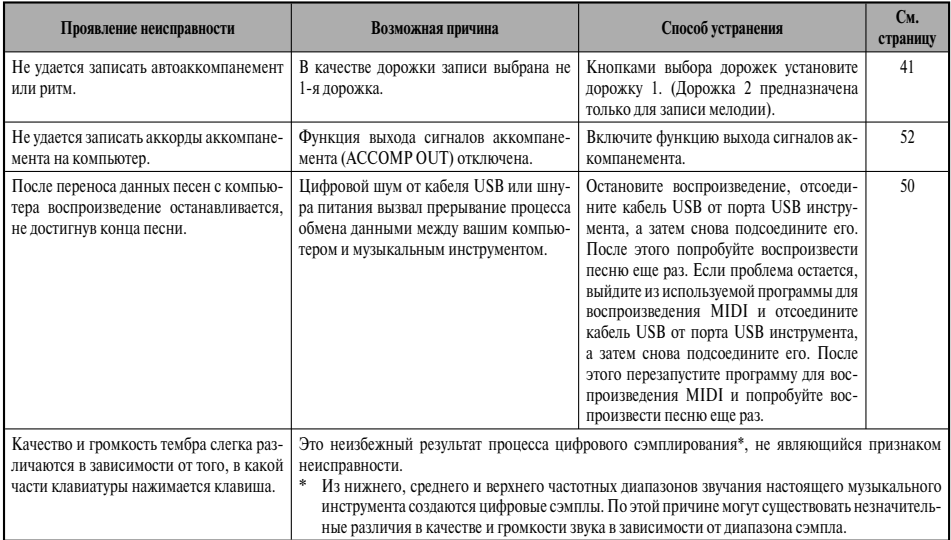

# **Технические характеристики**

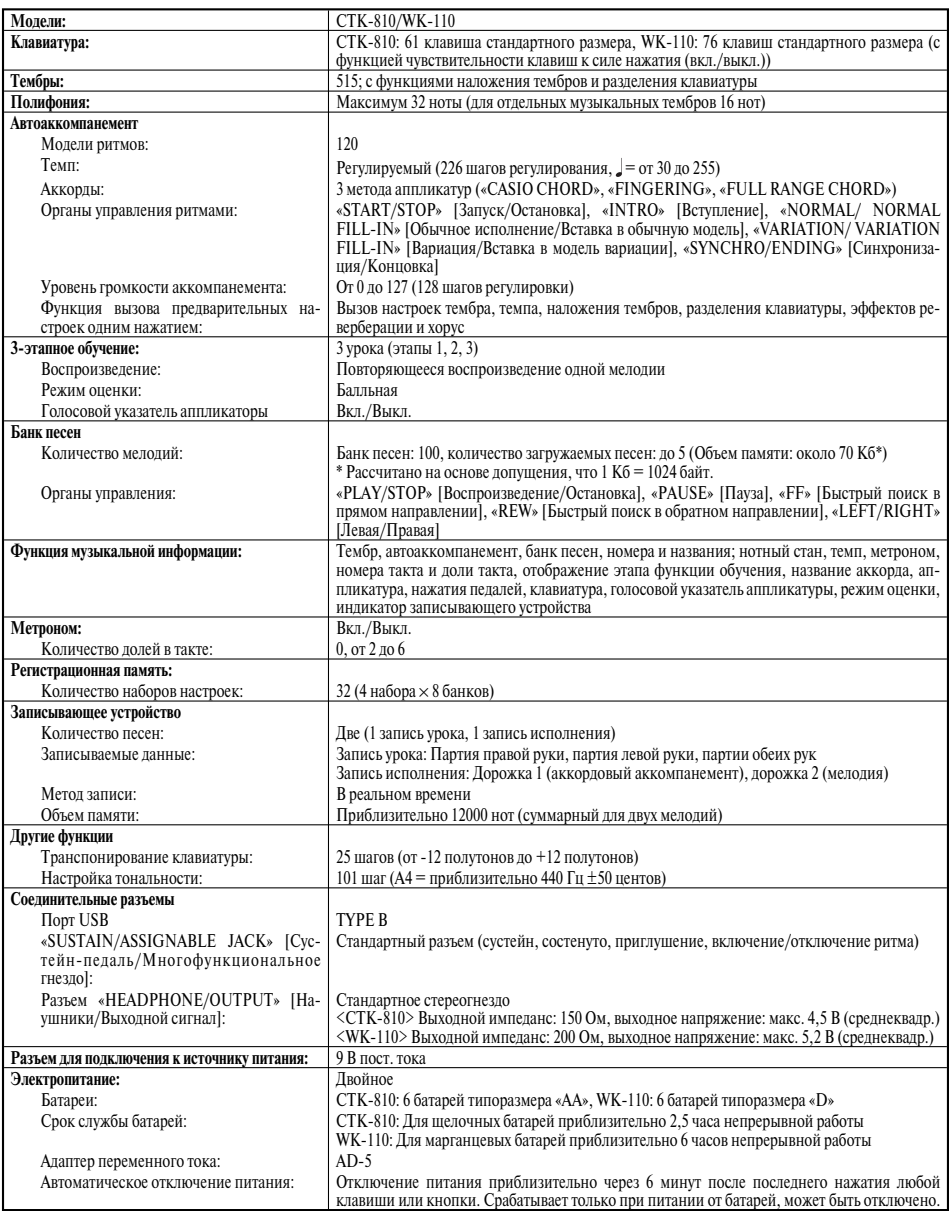

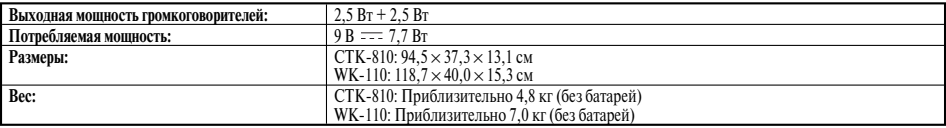

• *Дизайн и технические характеристики могут быть изменены без уведомления.* 

# **Меры предосторожности при эксплуатации**

Обязательно прочтите и соблюдайте следующие меры предосторожности.

#### **Размещение инструмента**

Не размещайте инструмент в следующих местах:

- в местах, подверженных воздействию прямых солнечных лучей и высокой влажности;
- в местах, подверженных воздействию экстремальных температур;
- рядом с радиоприемником, телевизором, видеомагнитофоном или тюнером (эти устройства не причинят вреда инструменту, но инструмент может вызвать помехи приему аудио- и видеосигналов).

#### **Уход за инструментом**

- Ни в коем случае не используйте бензин, спирт, разбавитель или другие подобные химикаты для очистки инструмента.
- Протирайте инструмент мягкой тканью, смоченной в слабом водном растворе мягкого нейтрального моющего средства, и тщательно выжатой.

#### **Прилагаемые и дополнительные принадлежности**

Используйте только рекомендованные для данного цифрового пианино принадлежности. Использование нерекомендованных принадлежностей создает опасность возгорания, поражения электрическим током и получения травмы.

#### **Линии сплавления**

На внешней поверхности инструмента могут быть видны линии. Это «линии сплавления», являющиеся результатом формовочного процесса, используемого для придания формы корпусу. Они не являются трещинами или разломами в пластмассе и не должны вызывать у вас беспокойства.

#### **Этикет музыканта**

При эксплуатации данного инструмента никогда не забывайте об окружающих. Будьте особенно внимательны при игре поздно ночью, и устанавливайте такой уровень громкости, чтобы никого не беспокоить. Также при игре поздно ночью можно закрывать окно или использовать наушники.

- Любое воспроизведение содержимого данного руководства, полное или частичное, запрещено. Любое иное использование содержимого данного руководства, помимо использования в ваших личных целях, без согласия компании CASIO запрещено законами об охране авторских прав.
- НИ ПРИ КАКИХ ОБСТОЯТЕЛЬСТВАХ КОМ-ПАНИЯ CASIO НЕ НЕСЕТ ОТВЕТСТВЕН-НОСТИ ЗА ЛЮБОЙ УЩЕРБ (ВКЛЮЧАЯ (НО НЕ ОГРАНИЧИВАЯСЬ ИМИ) УБЫТКИ ОТ УПУЩЕННОЙ ВЫГОДЫ, ПРЕРЫВАНИЯ ДЕЯТЕЛЬНОСТИ И ПОТЕРИ ДАННЫХ), ВОЗНИКАЮЩИЙ В РЕЗУЛЬТАТЕ ИСПОЛЬ-ЗОВАНИЯ ИЛИ НЕВОЗМОЖНОСТИ ИС-ПОЛЬЗОВАНИЯ ДАННОГО РУКОВОДСТВА ИЛИ ИЗДЕЛИЯ, ДАЖЕ ЕСЛИ КОМПАНИЯ CASIO БЫЛА УВЕДОМЛЕНА О ВОЗМОЖ-НОСТИ ТАКОГО УЩЕРБА.
- Содержание настоящего руководства может быть изменено без предупреждения.

# **Перечень тембров** Перечень тембров<br>• ® <sup>№</sup><br>• ® <sup>Младший бит выбора банка</sup>

 **Младший бит выбора банка**

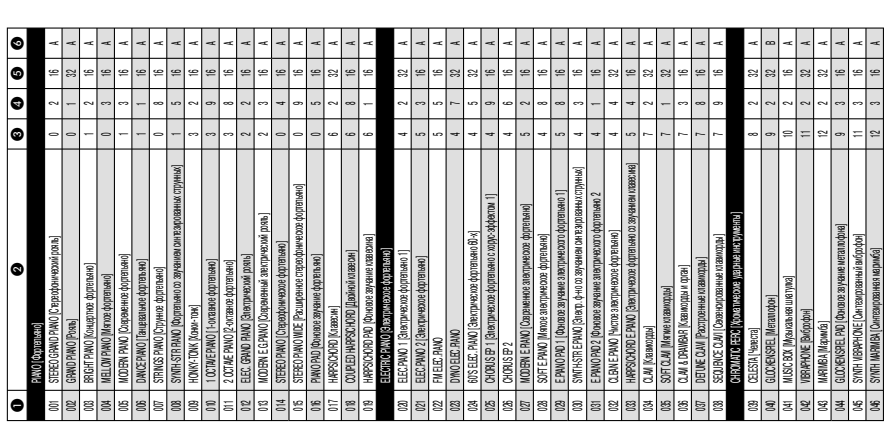

# **Название тембра**

# Ø Название тембра<br>❺ Максимальная полифония  **Максимальная полифония**

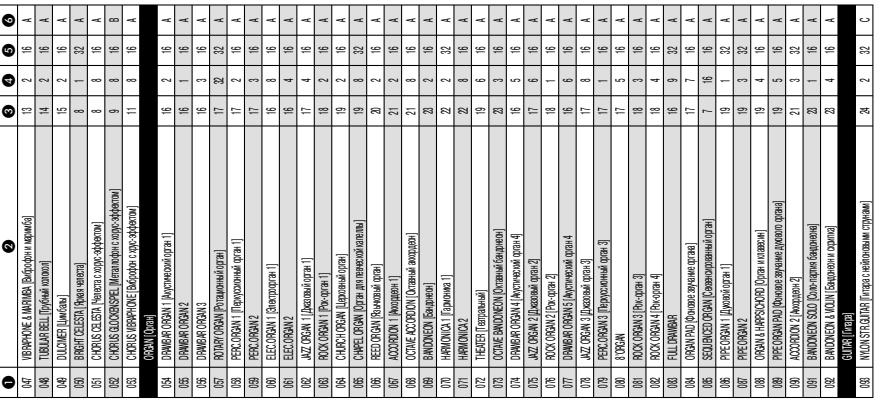

## <mark>©</mark> Смена программы<br>© Тип диапазона  **Смена программы Тип диапазона**

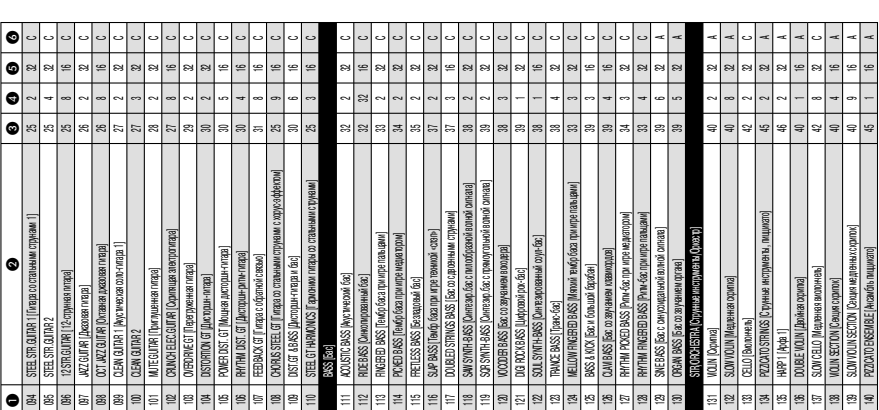

# **Приложение**

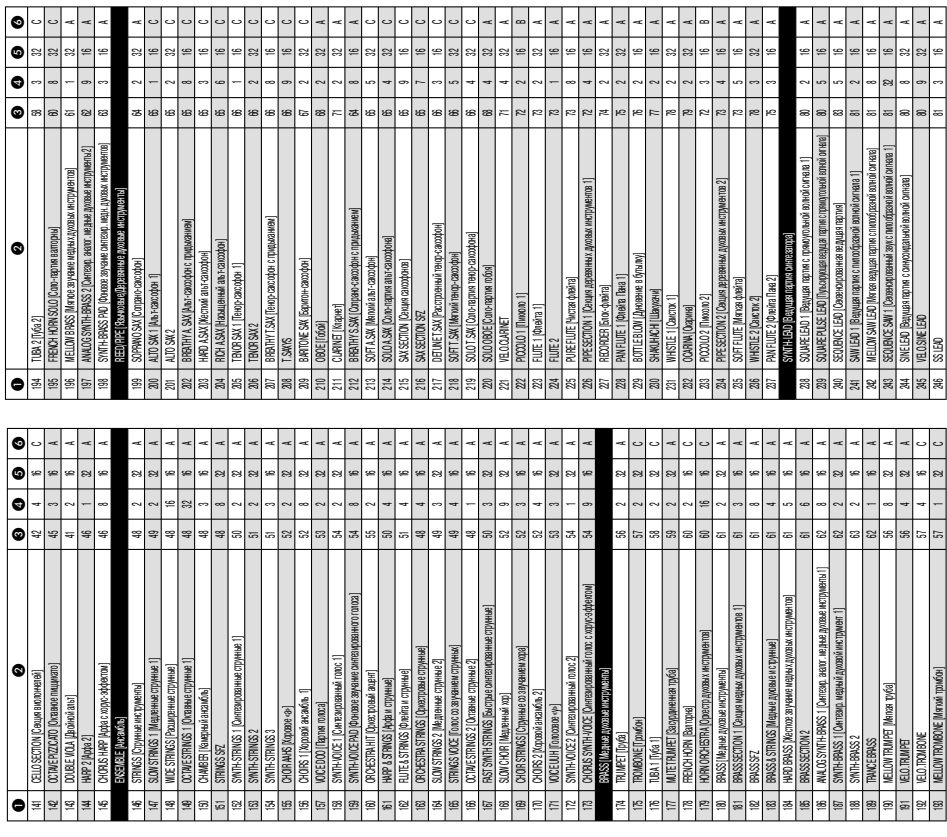

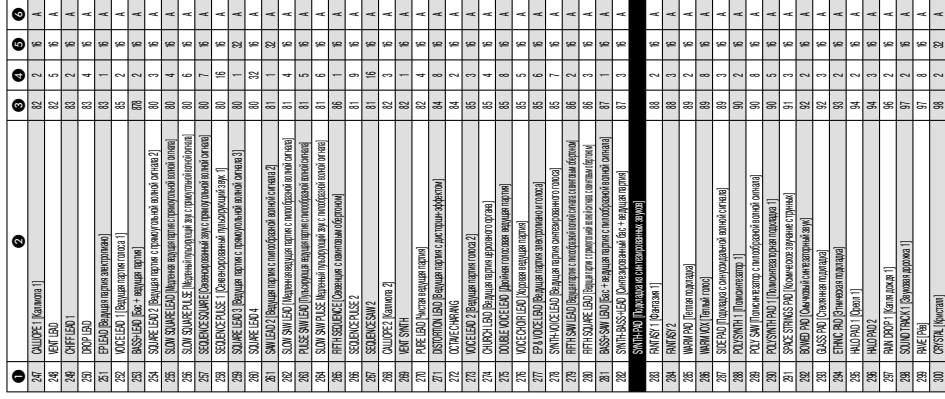

 $\sim$   $\sim$  $\overline{\phantom{a}}$ 

 $\begin{array}{c|c}\n\hline\n6 & 32\n\end{array}$ 

 $\frac{1}{2}$ 

 $\frac{1}{x}$   $\frac{1}{x}$  $\overline{a}$ ⊸∣⊸  $\overline{a}$ 

 $\overline{a}$ 

 $\overline{a}$ E

⊸∣⊶

 $\frac{1}{32}$ <br> $\frac{1}{32}$ <br> $\frac{1}{32}$ <br> $\frac{1}{32}$ 

 $\bullet$ 

 $| \circ | \circ |$  $\circ$  $\circ$  $\cdot$  $\cdot$ 

ں

 $\frac{1}{2}$ 

 $\frac{1}{2}$ e<br>|a  $\sqrt{3}$ 

្ល<br>ន

 $\overline{\phantom{a}}$  $\frac{3}{2}$  |  $\frac{3}{2}$  $\frac{1}{3}$ 

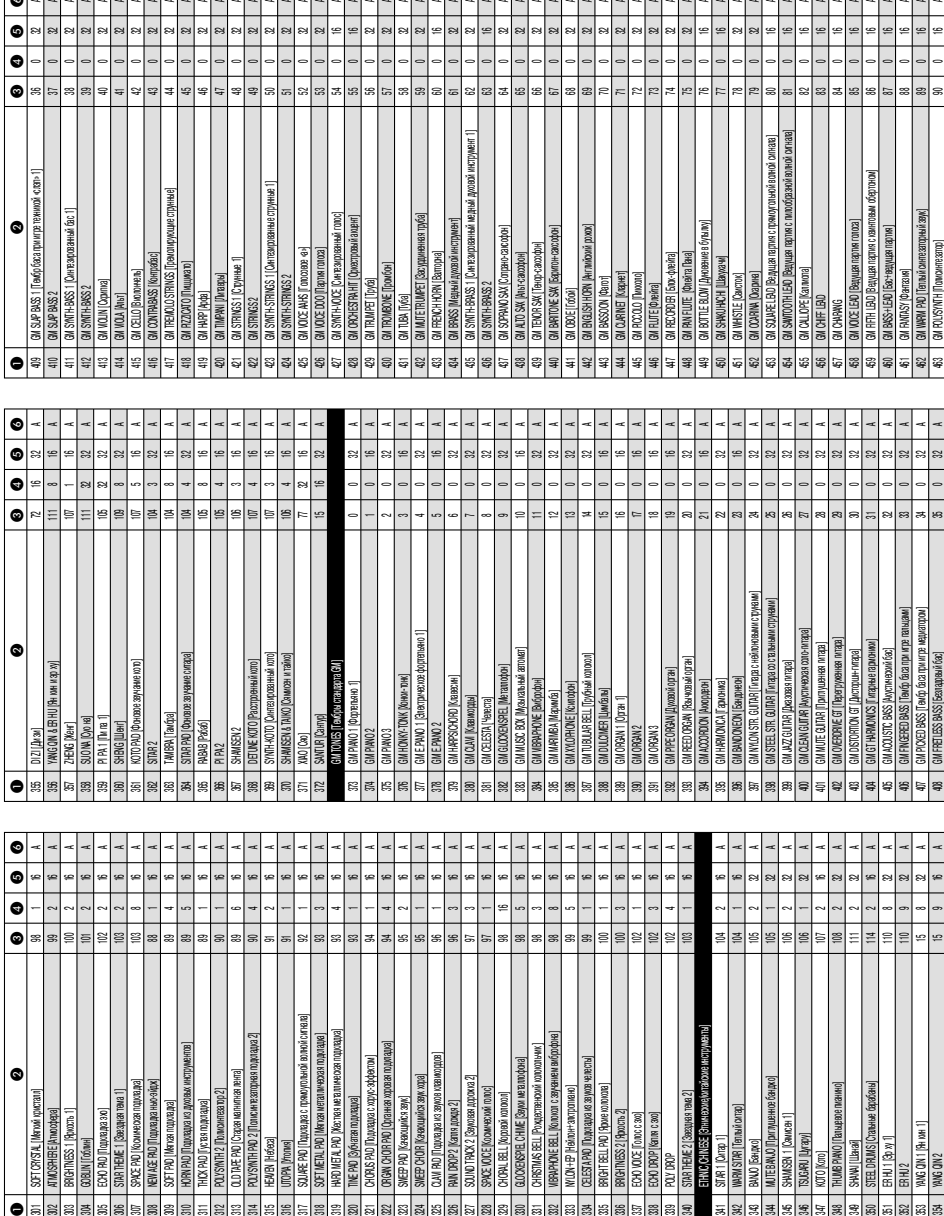

នន<mark>្ទន</mark>ន្ទន

 $\frac{1}{2}$ 

 $\frac{1}{8}$   $\frac{1}{8}$   $\frac{1}{8}$   $\frac{1}{8}$ 

 $\overline{\mathbf{r}}$ 

ış.

 $\overline{a}$ 

347<br>348

 $\frac{1}{25}$ 

**DEBBBBBBBBBEBBBBBBBBBBBBBBBBB** 

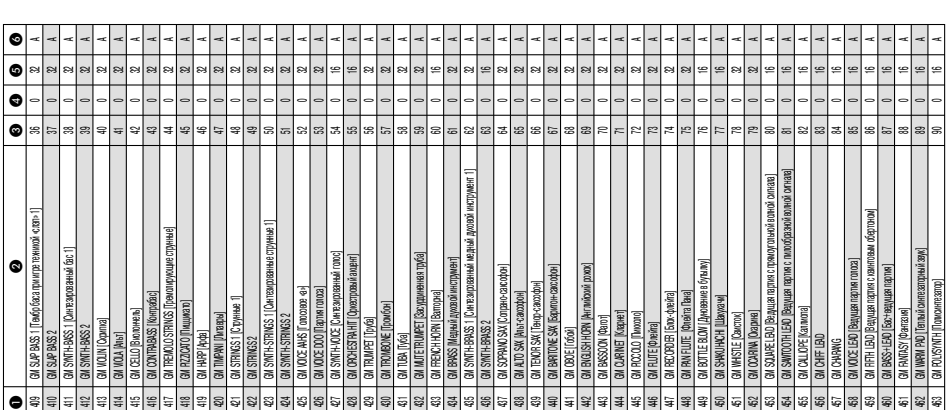

#### **Приложение**

 $++++$ 

8

G8 C9

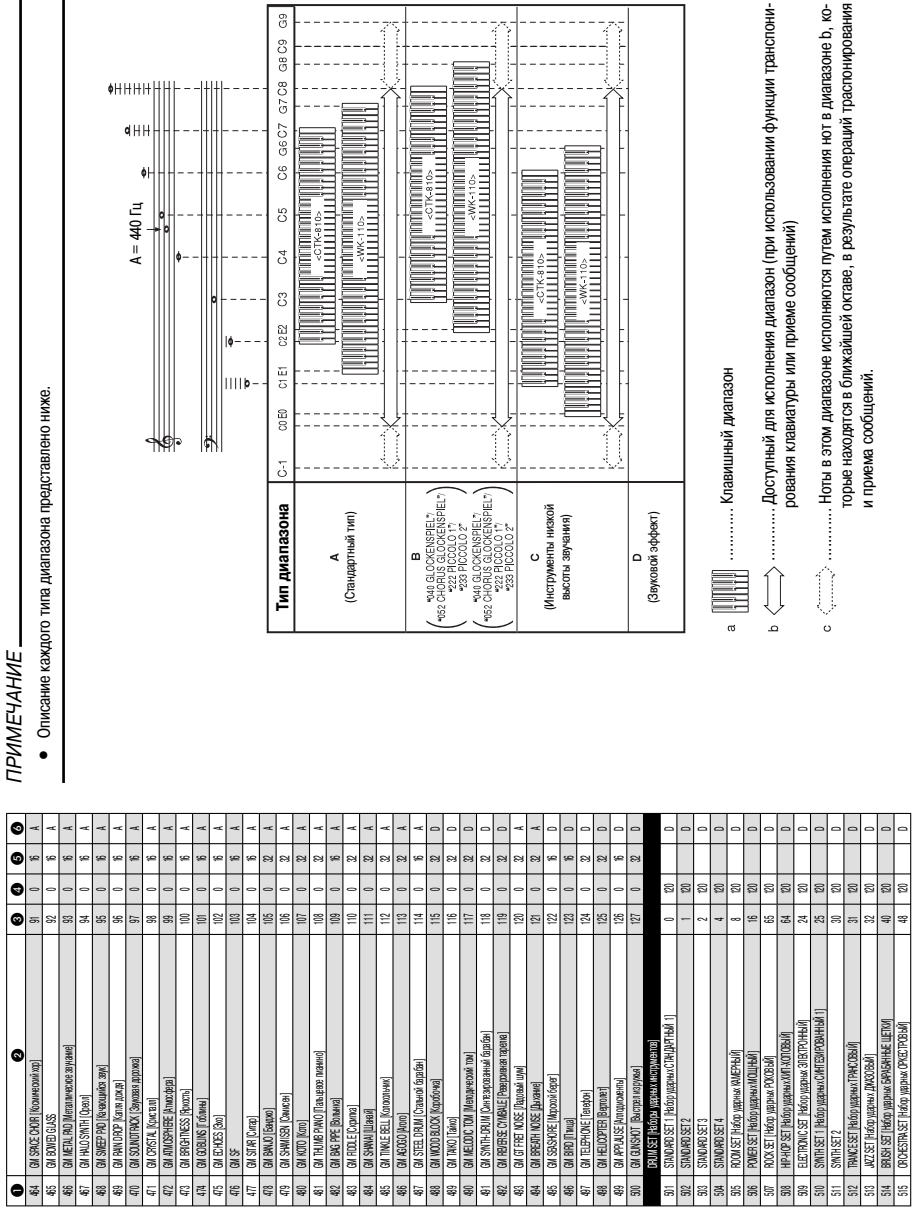

إبداءات

*A-4*

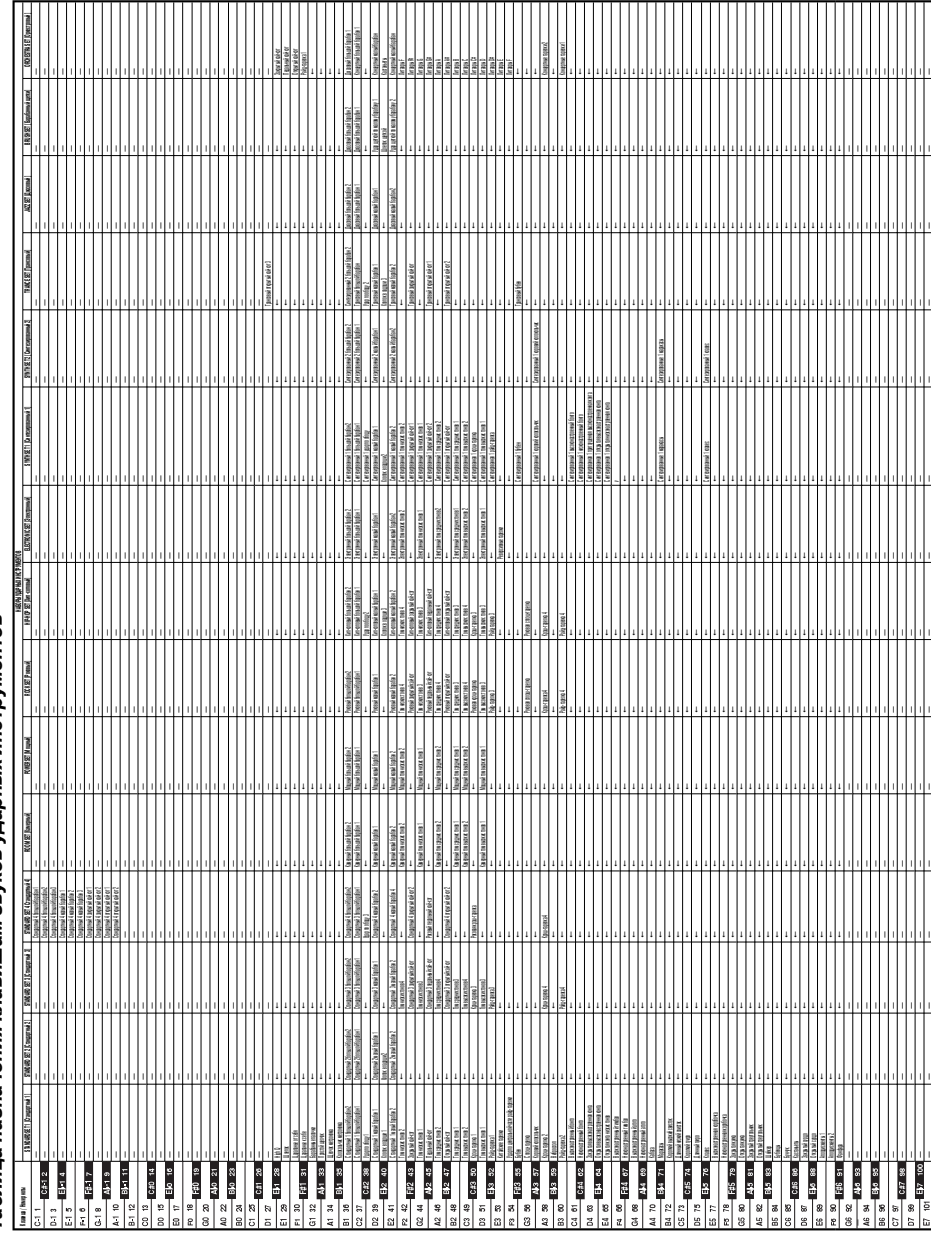

Таблица назначения клавишам звуков ударных инструментов *Таблица назначения клавишам звуков ударных инструментов*

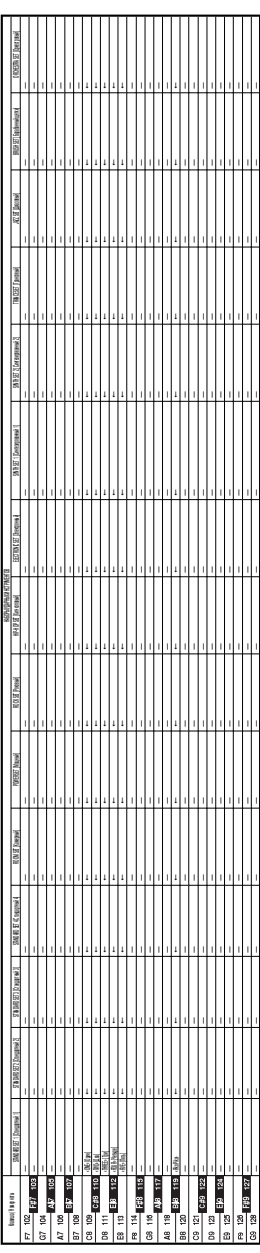

*ПРИМЕЧАНИЕ ПРИМЕЧАНИЕ*

• Символ «+-» означает тот же звук, что и в наборе «Стандартный 1». • Символ «» означает тот же звук, что и в наборе «Стандартный 1».

I

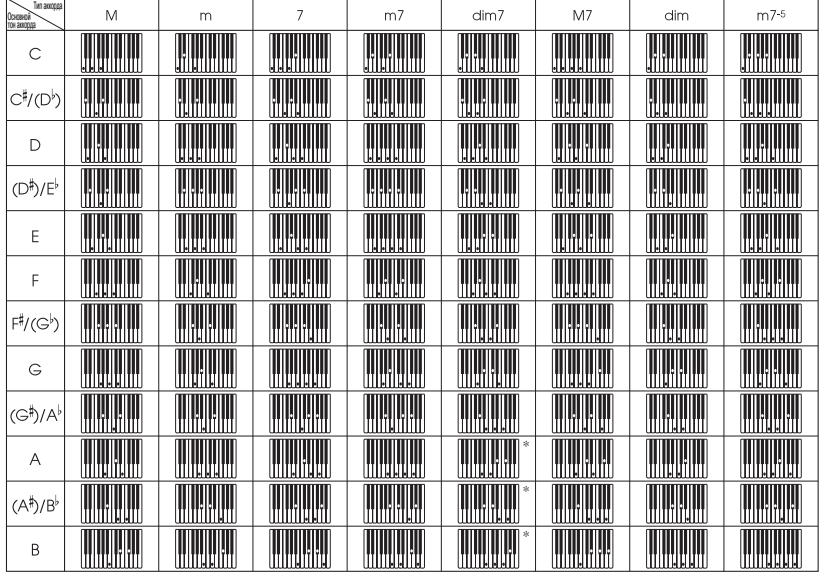

#### *Таблица аппликатуры аккордов режима «FINGERED»*

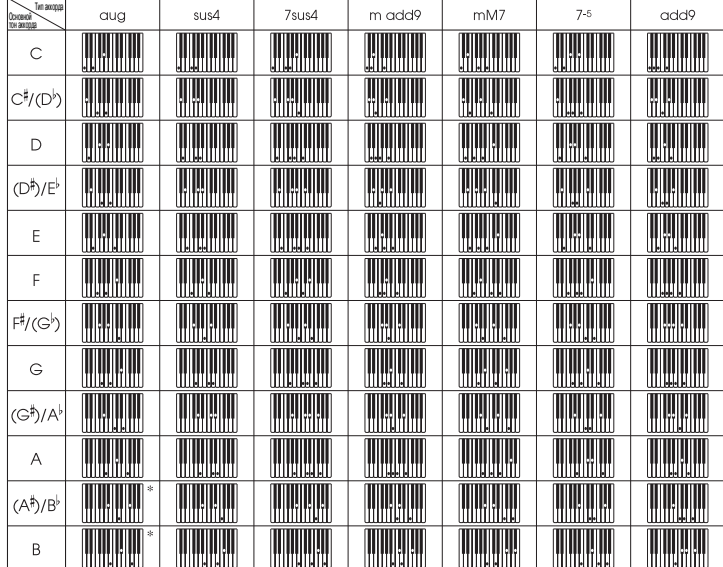

#### **<Только для CTK-810>**

\* Эти аккорды могут быть сыграны, если вы расширите регистр аккомпанемента кла-<br>виатуры, изменив изменив точку разделения. См. раздел «Использование функции разделения клавиатуры» на стр. 45.

#### *Перечень ритмов*

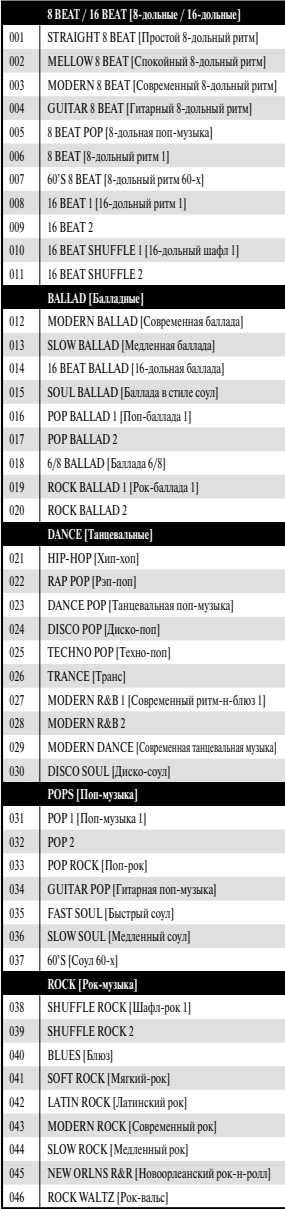

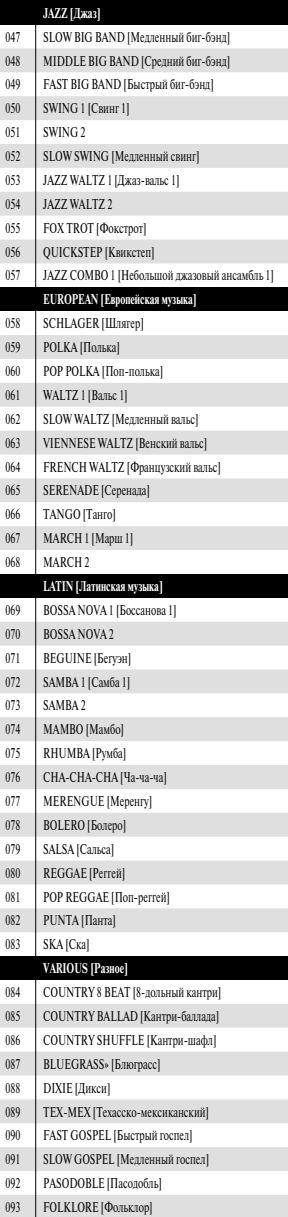

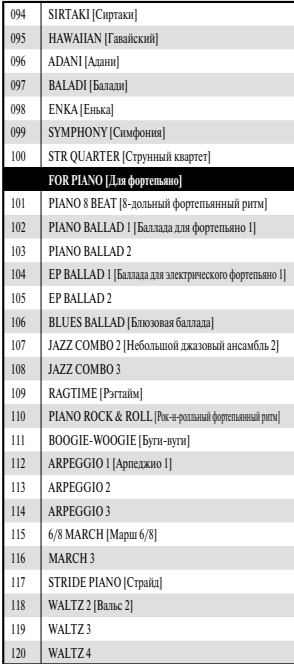

#### *ПРИМЕЧАНИЕ*

• Некоторые ритмы  $(110, 112 - 120)$ состоят только из аккордового аккомпанемента, без барабанов и других ударных инструментов. Эти ритмы звучат только в том случае, если выбран режим аккомпанемента «CASIO CHORD», «FINGERED» или «FULL RANGE CHORD».

#### *Перечень музыкальных произведений банка песен*

#### **Перечень музыкальных произведений банка песен**

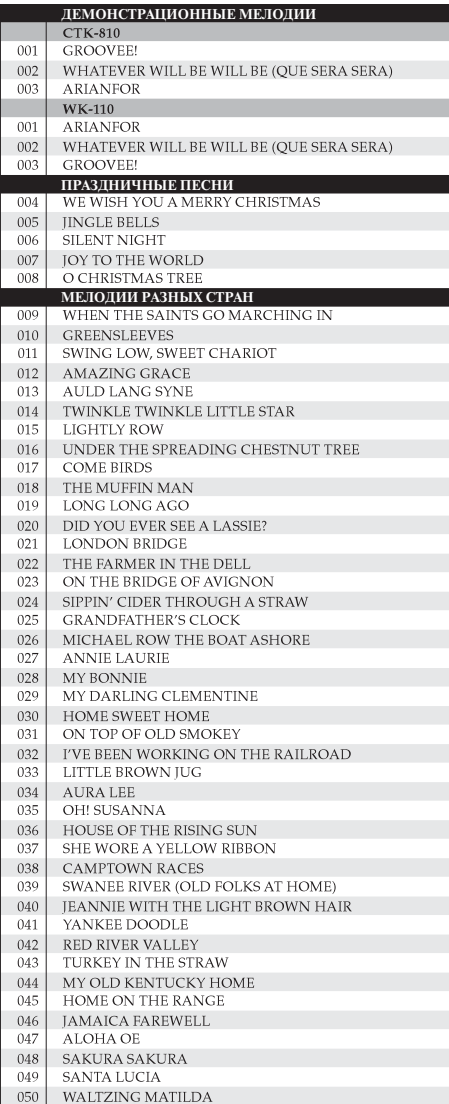

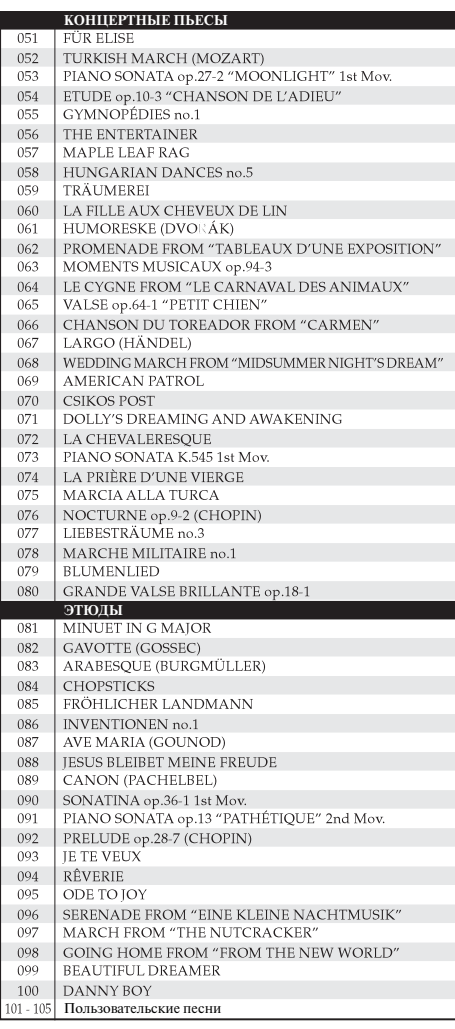

**MODEPIN CTK-810/WK-110** 

# MIDI-сообщения, которые могут быть переданы и приняты через порт USB

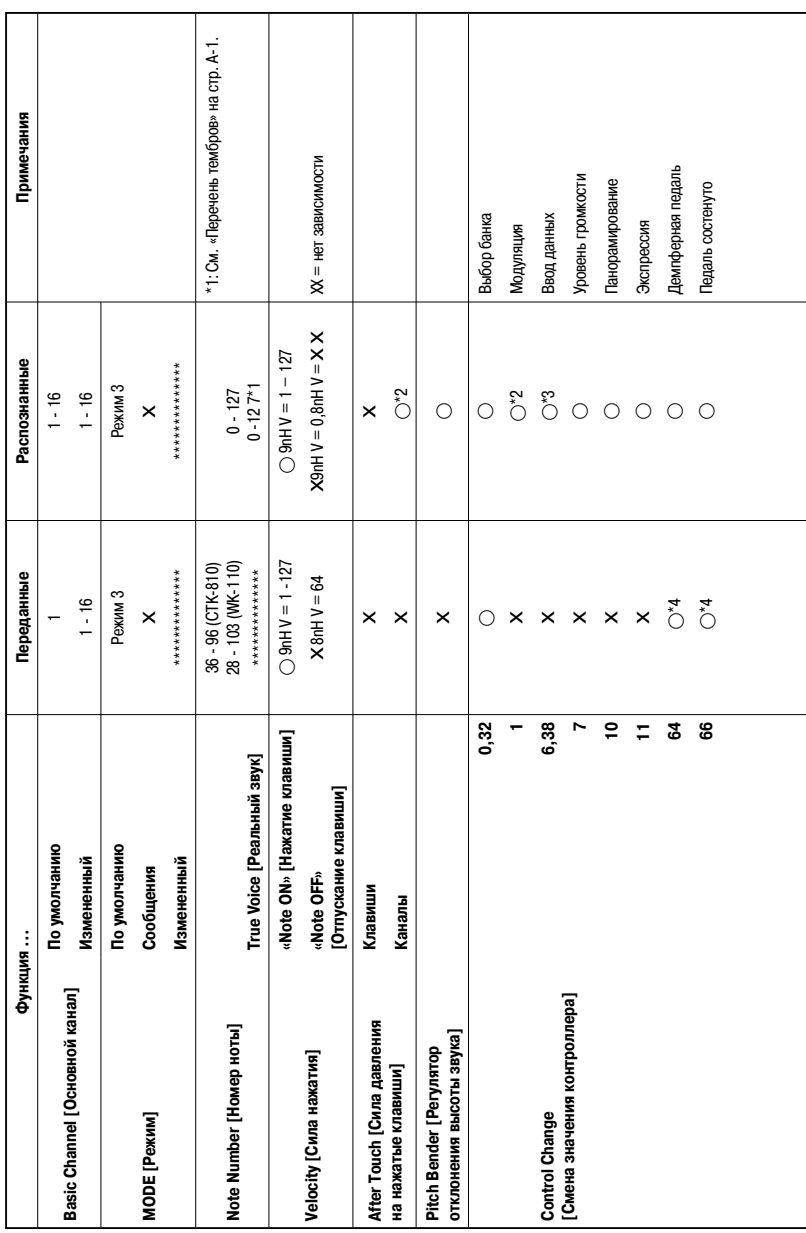

Версия: 1.0

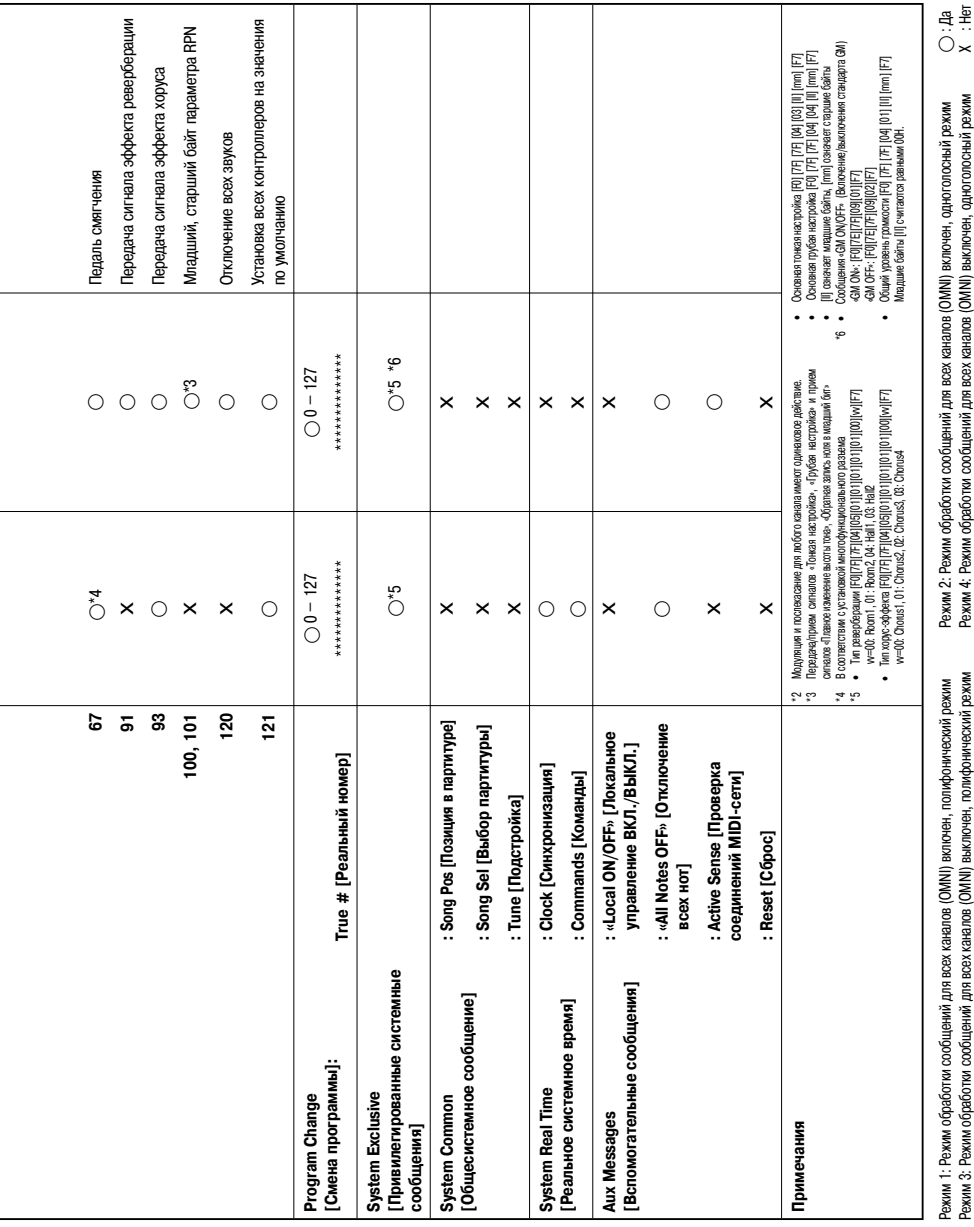

# **CASIO.**

**CASIO COMPUTER CO., LTD.** 6-2, Hon-machi 1-chome Shibuya-ku, Tokyo 151-8543, Japan